# **Containers**

# **Soluções Dell EMC utilizando Red Hat**

**Estratégia de uso de containers, automação e gerência de infraestrutura**

#### **Caio Candido**

**Senior Technology Strategist, Latin America Ready Solutions & Red Hat Specialist**

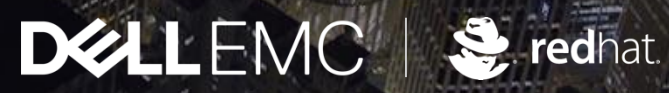

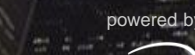

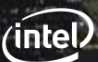

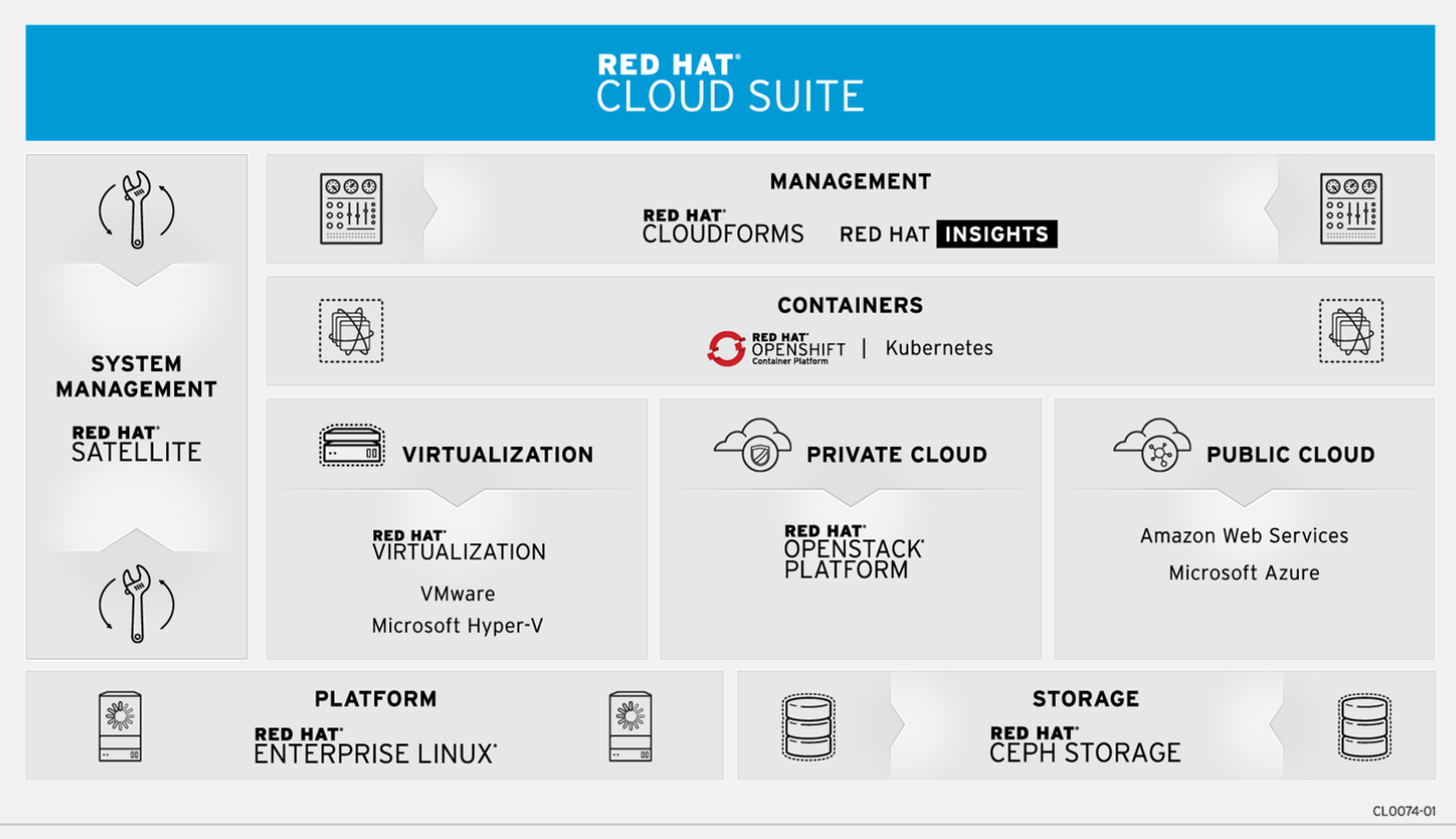

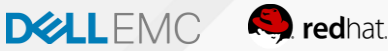

## **Definindo os time e esforços**

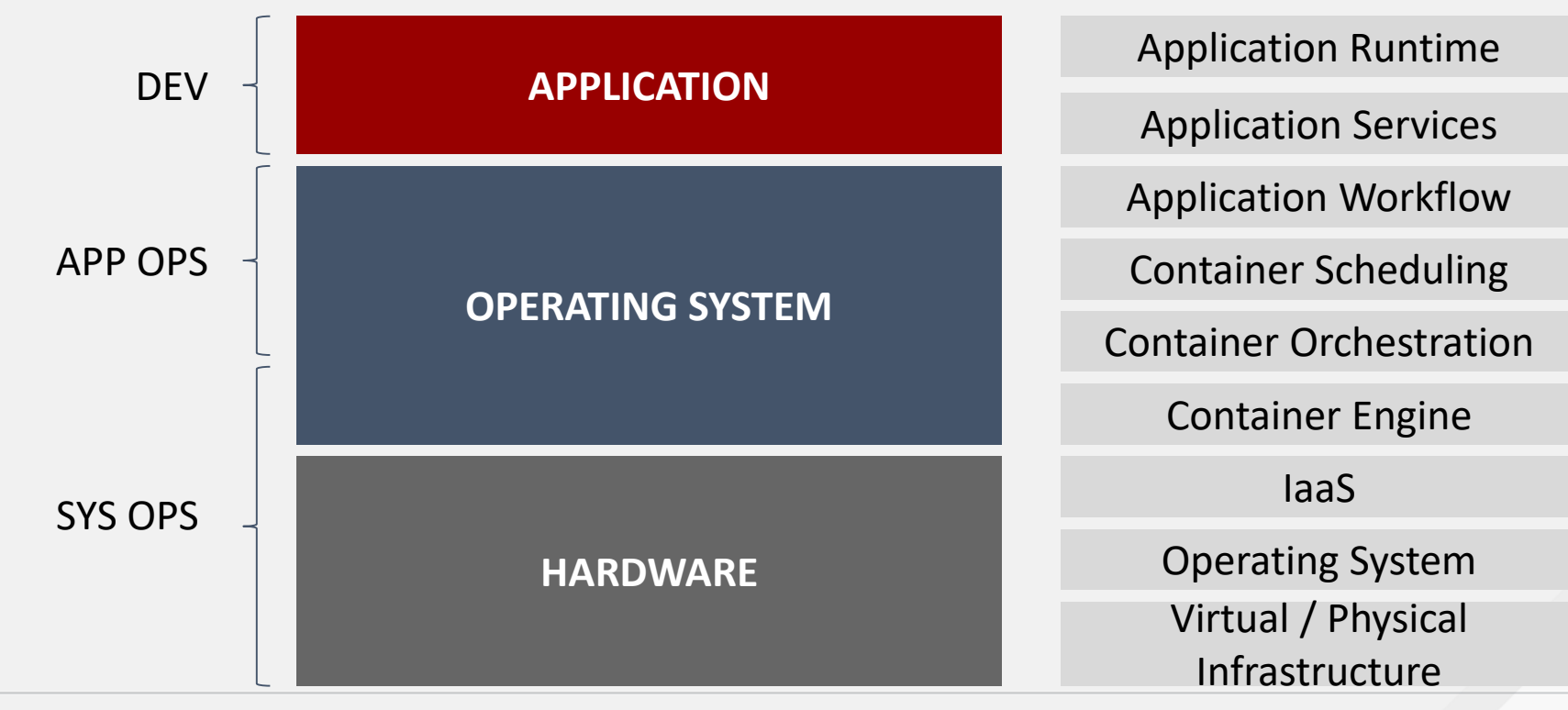

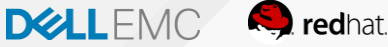

### Satellite+ CloudForms + Ansible

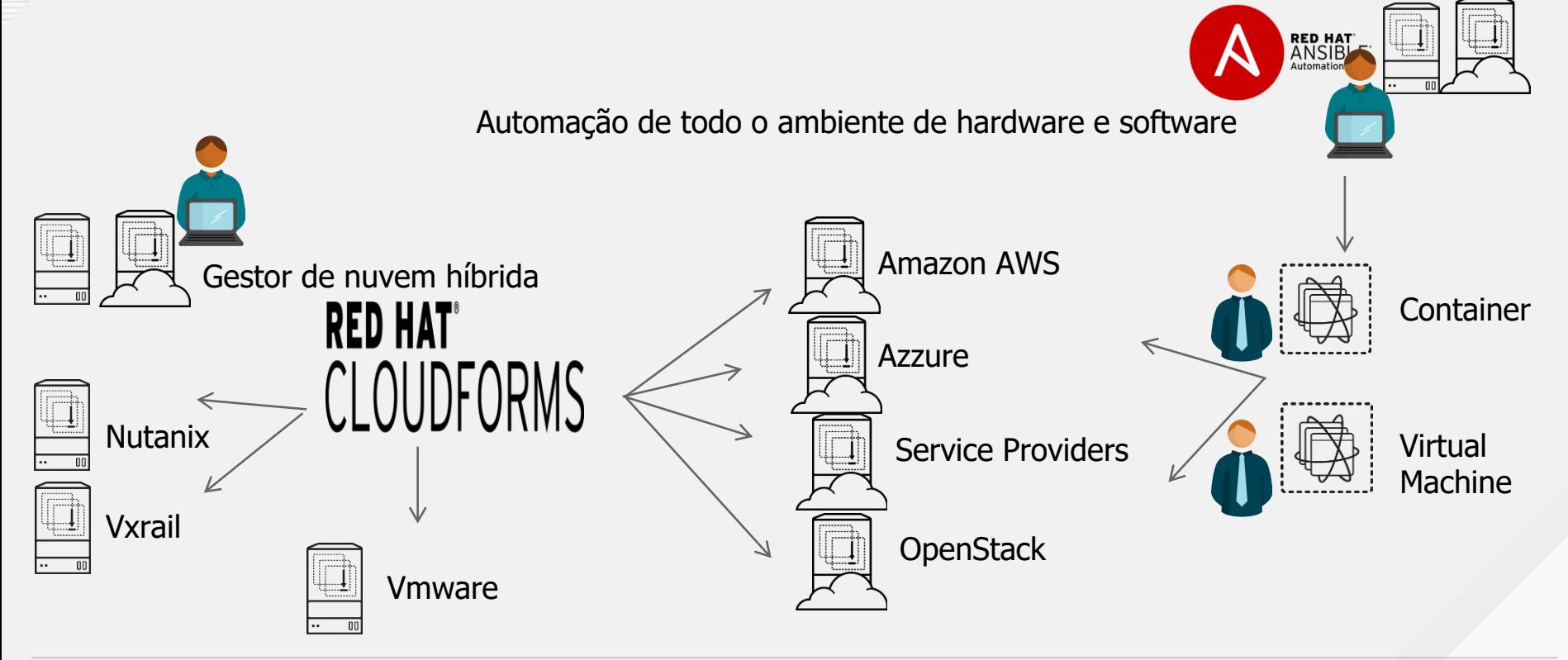

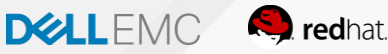

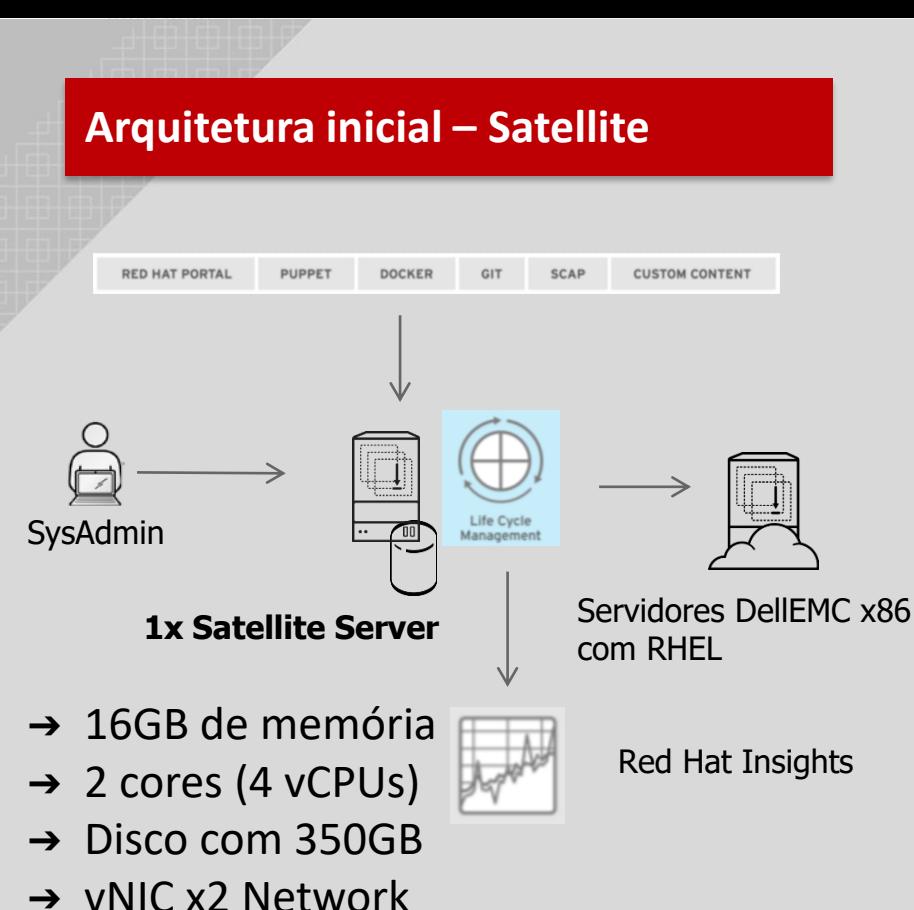

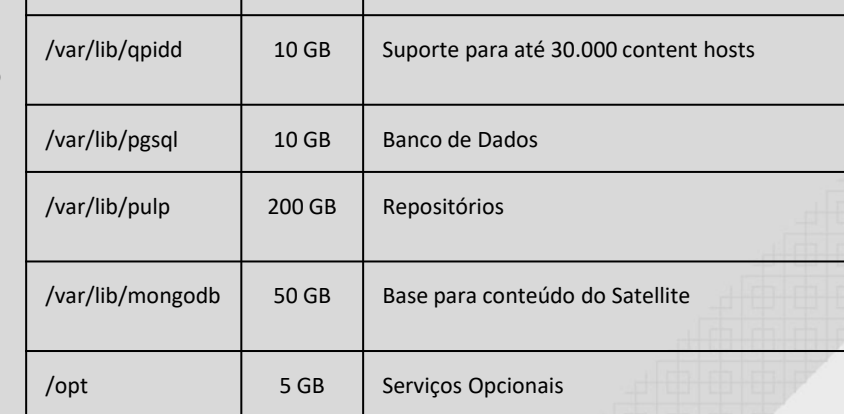

**Mount Point Size Função**

/tmp 1 GB Arquivos temporários do SO

/home 2 GB Arquivos de usuários não admin

/var/cache/pulp 30 GB Temporário usado durante sincronização

/var/log 4 GB Logs do Sistema

/var 3 GB Variáveis

20 GB | Arquivos do Sistema e Serviços

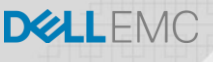

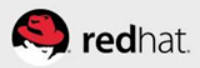

### **CloudForms**

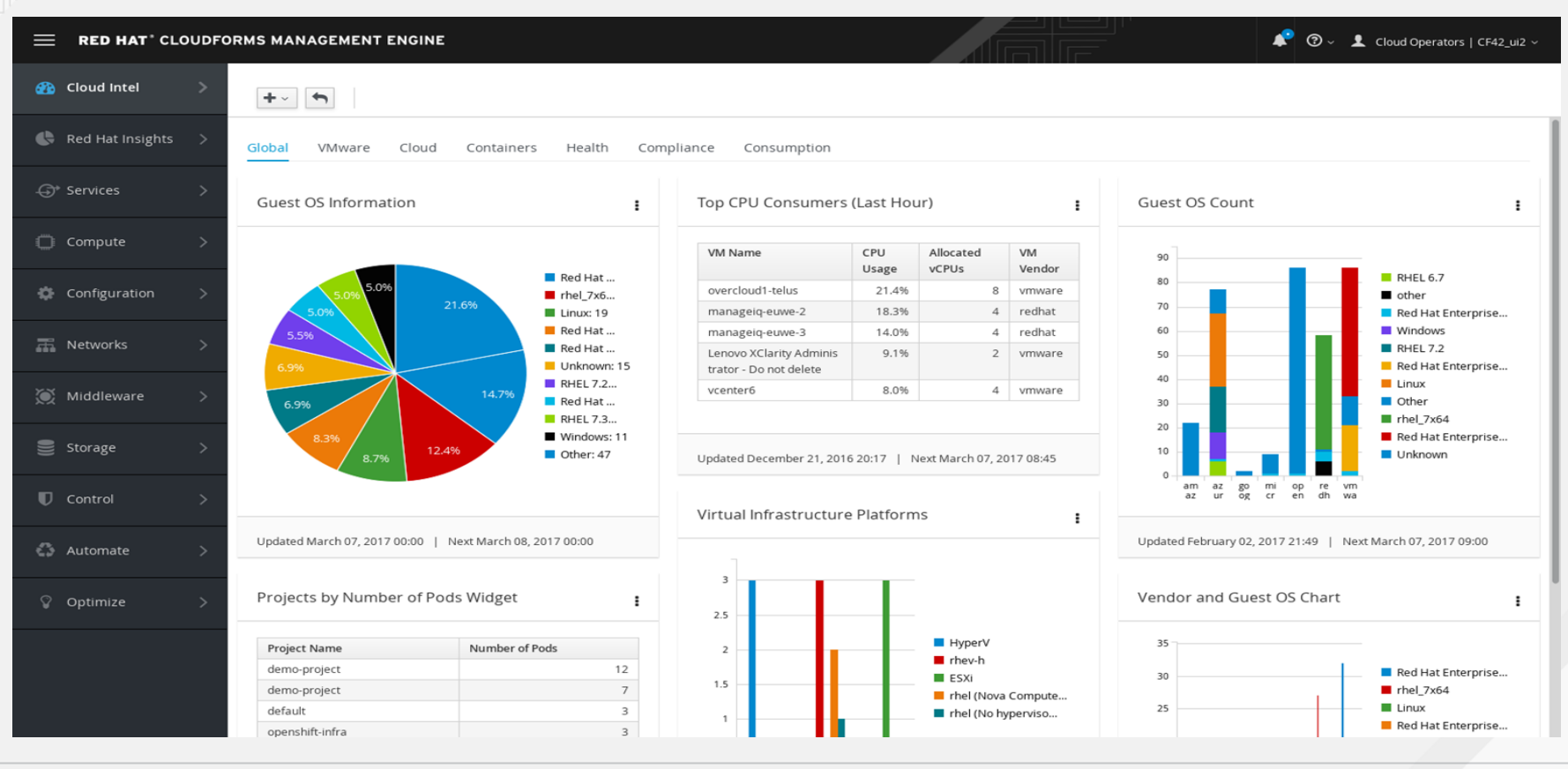

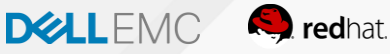

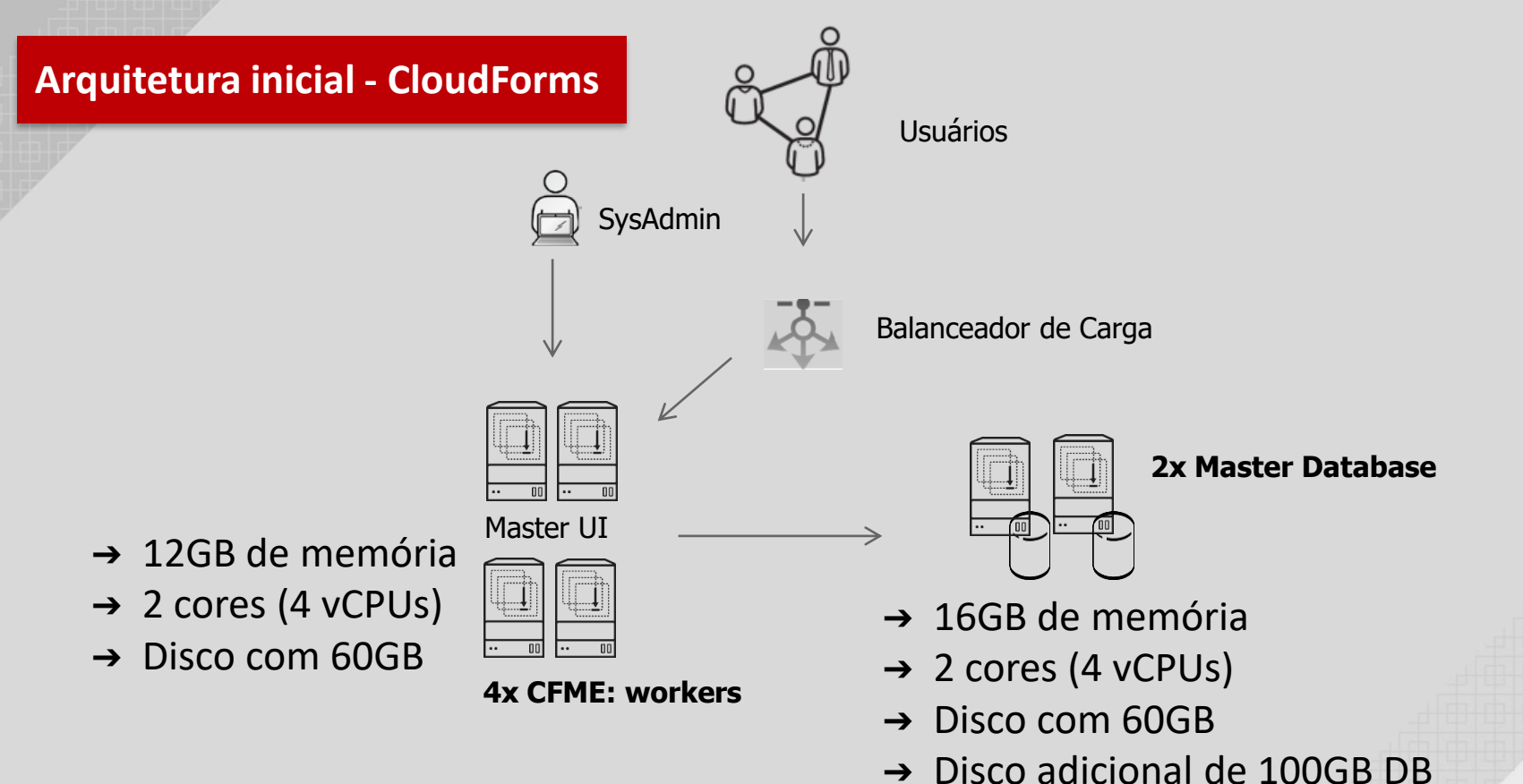

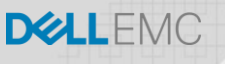

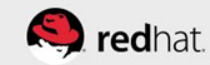

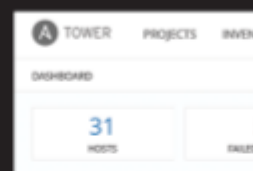

### Como o Ansible pode fazer parte da sua estartégia?

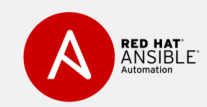

Ansible é um projeto de comunidade Open Source mantido pela Red Hat. É uma linguagem de automação simples que permite descrever perfeitamente sua infraestrutura como código, através de playbooks

Ansible é uma solução de automação que permite implementar o gerenciamento de configuração e orquestração.

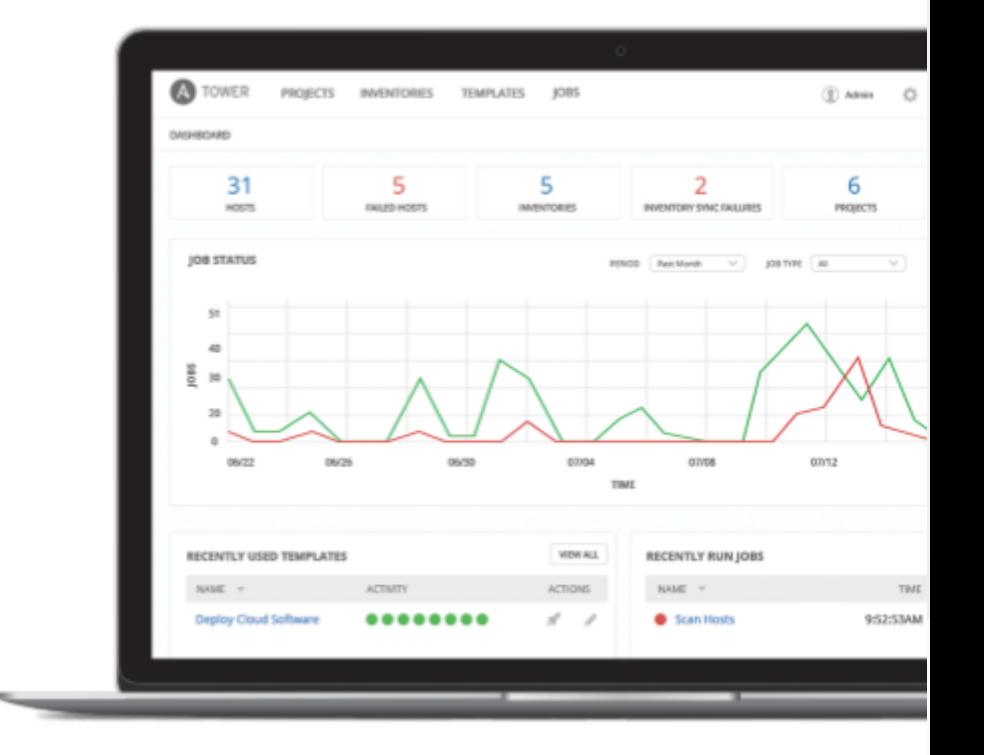

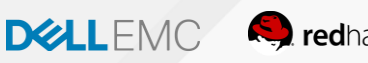

### Como começamos esta jornada?

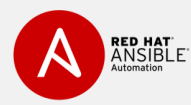

ANSIBL

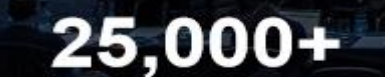

tooch ha was at all allman mil- to

**SOFTAN WAS WELL TO A THE REAL FORMATION** 

Estrelas no Github

#### $1,300+$ Módulos Ansible

# 500,000+

y1 - Set control the torues on boot

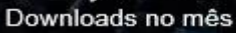

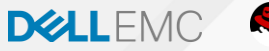

**S** redhat

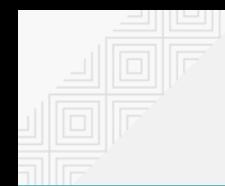

# Os diferenciais do Ansible

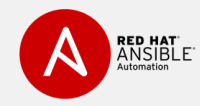

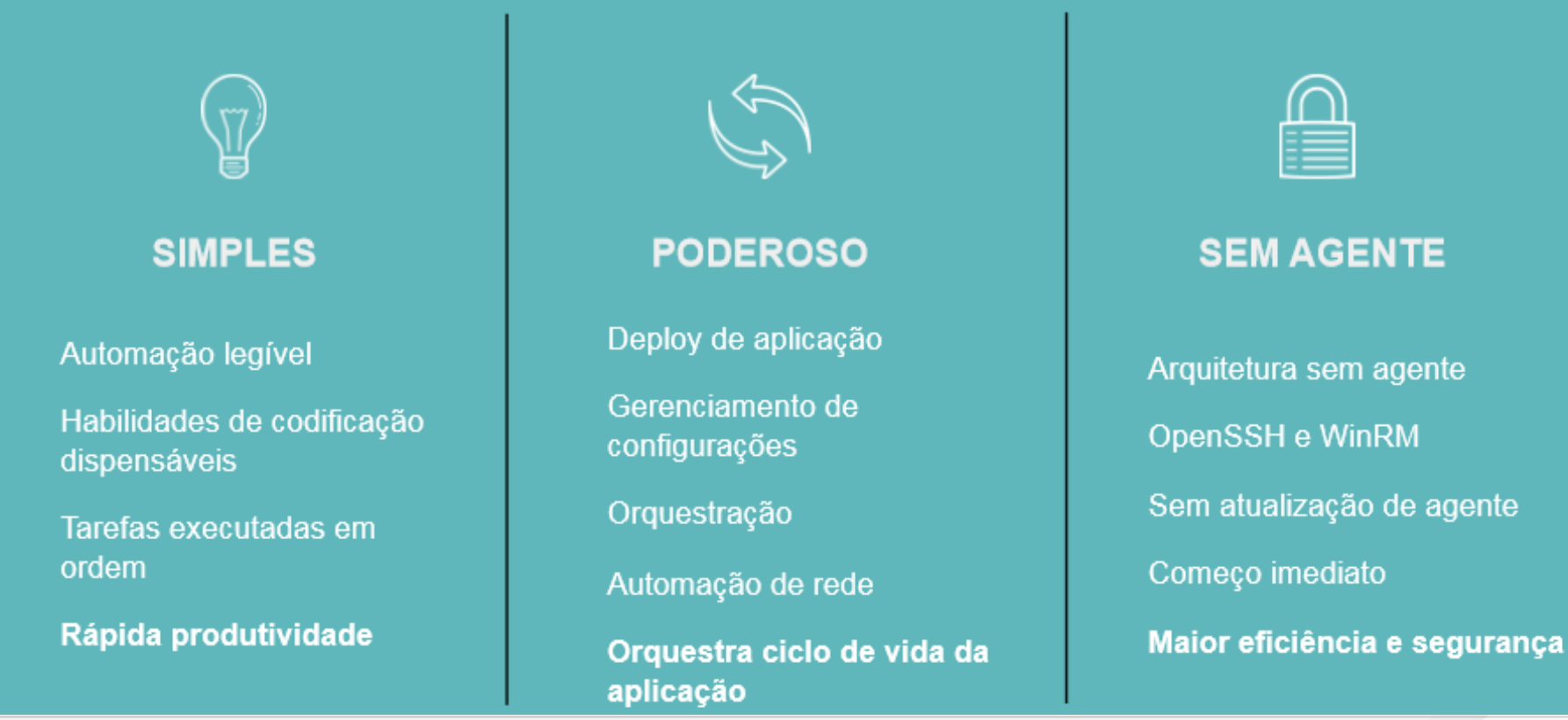

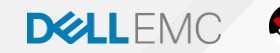

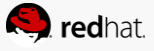

# As diferenças entre Ansible e Ansible Tower

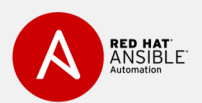

#### O QUE É O ANSIBLE TOWER?

Ansible Tower é um framework corporativo para controlar, garantir e gerenciar sua automação Ansible - com uma UI e API **RESTful.** 

- Controle de acesso baseado em roles ٠
- Deploy completo de aplicações pressionando botão de deployment
- Todas automações com log centralizado ٠

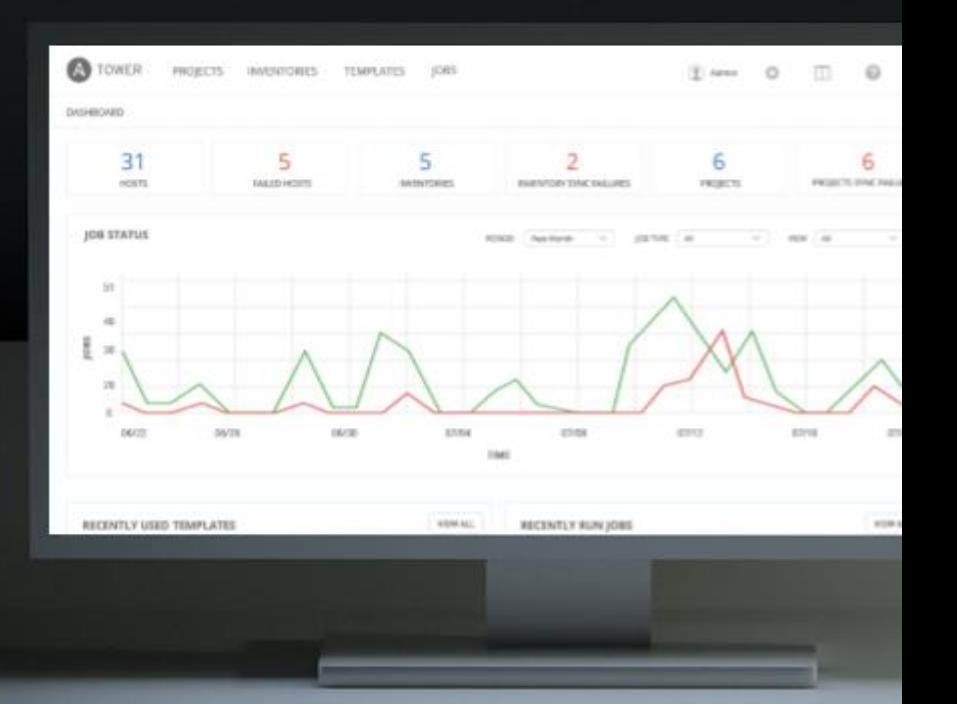

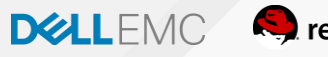

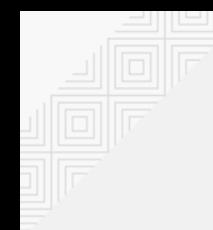

# Principais Diferencias do Ansible Tower Trabalhando com DevOps

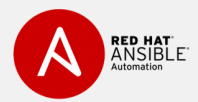

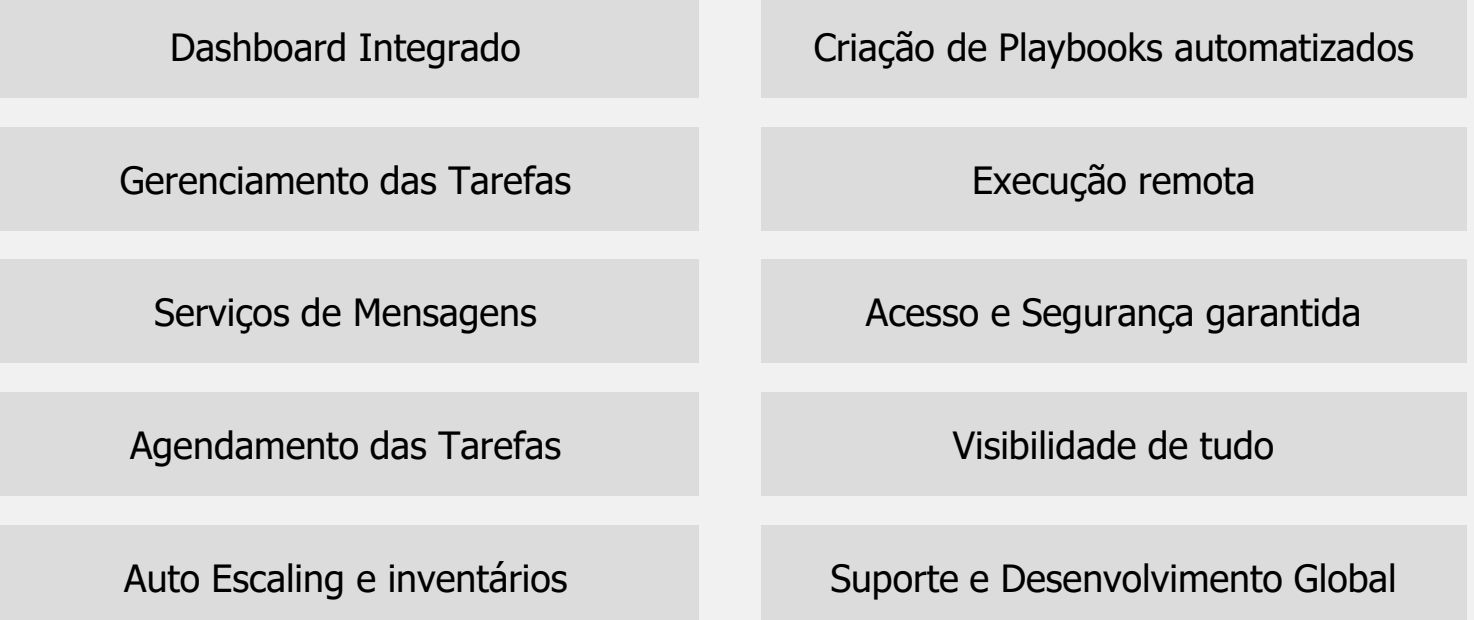

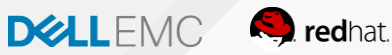

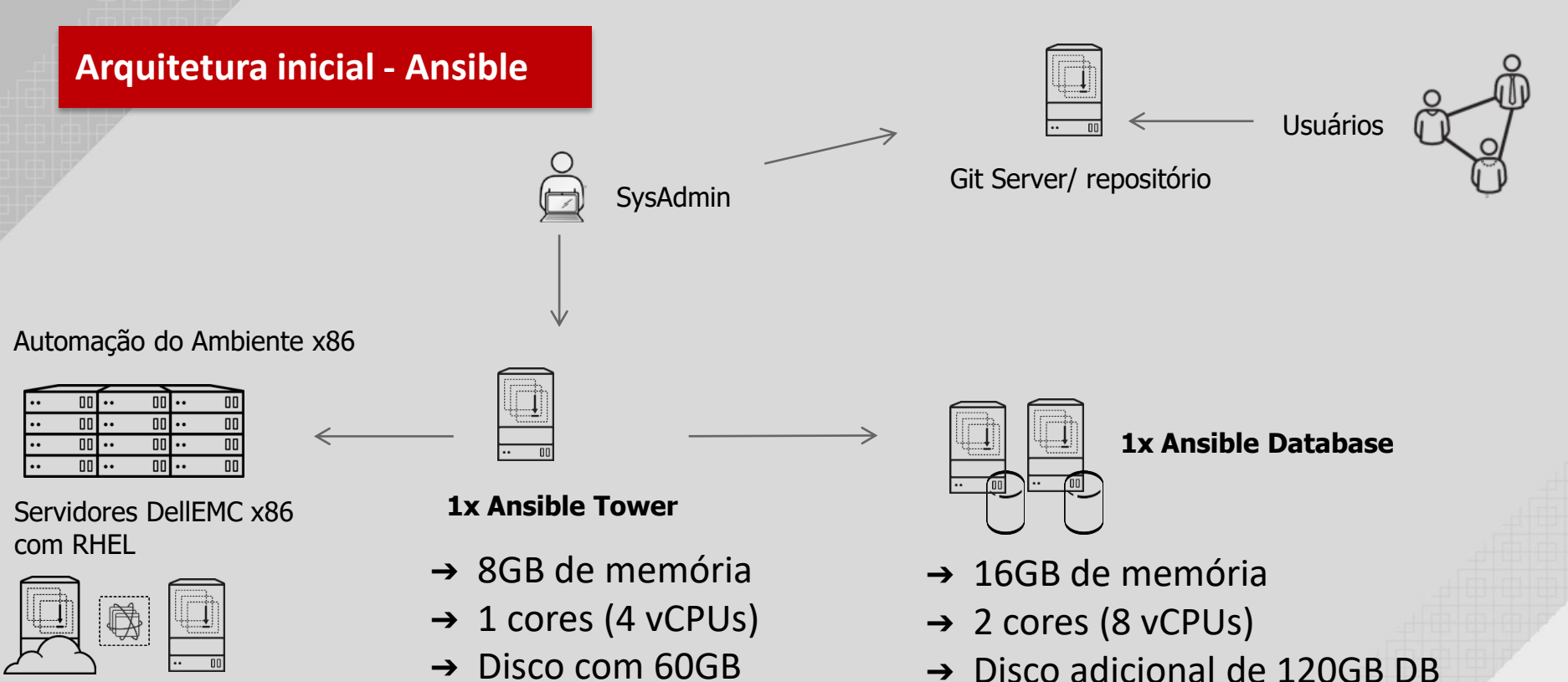

redhat.

**DØLLEMO** 

➔ Disco com 60GB

# Como posso obter mais conhecimento?

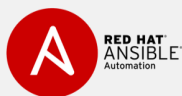

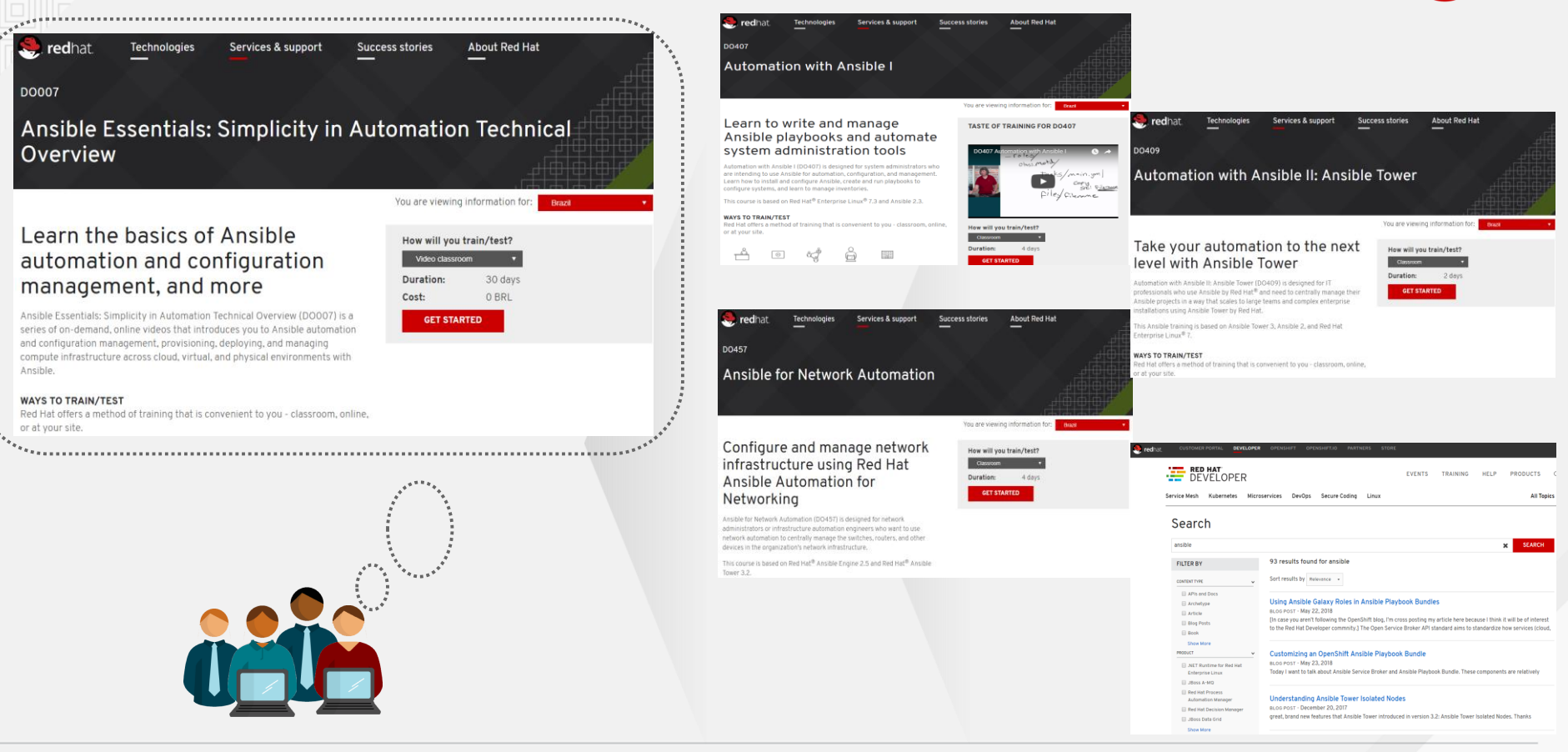

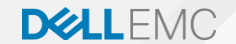

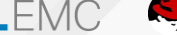

# RHV-M

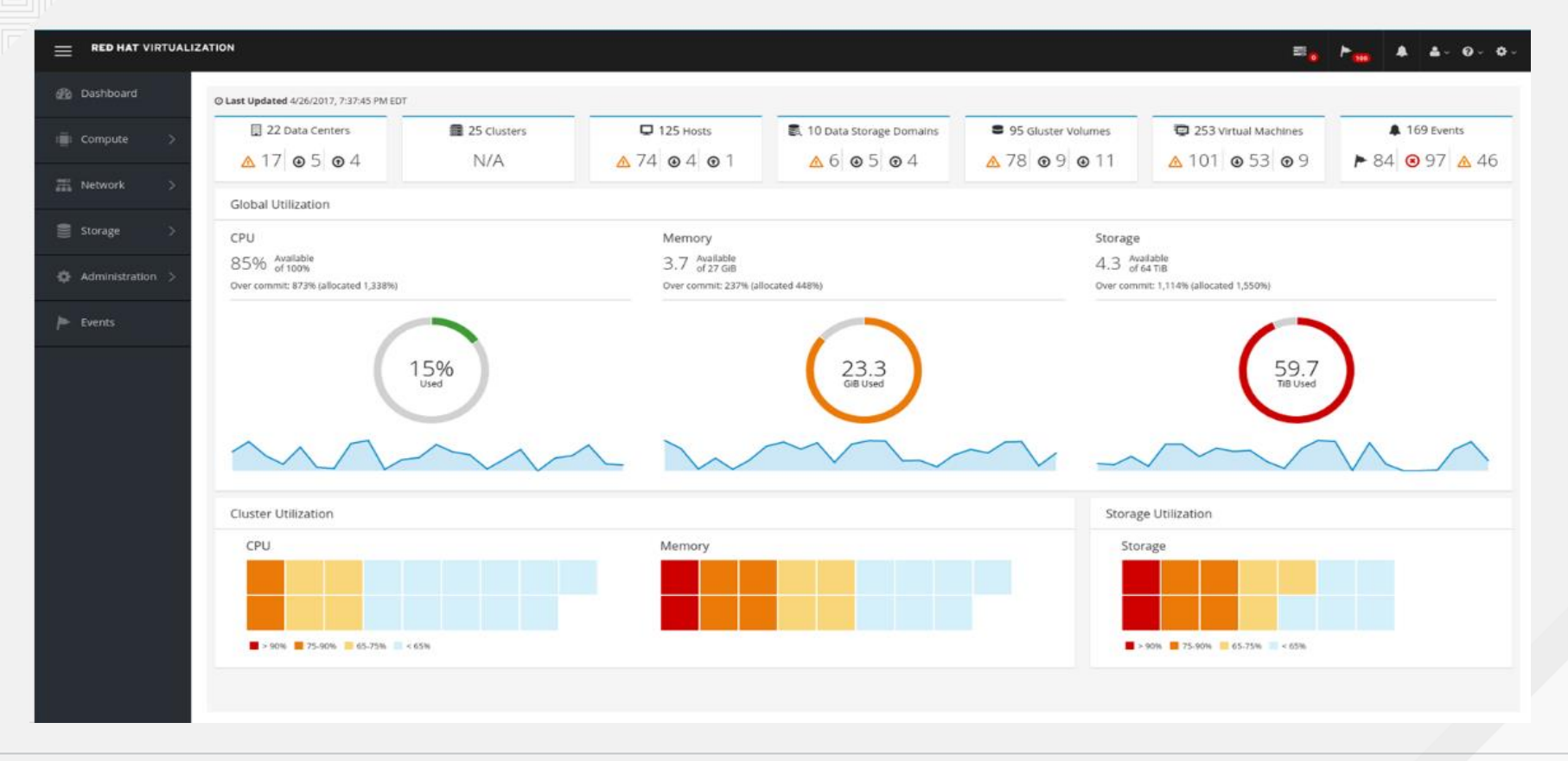

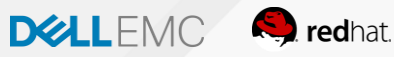

#### **Arquitectura Default disponible para toda LATAM con X86**

#### **6x R640 Infra Nodes com RHV**

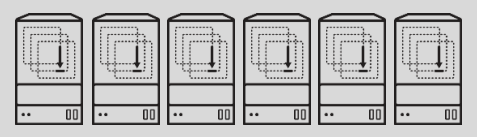

### **3x R740xd GlusterFS/Storage** File 1 Copia de 3x Arquivos

- Servidor 14ª servidores DellEMC PowerEdge **R640**
- **2x Processador Intel Xeon Gold 6148**
- **128GB RAM** | 4 x pentes de memória de 128GB RDIMM, Dual Rank
- **2 x Discos de 2.4TB 10K RPM SAS 12Gbps 512e 2.5in Hot-plug Hard Drive**
- Tarjeta de control BOSS + com 2 M.2 Sticks 240G (RAID 1),FH
- Control PERC HBA330 RAID, 12Gb Minicard **NO RAID**
- **OpenStack Cloud Compute NOD**
- **Network Intel X710 DP 10Gb DA/SFP+, + I350 DP 1Gb Ethernet**, Network Configuración de RAID no configurada
- Servidor 14ª servidores DellEMC PowerEdge **R740XD**
- **2x Processador Intel Xeon Gold 5118**
- **128GB RAM** | 4 x pentes de memória de 128GB RDIMM, Dual Rank
- **16 x Discos de 8TB 10K RPM SAS 12Gbps 512e 3.5in Hot-plug Hard Drive**
- Tarjeta de control BOSS + com 2 M.2 Sticks 240G (RAID 1),FH
- Control PERC HBA330 RAID, 12Gb Minicard **NO RAID**
- **OpenStack Cloud Compute NOD**
- **Intel X710 Quad Port 10Gb Direct Aattach, SFP+, Converged Network Adapter**
- **Network Intel X710 DP 10Gb DA/SFP+, + I350 DP 1Gb Ethernet**, Network Configuración de RAID no configurada

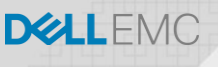

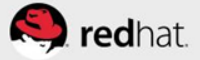

#### **Arquitectura Hiperconvergente disponible para toda LATAM con x86**

#### **6x R740xd Infra Nodes com RHV**

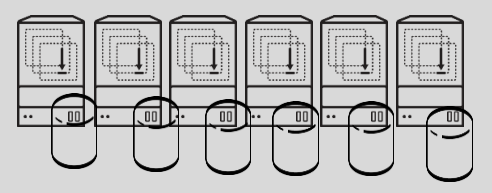

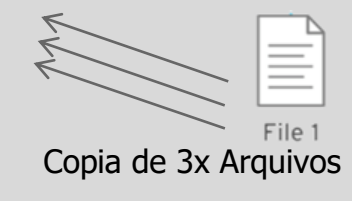

- Servidor 14ª servidores DellEMC PowerEdge **R740XD**
- **2x Processador Intel Xeon Gold 6148**
- **128GB RAM** | 4 x pentes de memória de 128GB RDIMM, Dual Rank
- **18 x Discos de 2.4TB 10K RPM SAS 12Gbps 512e 2.5in Hot-plug Hard Drive**

**DELLEMO** 

- Tarjeta de control BOSS + com 2 M.2 Sticks 240G (RAID 1),FH
- Control PERC HBA330 RAID, 12Gb Minicard **NO RAID**
- **Intel X710 Quad Port 10Gb Direct Aattach, SFP+, Converged**
- **Network Intel X710 DP 10Gb DA/SFP+, + I350 DP 1Gb Ethernet**,
- Configuración de RAID no configurada

## Como obter mais conhecimento?

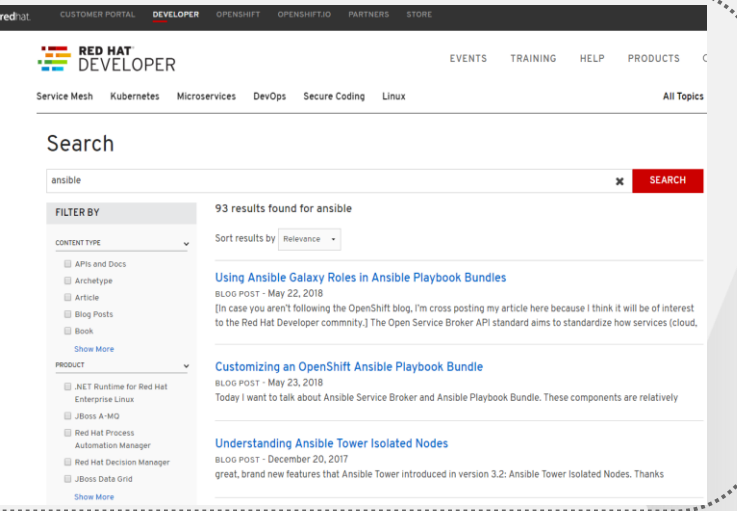

÷

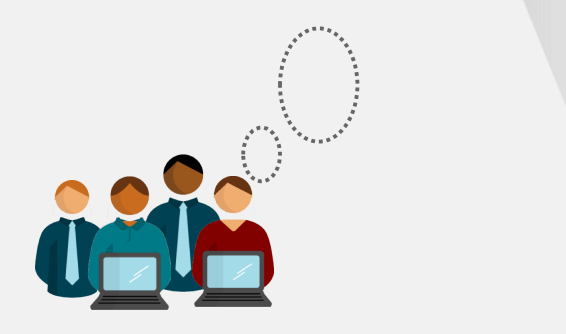

[https://www.redhat.com/en/services/training/rh024-red-hat-linux](https://www.redhat.com/en/services/training/rh024-red-hat-linux-technical-overview)technical-overview

[https://www.redhat.com/en/services/training/rh018-virtualization](https://www.redhat.com/en/services/training/rh018-virtualization-and-infrastructure-migration-technical-overview)and-infrastructure-migration-technical-overview

[https://www.redhat.com/en/services/training/do092-developing](https://www.redhat.com/en/services/training/do092-developing-cloud-native-applications-microservices-architectures)cloud-native-applications-microservices-architectures

[https://www.redhat.com/en/services/training/do080-deploying](https://www.redhat.com/en/services/training/do080-deploying-containerized-applications-technical-overview)containerized-applications-technical-overview

[https://www.redhat.com/en/services/training/do007-ansible](https://www.redhat.com/en/services/training/do007-ansible-essentials-simplicity-automation-technical-overview)essentials-simplicity-automation-technical-overview

[https://www.redhat.com/en/services/training/cl010-red-hat](https://www.redhat.com/en/services/training/cl010-red-hat-openstack-technical-overview)openstack-technical-overview

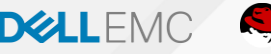

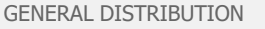

# Os Problemas na engenharia de software

Aplicações possuem um processo de instalação, configuração e integrações complexo que deve ser realizado a cada novo deploy.

Além disso, precisamos gerenciar ambientes de maneiras diferentes para prover a infra-estrutura por Ops e Dev consumir.

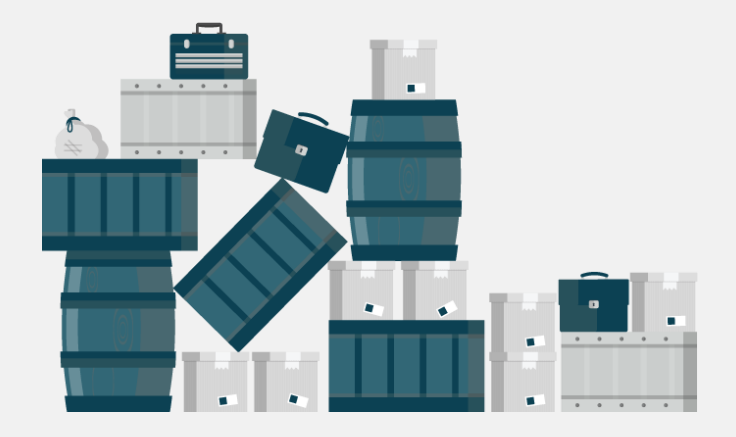

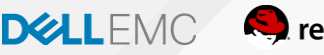

### Jornada para a cloud (Expectativa)

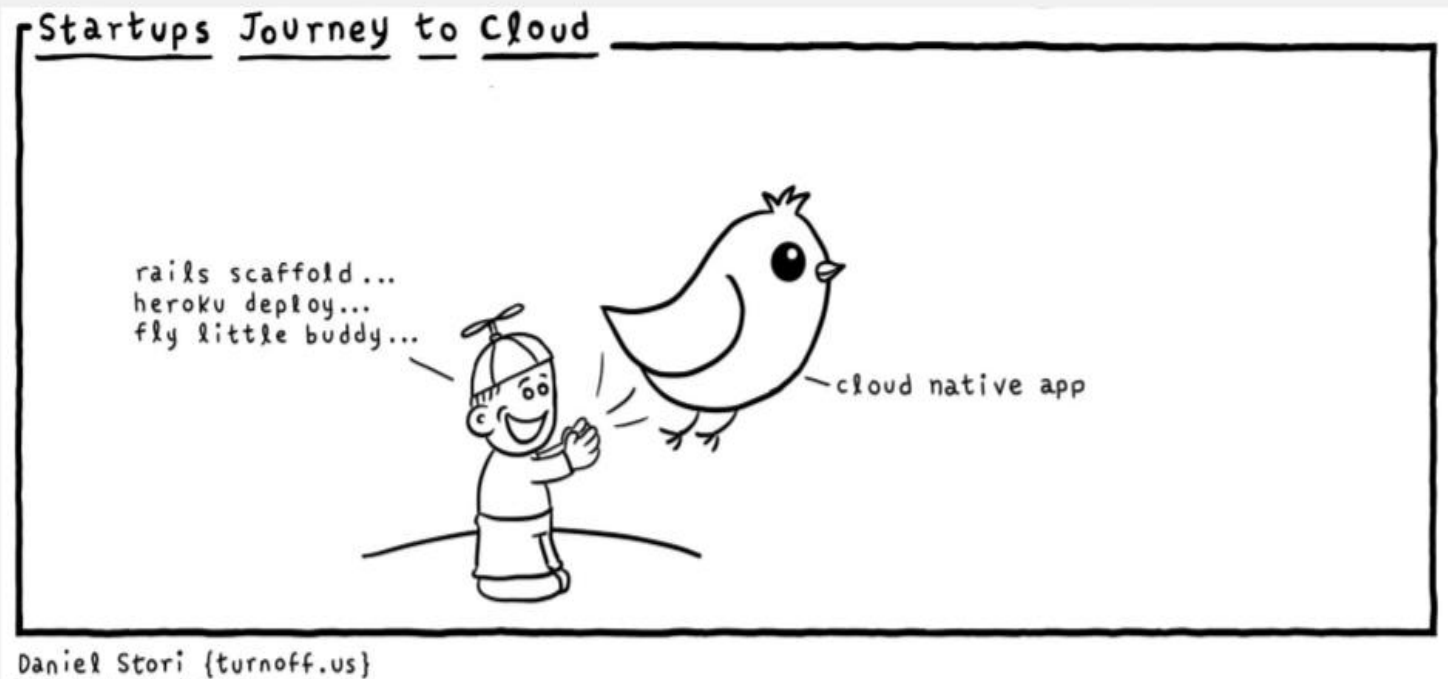

Thanks to Michael Tharrington

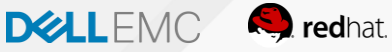

# Jornada para a cloud (Realidade)

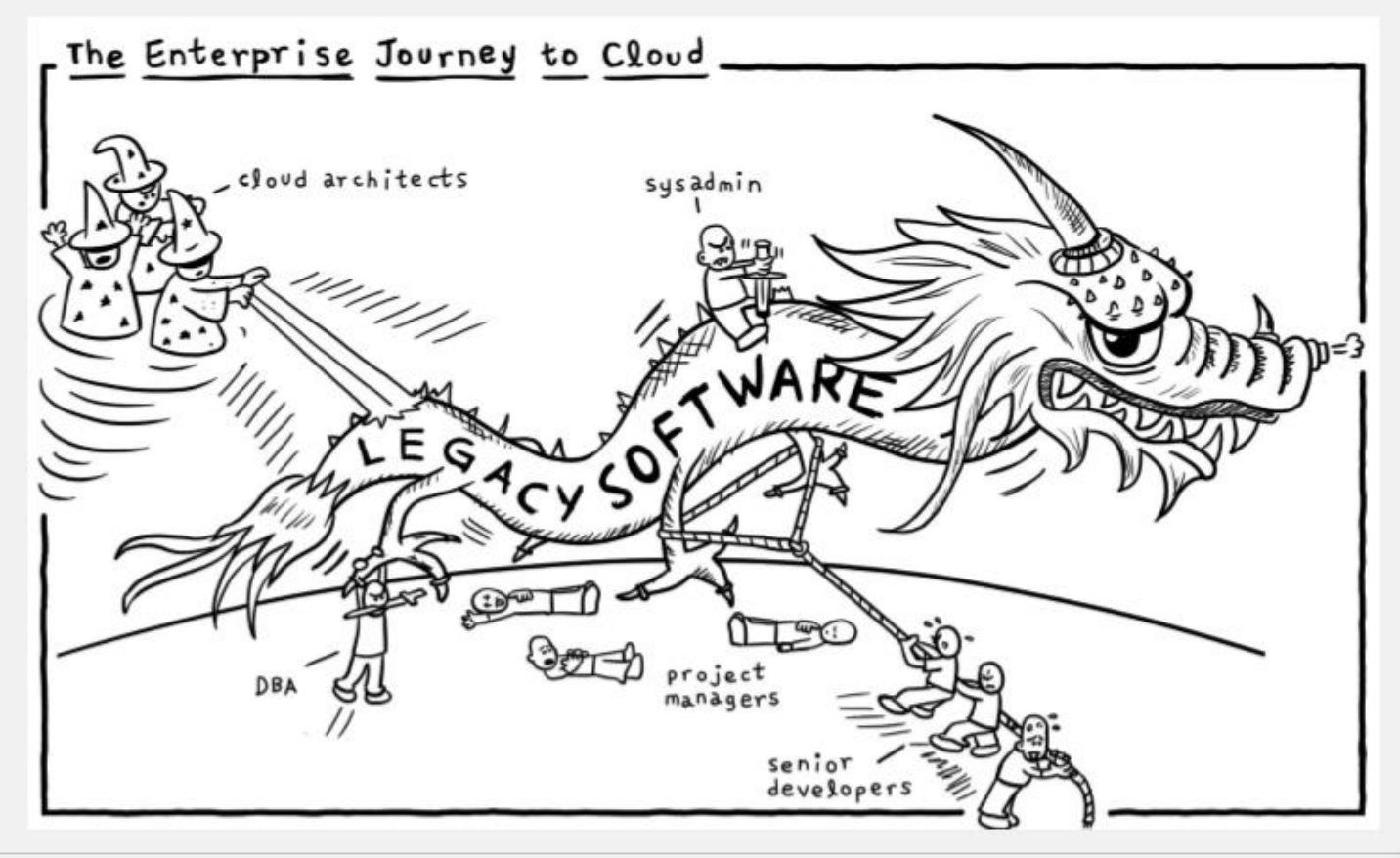

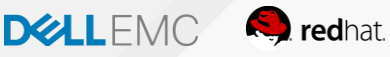

## O Desafio

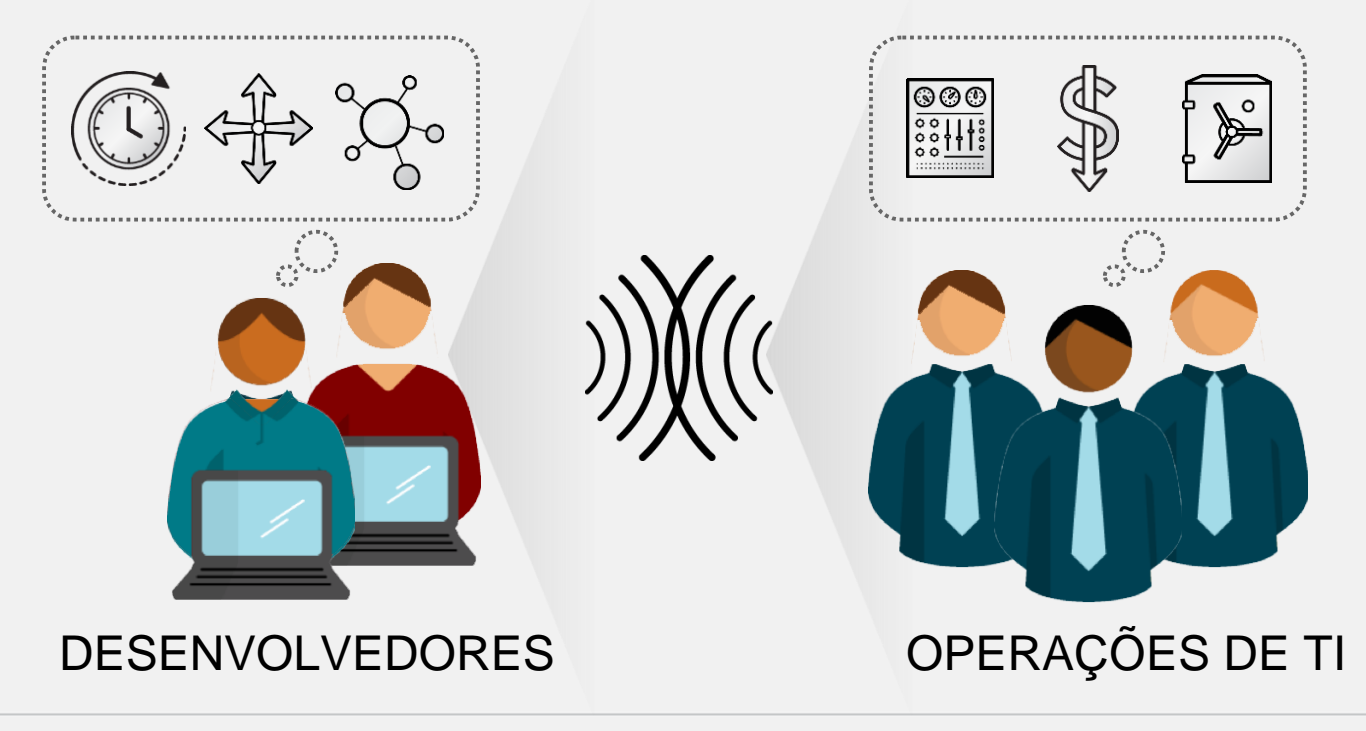

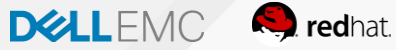

### Automação em todo lugar: Para onde iremos

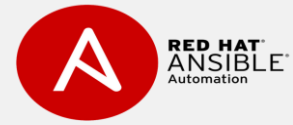

**RED HAT** 

**RED HAT<sup>®</sup>** 

SATFI LITE

Ferramenta de automação de ambientes - Ops

CLOUDFORMS Ferramenta Multicloud, conectar de forma hibrida nossos ambientes - Ops

Ferramenta de provisionamento e gestão de ambientes - Ops

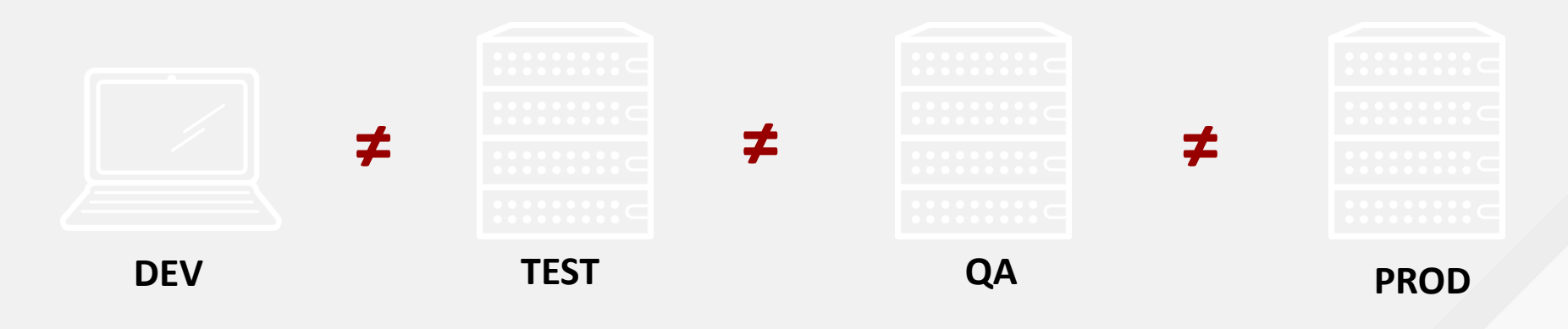

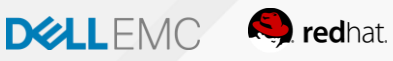

# A Solução

Adotar uma estratégia de containers irá permitir que as aplicações sejam facilmente compartilhadas e implantadas.

Além do uso de ferramentas que ajudam a entregar uma esteira DevOps.

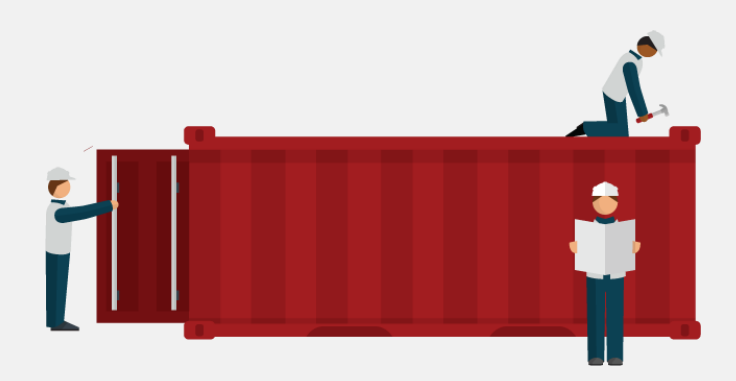

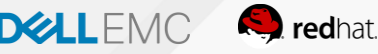

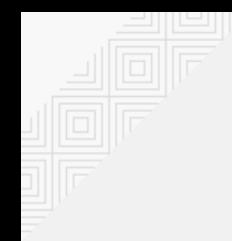

## Quando pensamos em DevOps …

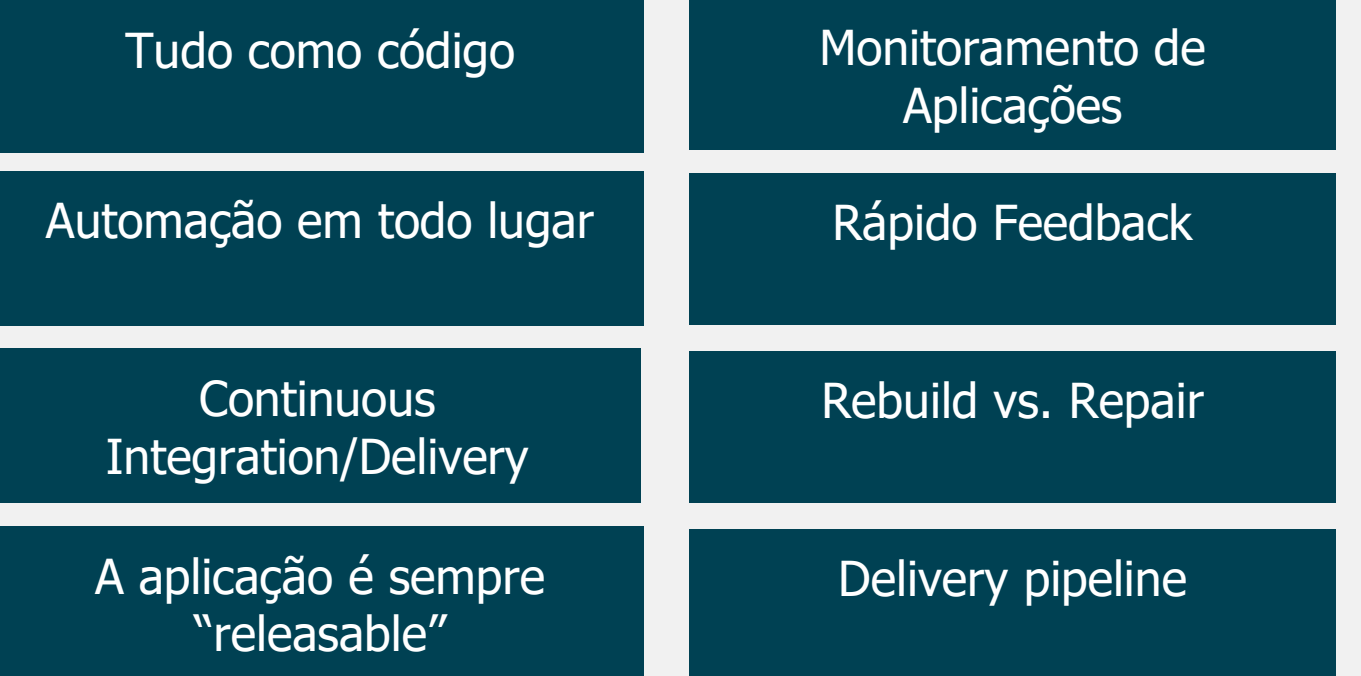

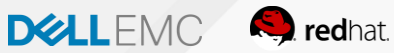

# O que são containers?

Depende, para quem você pergunta ...

### **INFRAESTRUTURA APLICAÇÕES**

- É uma aplicação rodando em um "Sandbox" em um ambiente onde apenas o Kernel do Linux é compartilhado
- São mais simples, leves e densos que máquinas virtuais
- Portável para qualquer ambiente
- É um pacote com minha aplicação e todas as suas dependências
- Implantação (deploy) para qualquer ambiente em segundos e permite o CI/CD
- Acesso fácil e compartilhado de ambientes containerizados

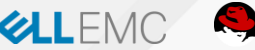

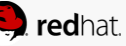

# Máquinas virtuais e containers

#### As diferenças de uso na entrega de Máquinas e/ou Containers

**VIRTUAL MACHINES** 

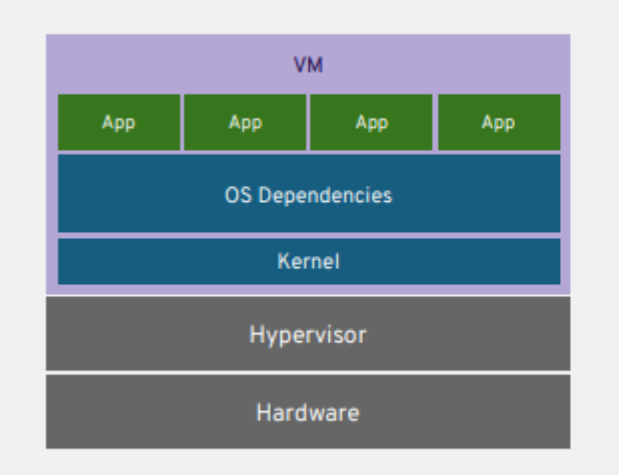

VM isolates the hardware

#### **CONTAINERS**

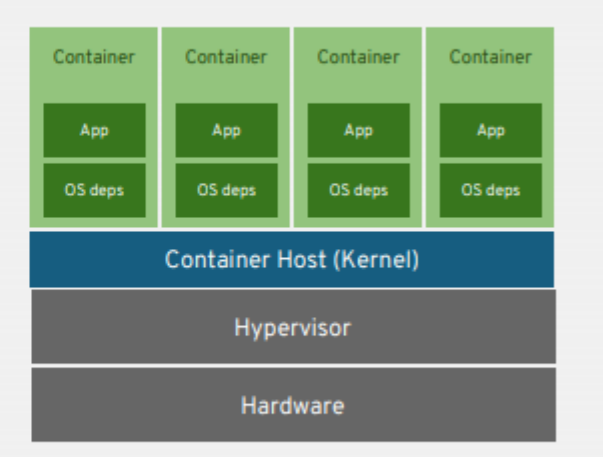

#### Container isolates the process

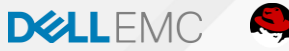

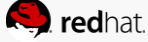

# Pensando em desempenho

Entrega de uma máquina virtual e um container

### **VIRTUAL MACHINES AND CONTAINERS**

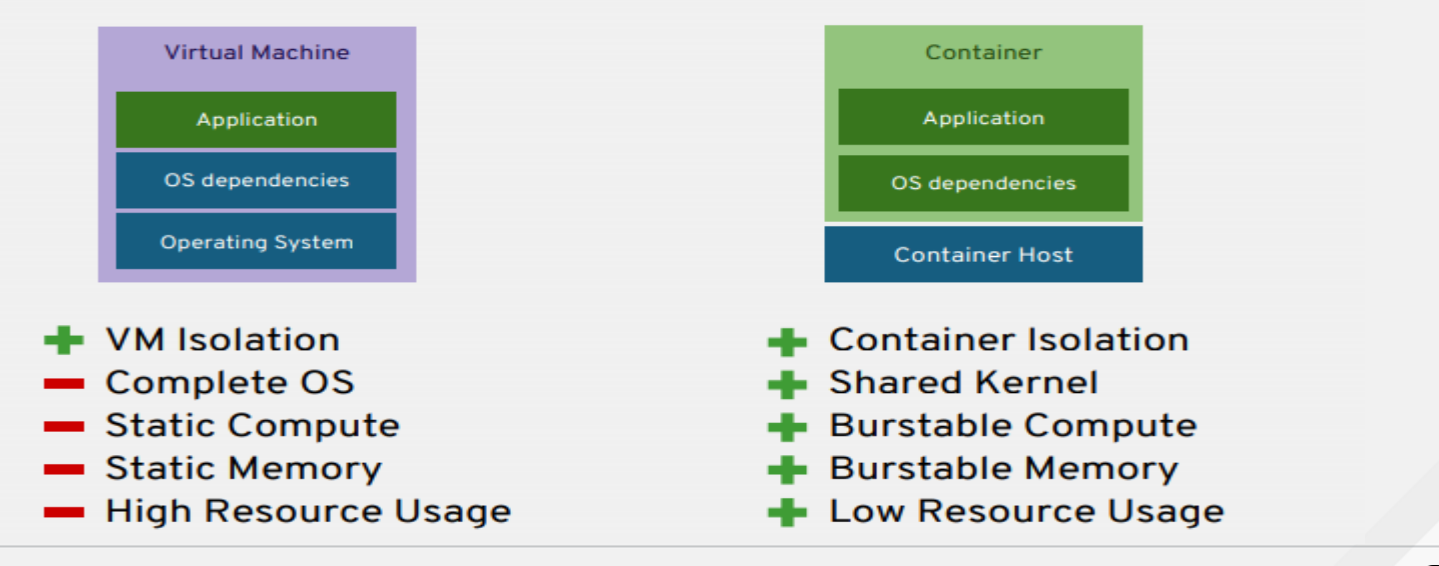

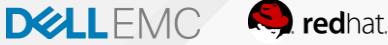

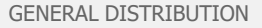

# Adoção de um modelo baseado em containers

Pensando nos futuros pápeis e responsábilidades do Dev e do Ops

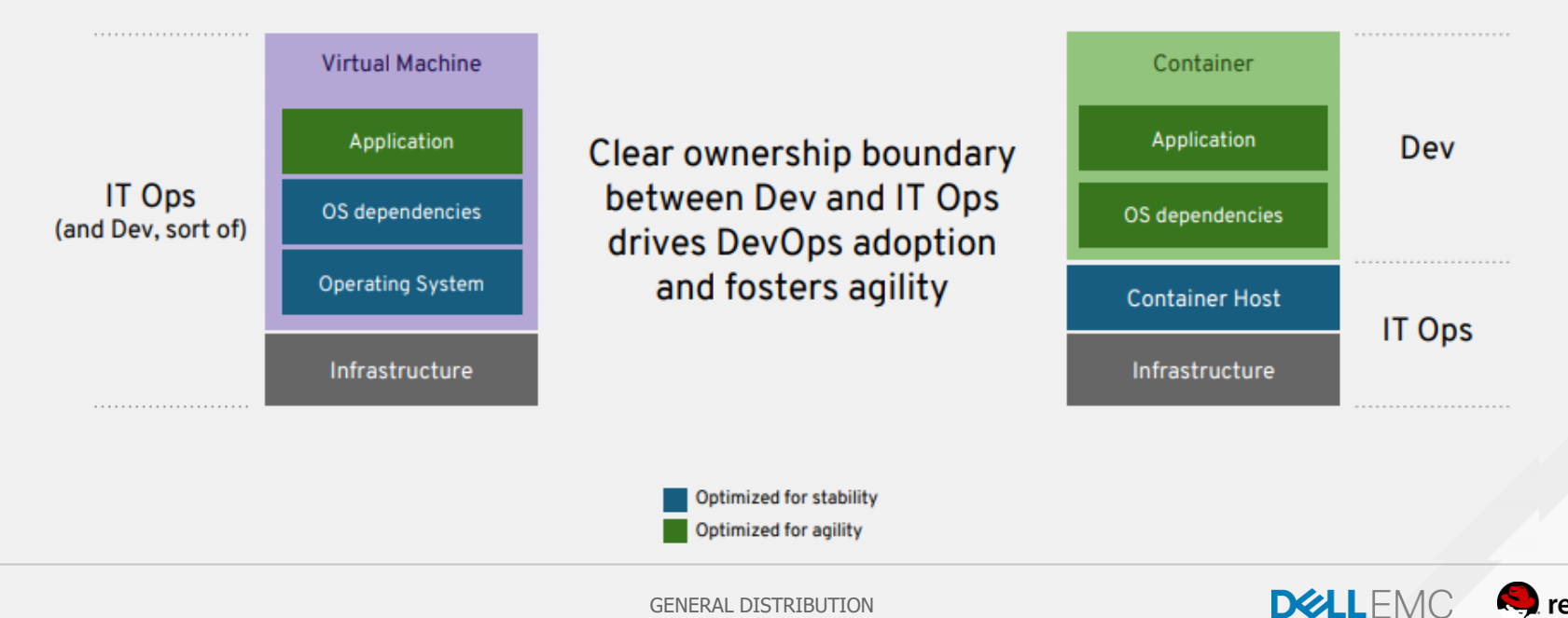

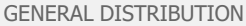

# O que o container nos ajuda no dia-a-dia?

Aqui não possuimos uma estratégia de infra ágil

Virtual machines are NOT portable across hypervisor and do NOT provide portable packaging for applications

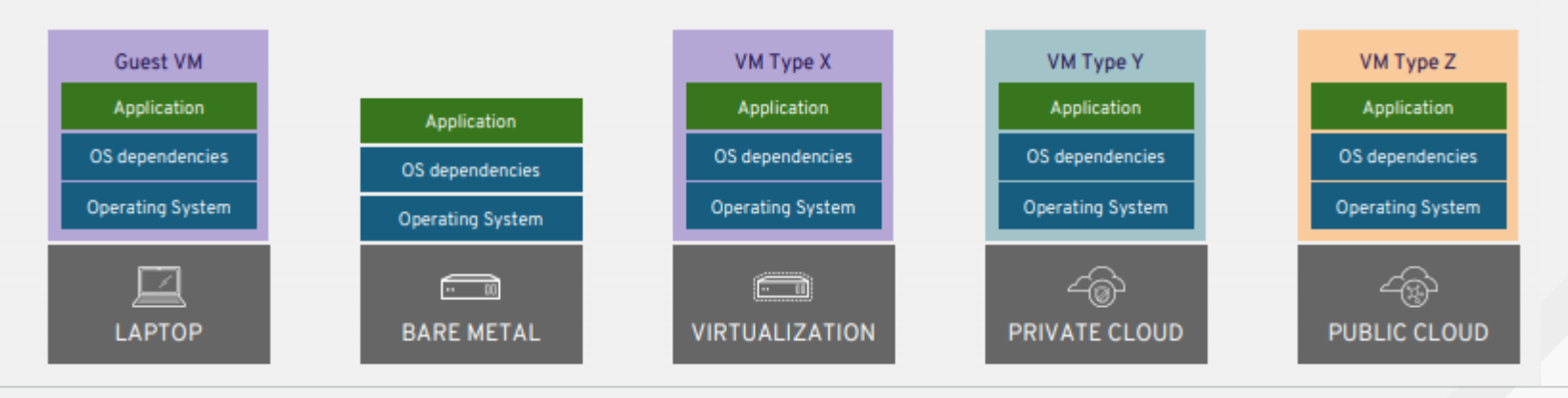

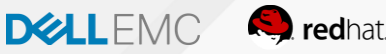

# Você não precisa "matar" sua infra atual

Entenda como o container pode te ajudar

#### RHEL Containers + RHEL Host = Guaranteed Portability **Across Any Infrastructure**

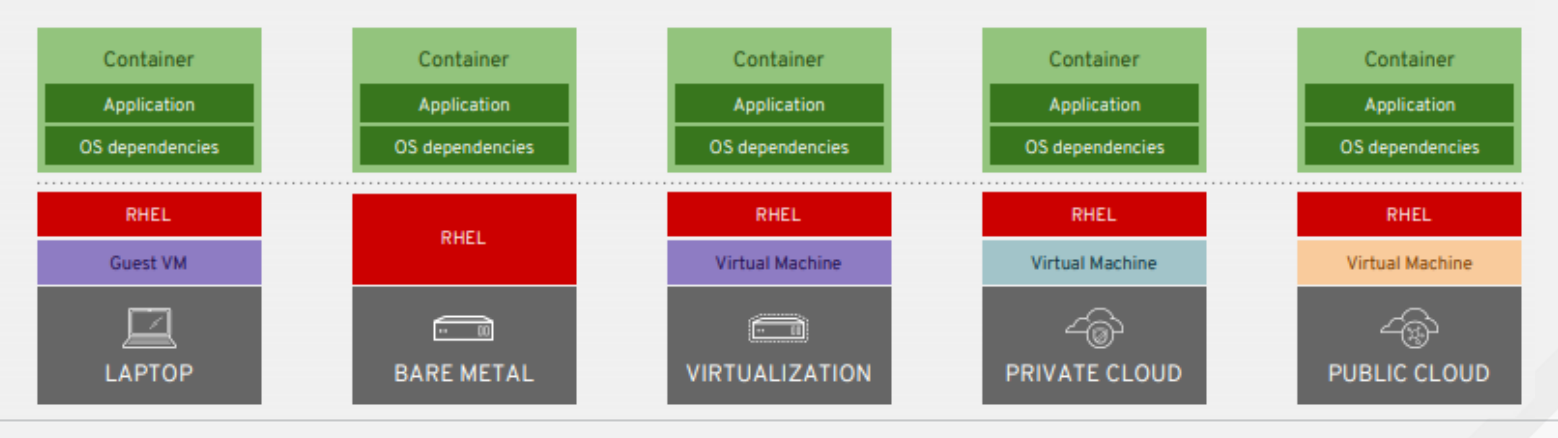

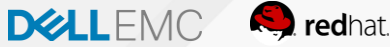

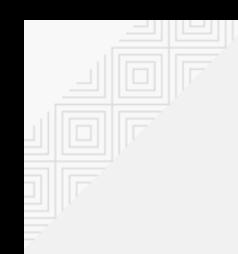

Docker é uma tecnologia de software que fornece contêineres, promovido pela empresa Docker, Inc. O **Docker** fornece uma camada adicional de abstração e automação de virtualização de nível de sistema operacional no Windows e no Linux.

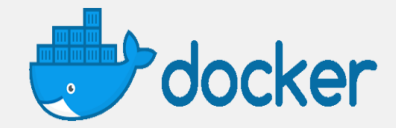

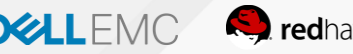

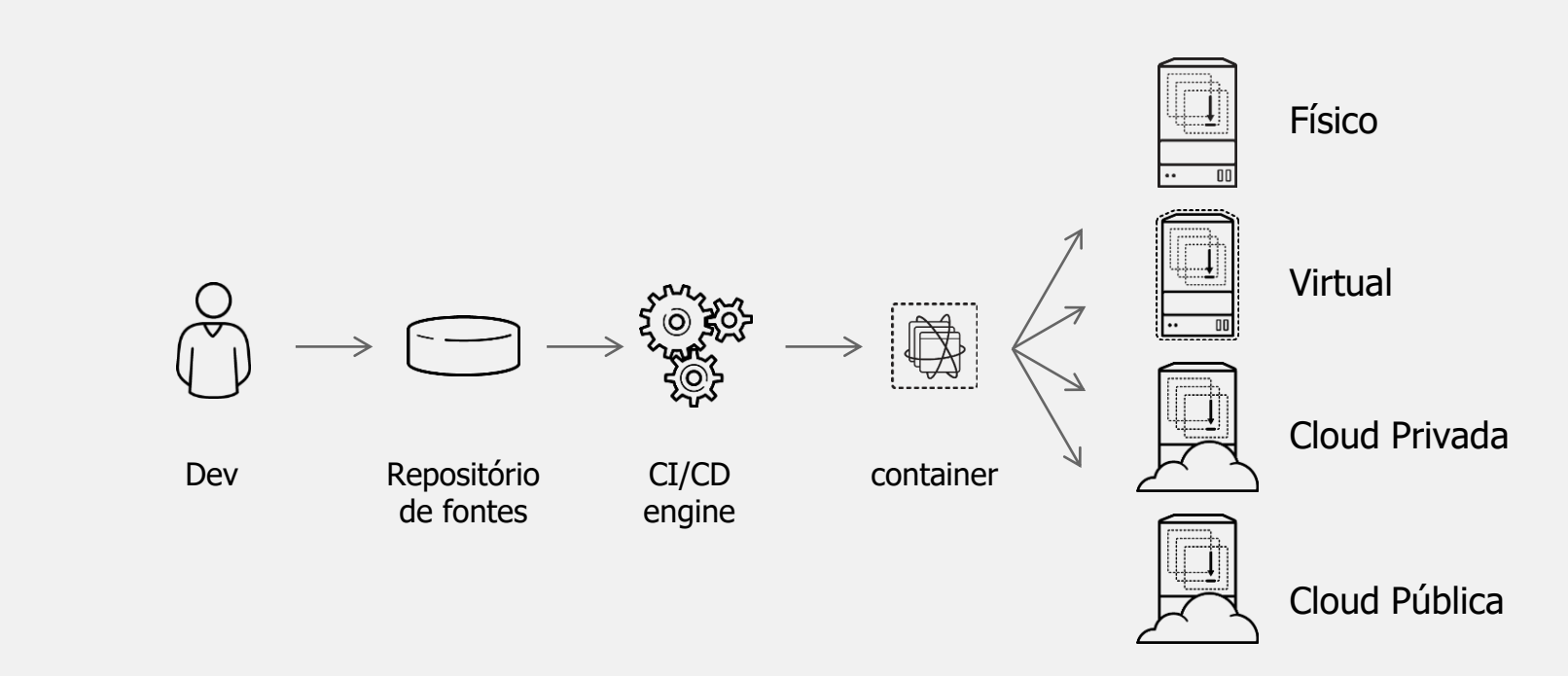

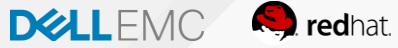

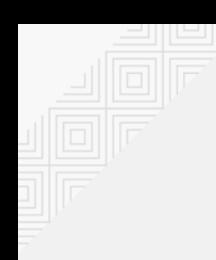

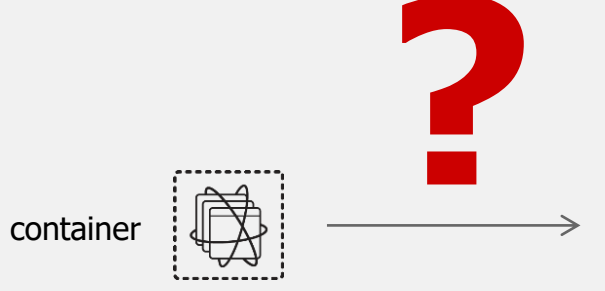

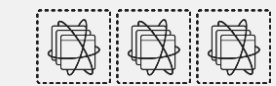

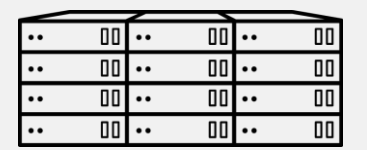

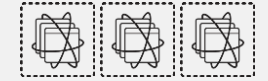

 $\boxed{10}$  ..

 $\boxed{00}$  ..

 $\boxed{10}$  ..

 $\boxed{10}$  ..

 $\bullet\bullet$ 

 $\cdot\cdot$ 

 $\ddotsc$ 

 $\bullet\bullet$ 

 $\boxed{00}$ ..

 $\boxed{10} \cdot \cdot$ 

 $\boxed{10}$   $\cdots$ 

 $\boxed{10}$  ..

00

 $\overline{00}$ 

 ${\color{red}\textbf{0}}{\color{green}\textbf{0}}$ 

 $\mathbf{0} \mathbf{0}$ 

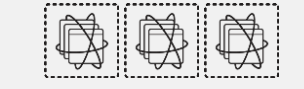

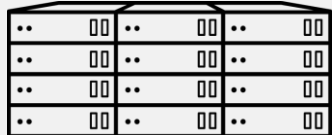

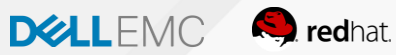

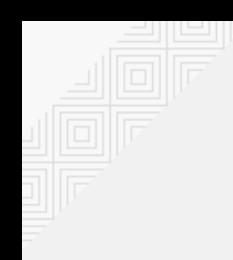

### \$ docker build -t app:v1 .

### \$ docker run app:v1

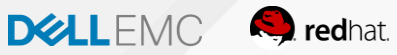

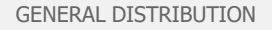

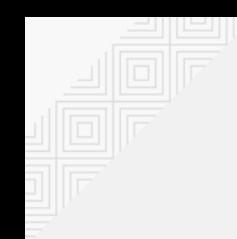

- \$ docker build -t app/frontend:v1 .
- \$ docker build -t app/backend:v1 .
- \$ docker build -t app/database:v1 .
- \$ docker build -t app/cache:v1 .
- \$ docker build -t app/messaging:v1 .

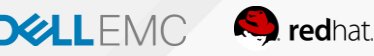
#### \$ docker run app/frontend:v1 link-to-backend

- \$ docker run app/frontend:v1 link-to-backend
- \$ docker run app/backend:v1 link-to-db-cache-messaging
- \$ docker run app/backend:v1 link-to-db-cache-messaging
- \$ docker run app/database:v1
- \$ docker run app/cache:v1 link-to-db
- \$ docker run app/messaging:v1

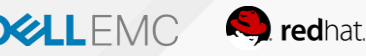

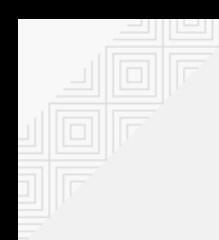

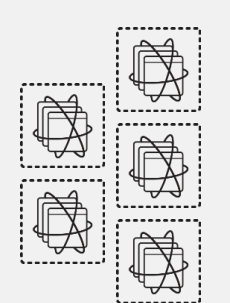

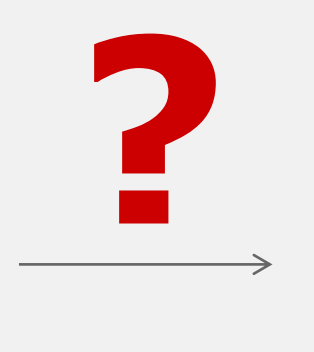

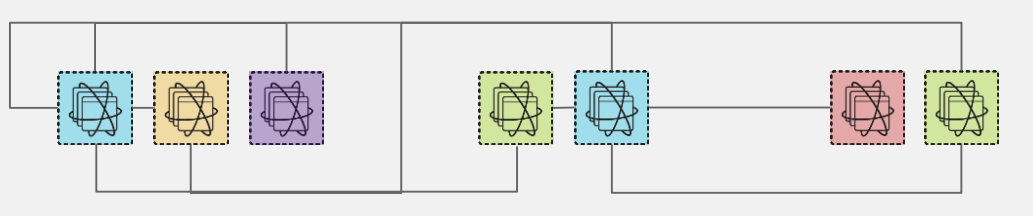

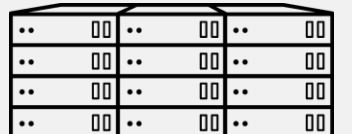

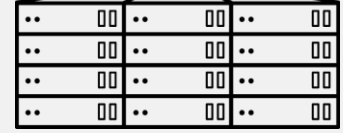

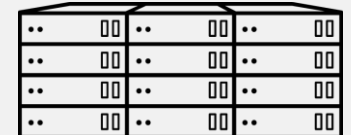

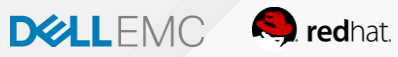

#### Não é suficiente! Necessitamos ir além de containers!

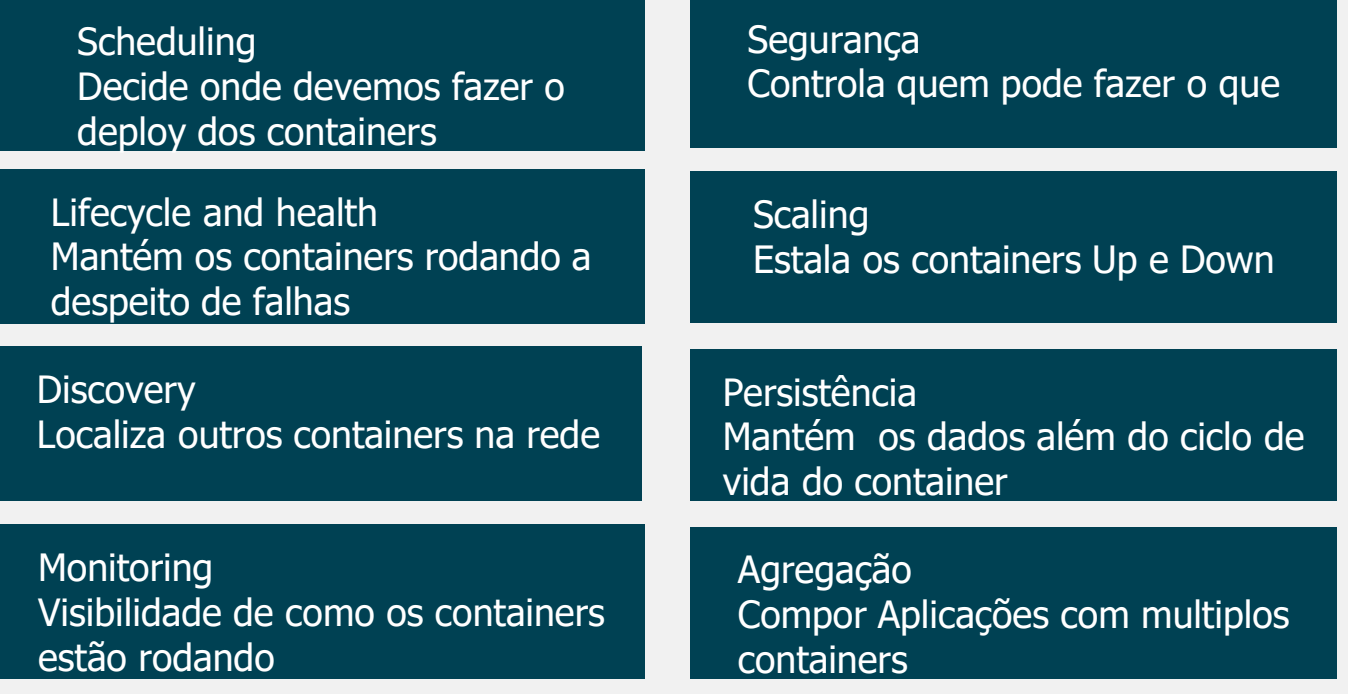

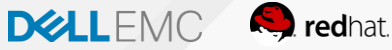

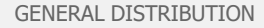

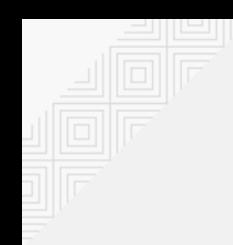

Kubernetes é um sistema OpenSource para automação de deployment, operações, e scaling de aplicações conteinerizadas através de múltiplos hosts. O **Kubernets** é um Gerenciador (a nível)de Containers muito poderoso.

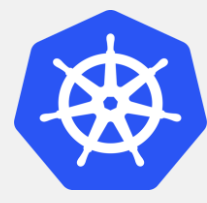

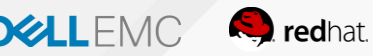

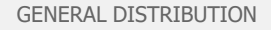

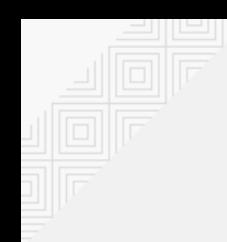

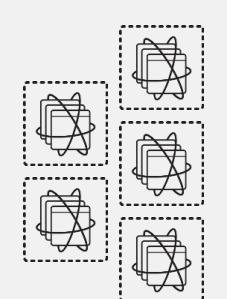

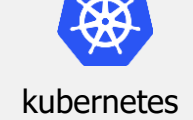

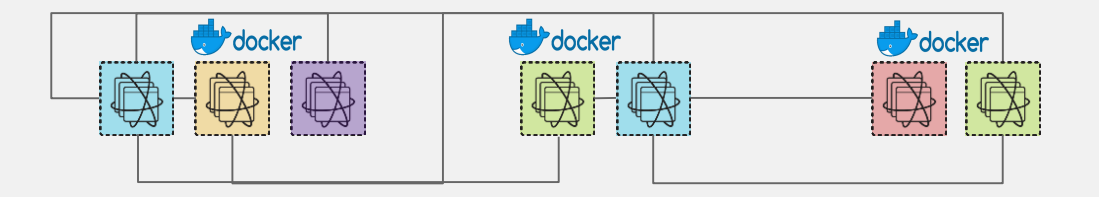

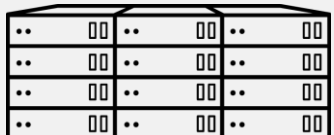

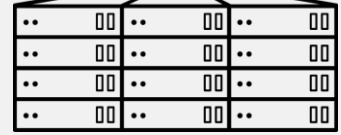

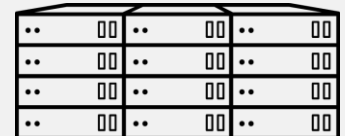

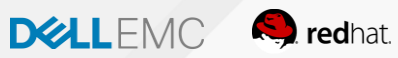

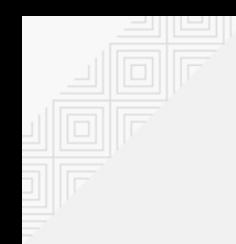

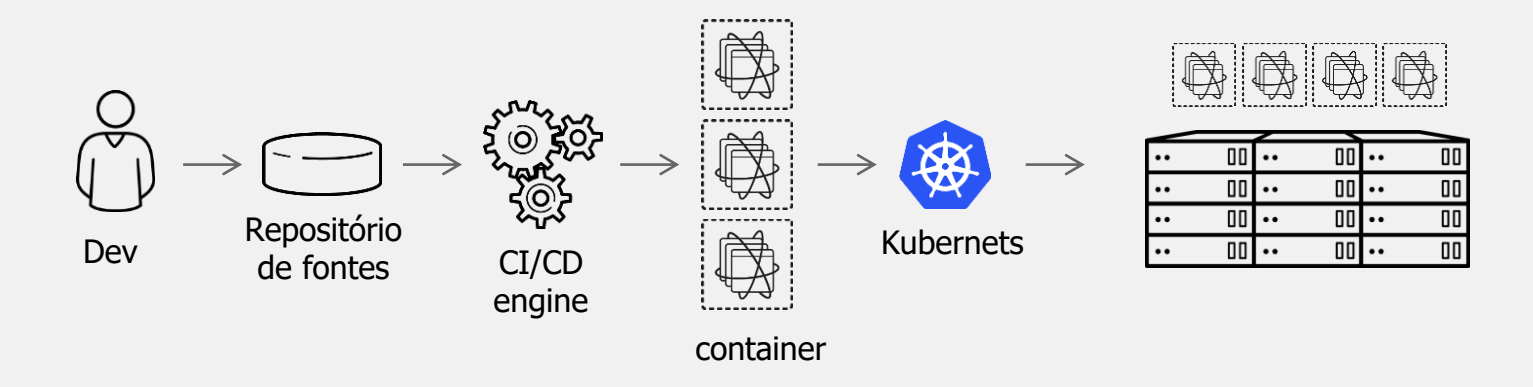

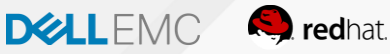

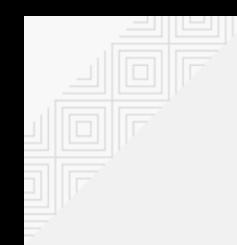

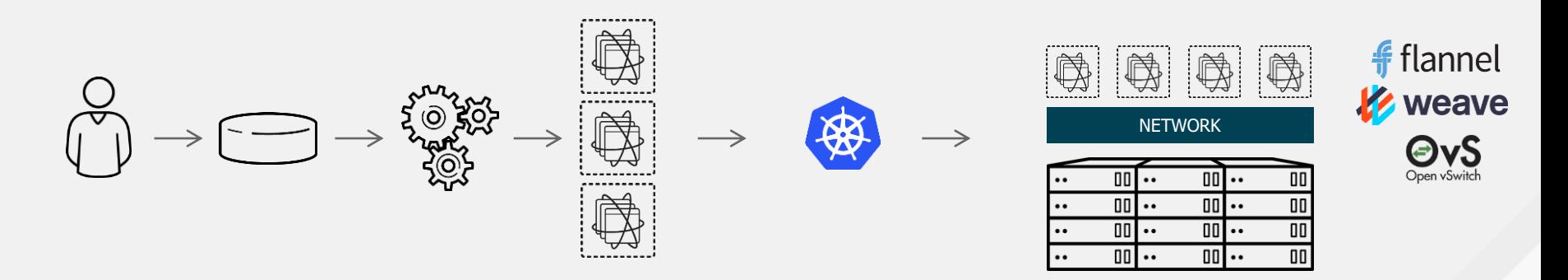

Não é suficiente! Precisamos de networking!

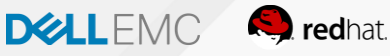

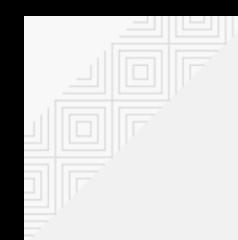

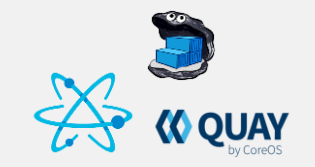

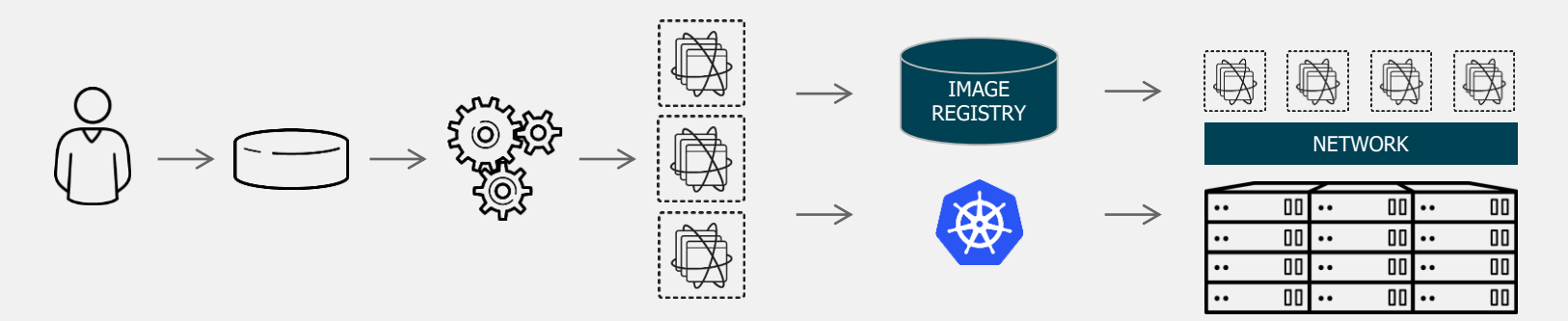

Não é suficiente! Necessitamos de registro das imagens!

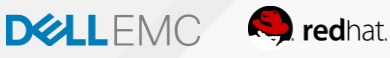

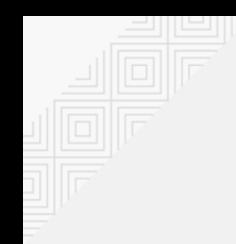

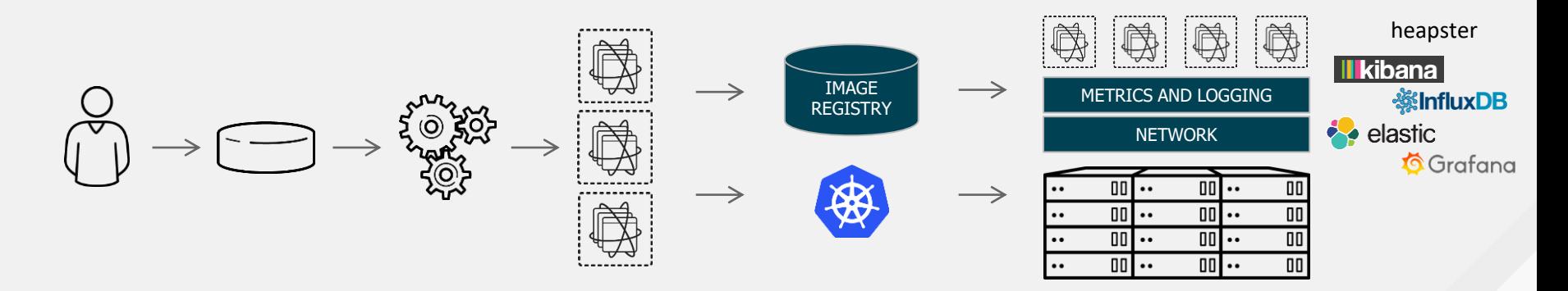

Não é suficiente! Necessitamos de métricas e logging!

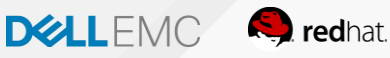

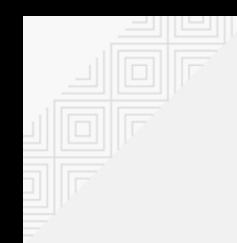

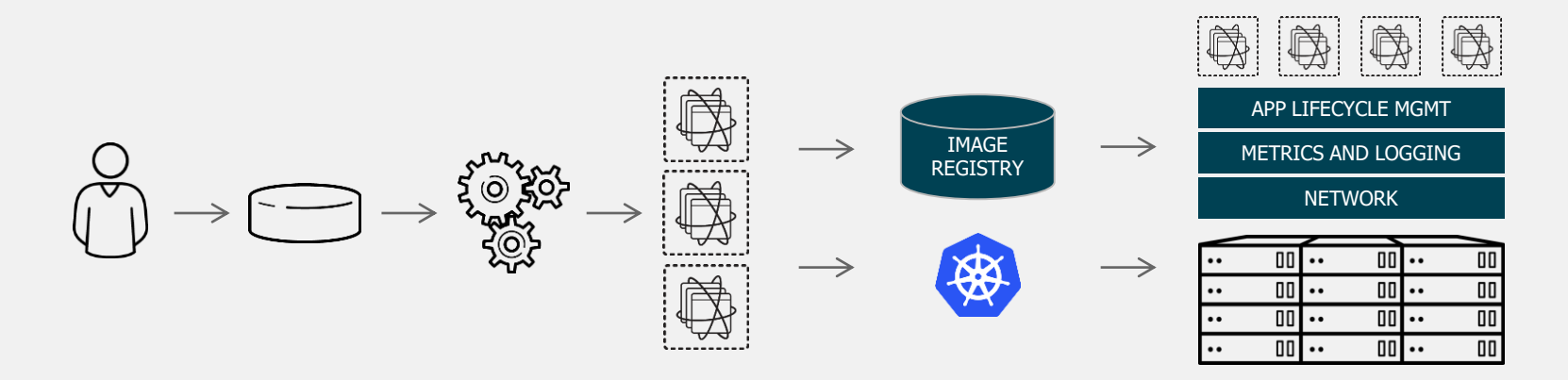

Não é suficiente! Necessitamos de gerenciamento de ciclo de vida!

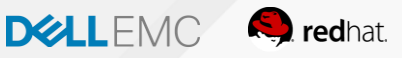

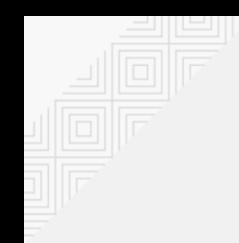

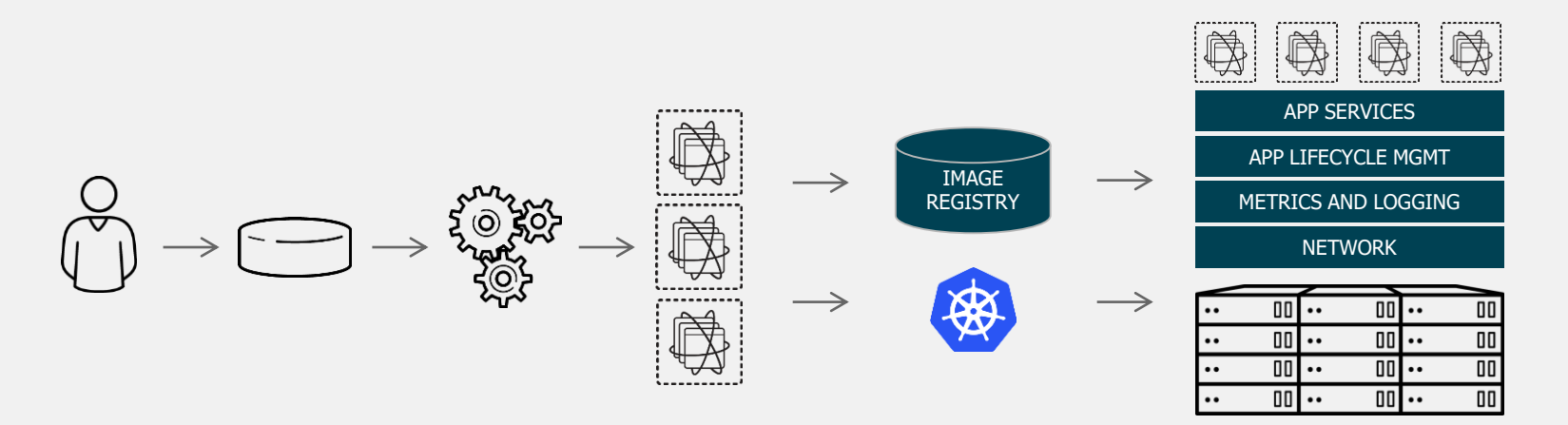

Não é suficiente! Necessitamos de App Services, exemplo: DBs e messageria

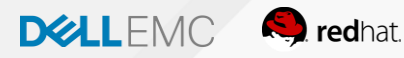

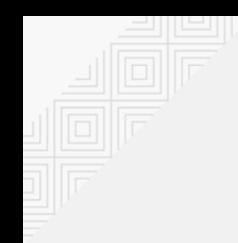

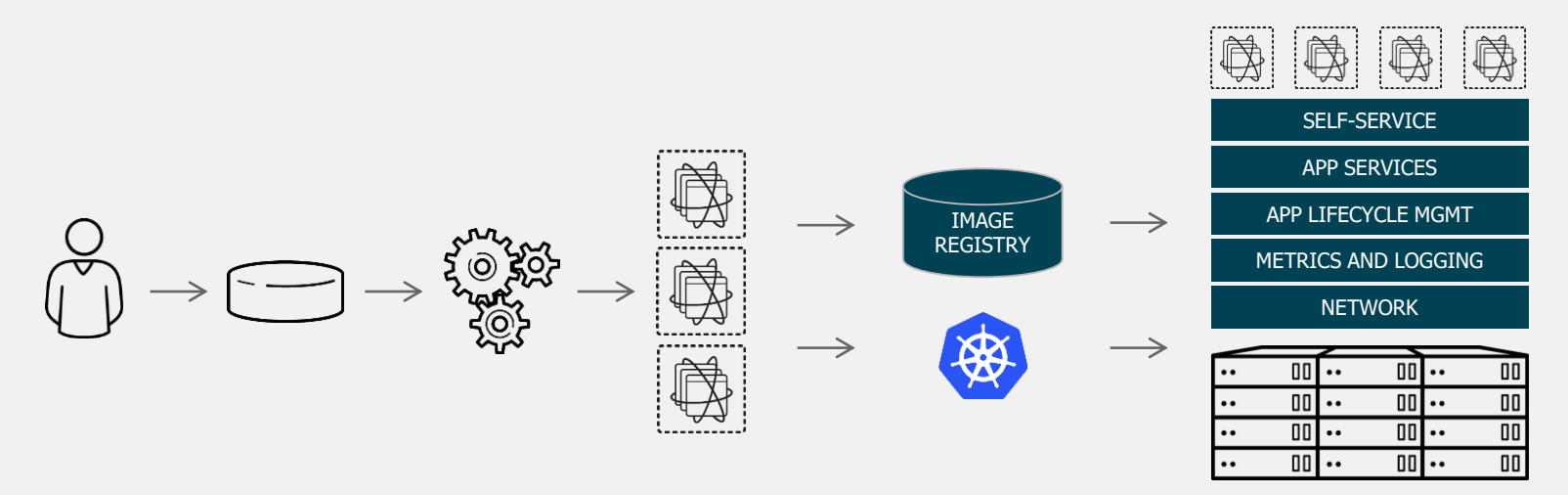

Não é suficiente! Necessitamos de portal de self-service!

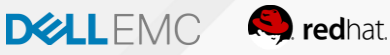

#### Não é suficiente! Necessitamos ir além de Kubernets!

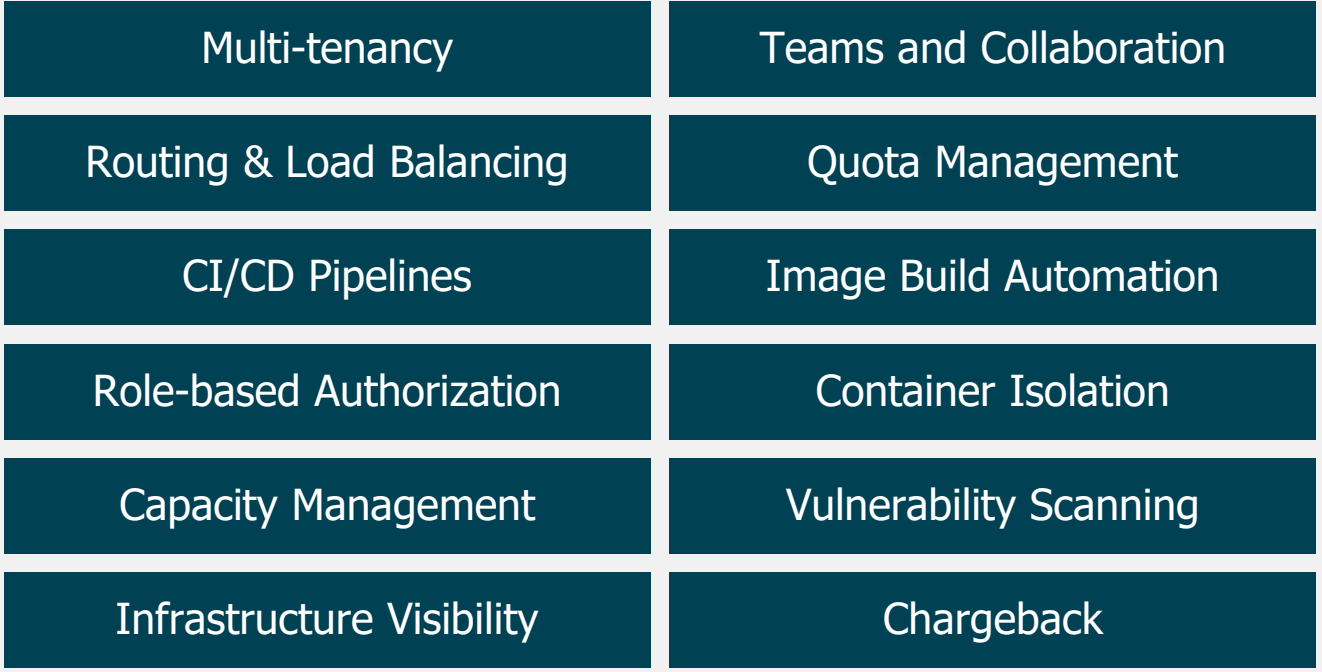

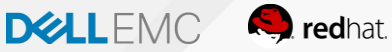

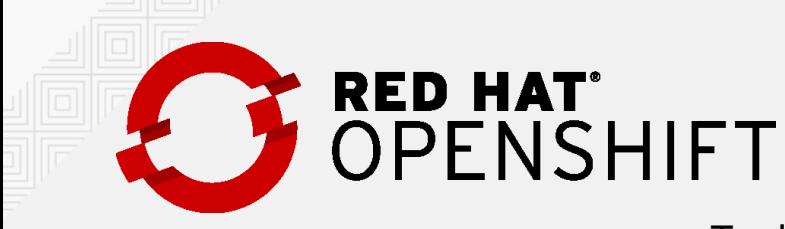

Tradicional, Stateful & Microservices como base para Apps

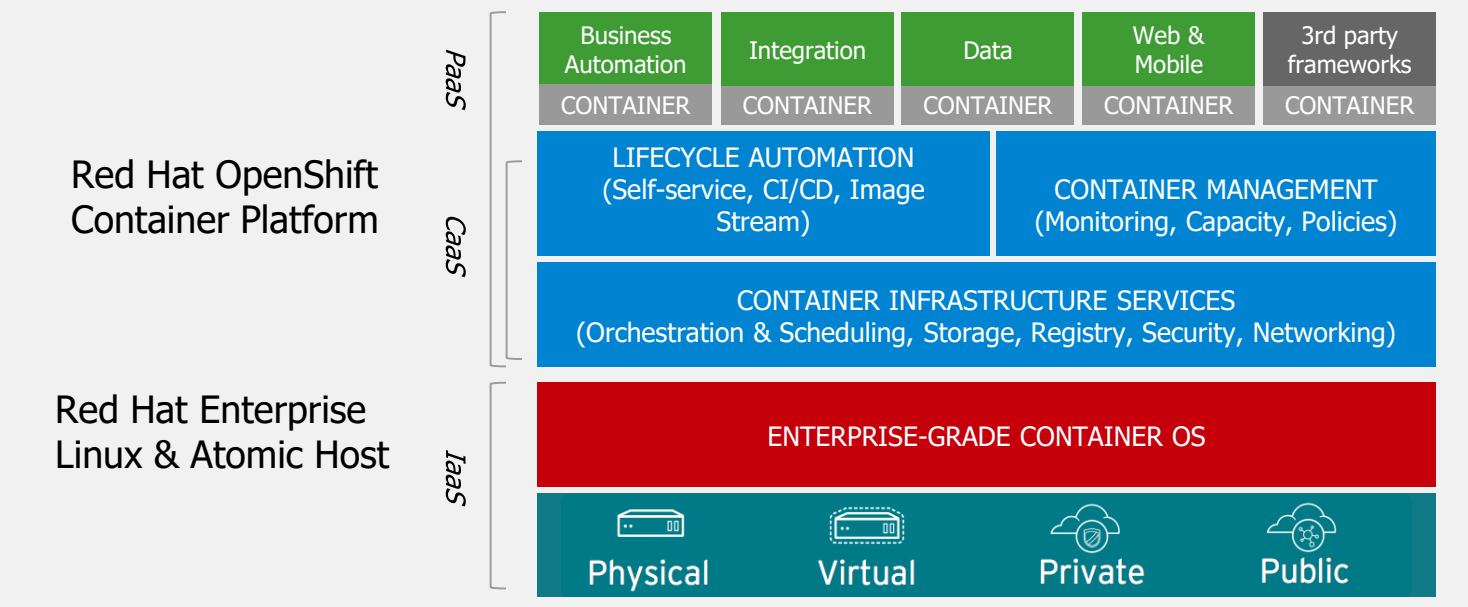

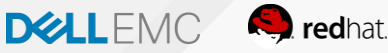

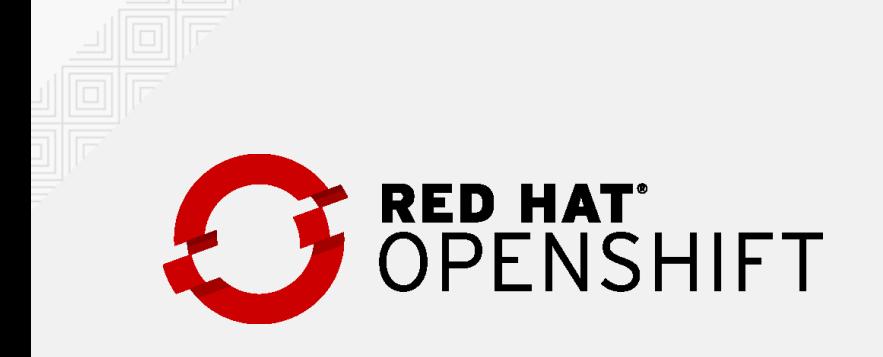

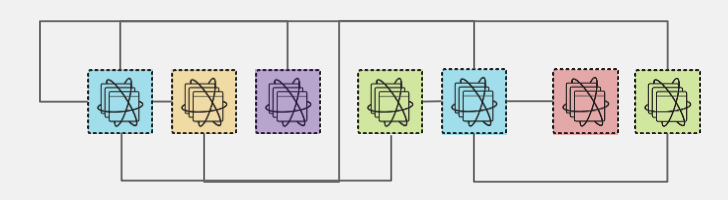

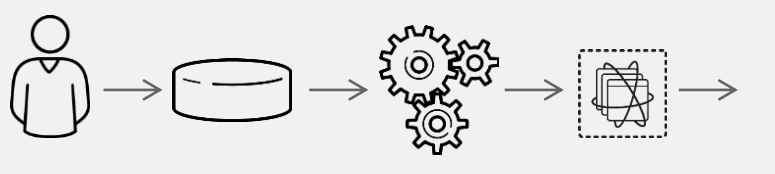

source repository

CI/CD engine dev source CI/CD container **OPENSHIFT** 

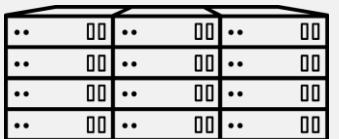

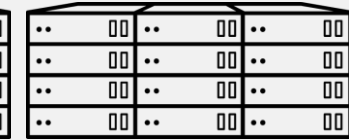

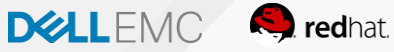

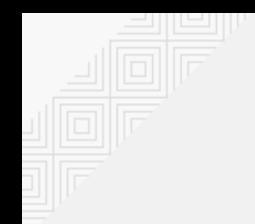

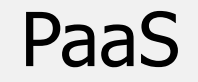

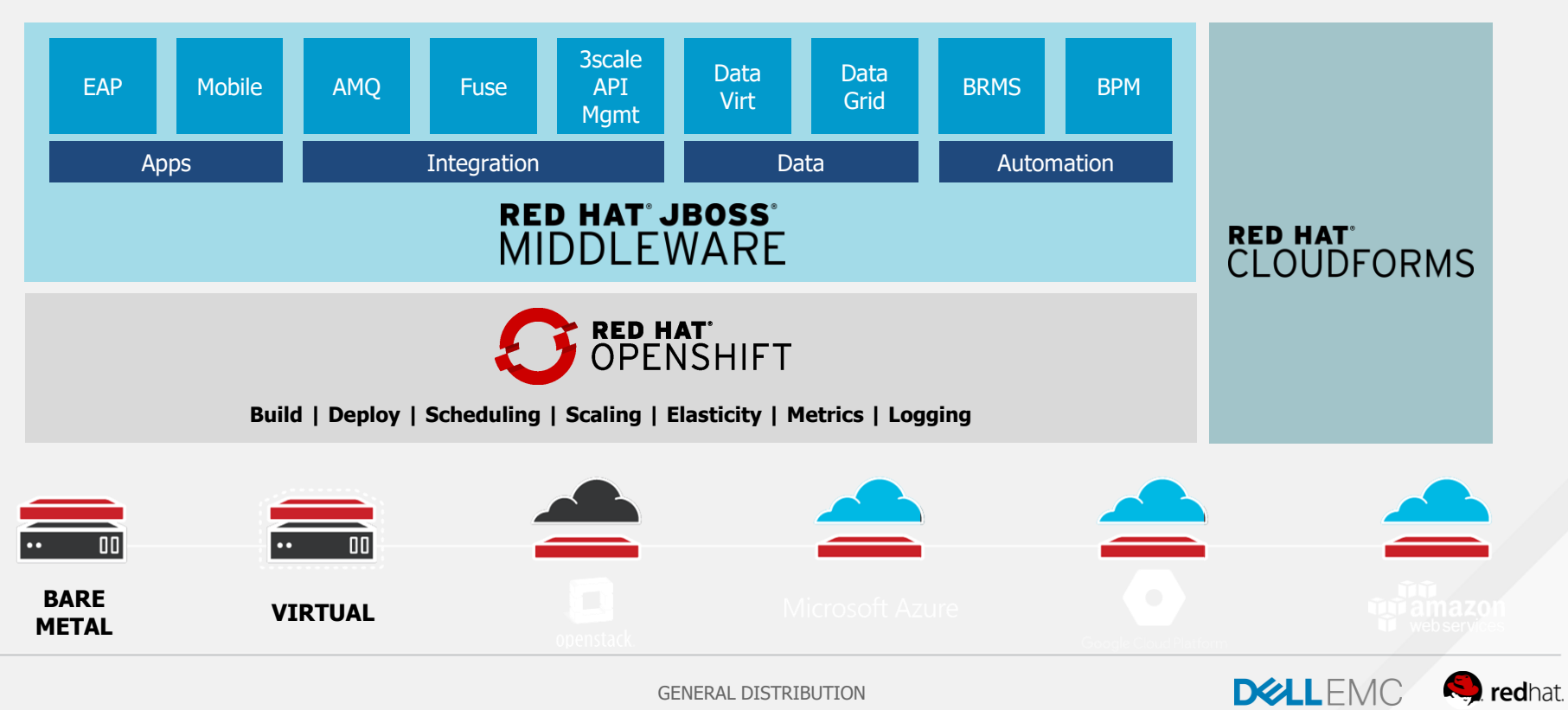

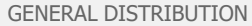

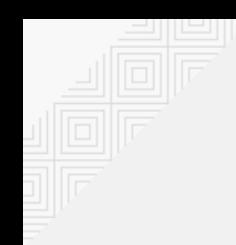

Implementação baseada em Open Container Initiative do Kubernetes **Container Runtime Interface.**  Arquitetura mínima e segura. Otimizado para trabalhar com o **Kubernetes**. Executa qualquer imagem compatível com OCI (incluindo **Docker**).

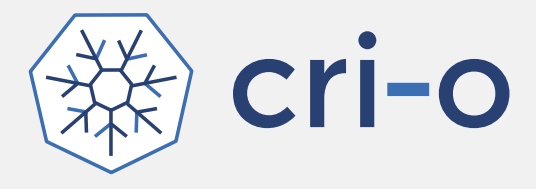

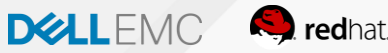

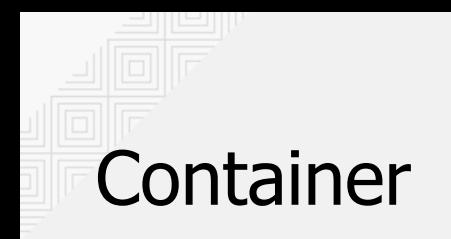

Um contêiner é a menor unidade de um sistema operacional na computação

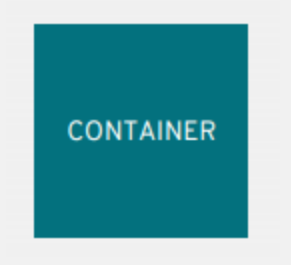

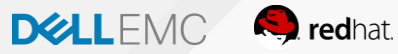

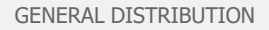

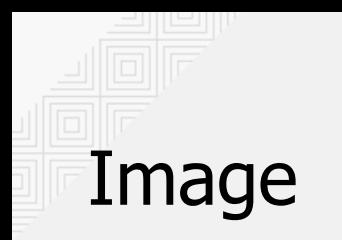

Contêineres são criados a partir de imagens de contêiner

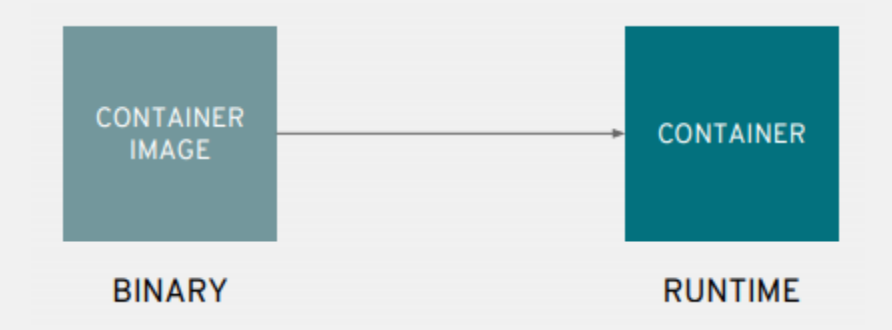

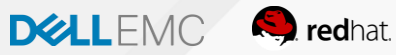

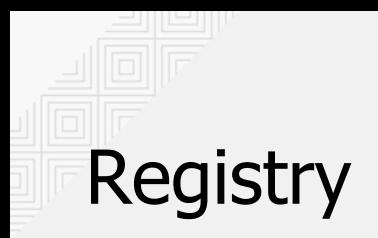

As imagens do contêiner são armazenadas em um registro de imagem

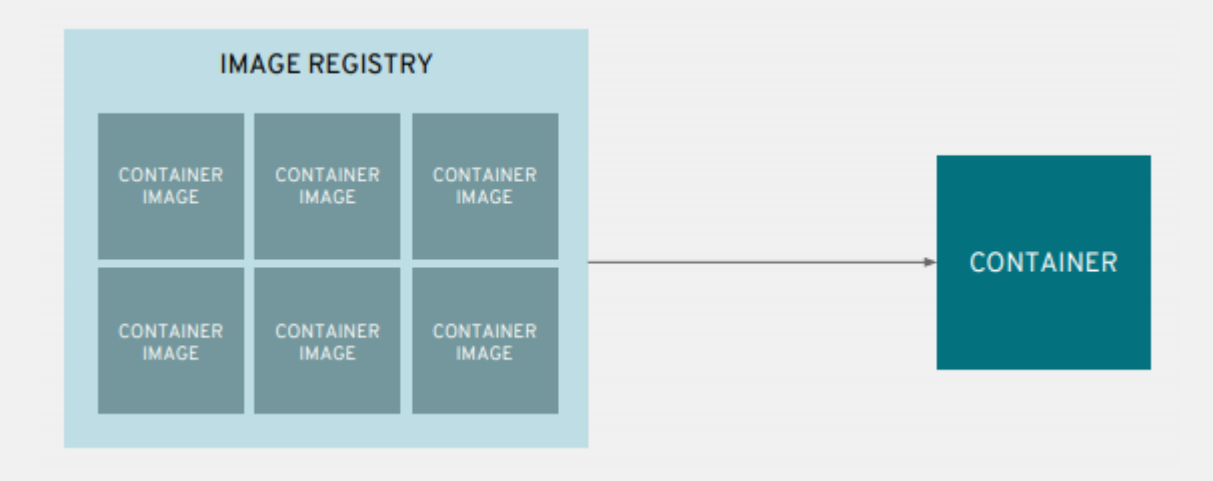

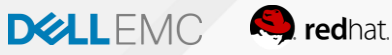

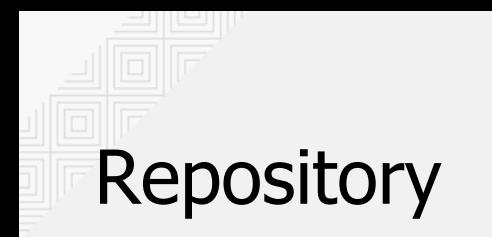

Um repositório de imagens contém todas as versões de uma imagem no registro de imagens

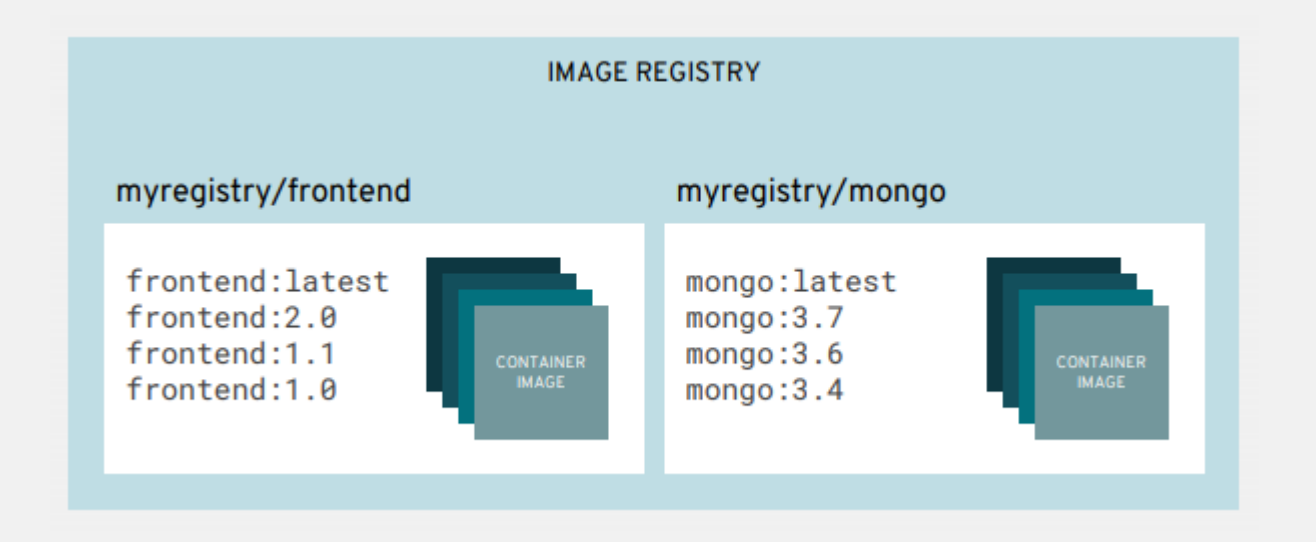

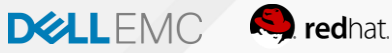

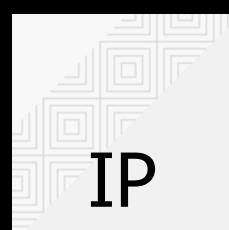

Contêineres são agrupados em grupos de unidades de implantação e gerenciamento

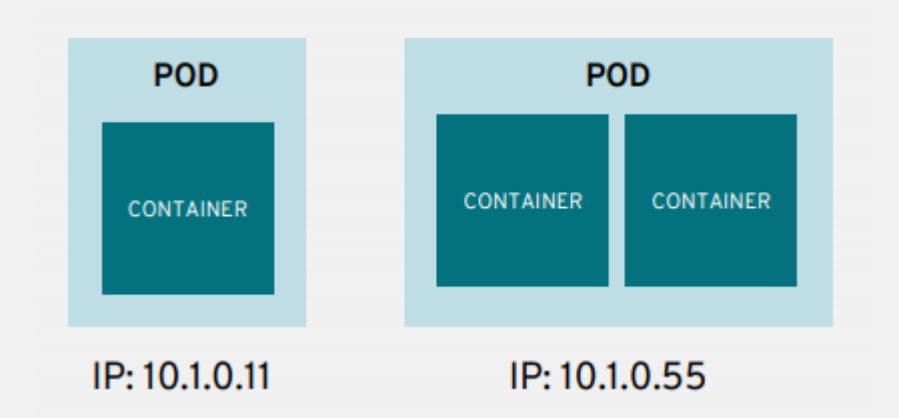

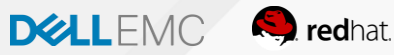

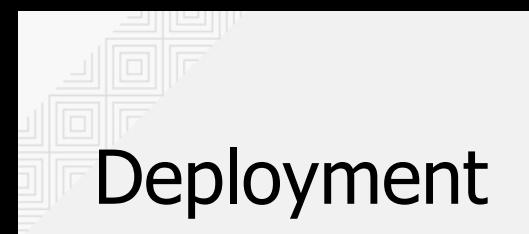

A configuração de pods é definida em uma implementação

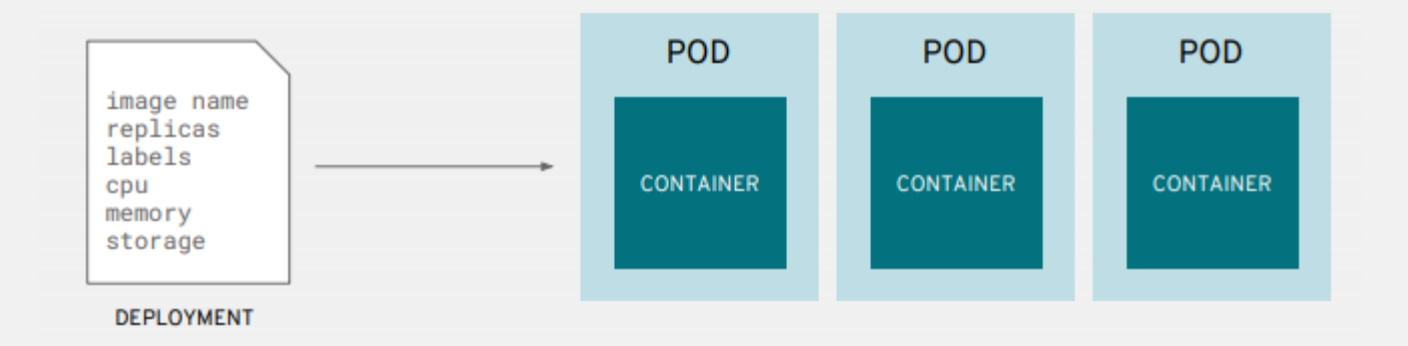

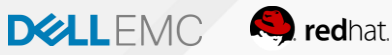

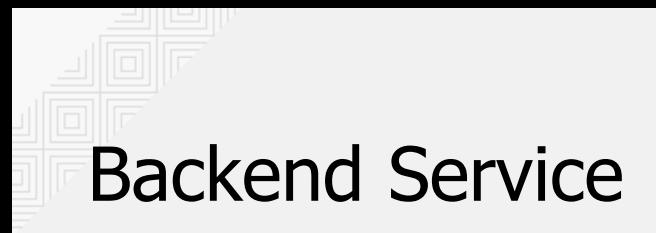

Serviços fornecem balanceamento de carga interno e descoberta de serviço em pods

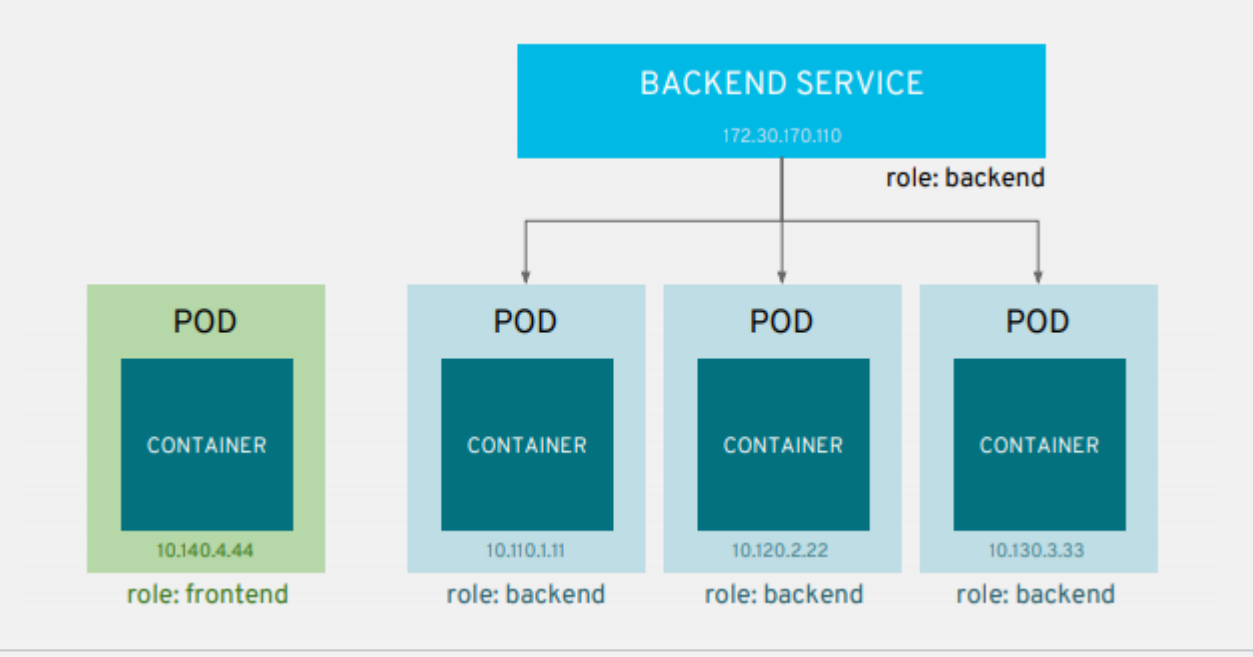

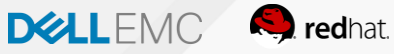

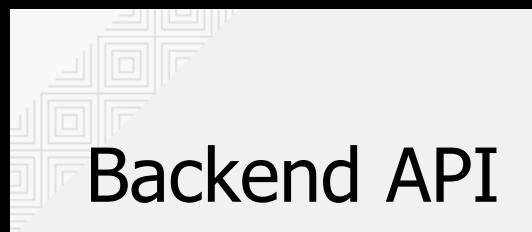

Os aplicativos podem conversar entre si por meio de serviços

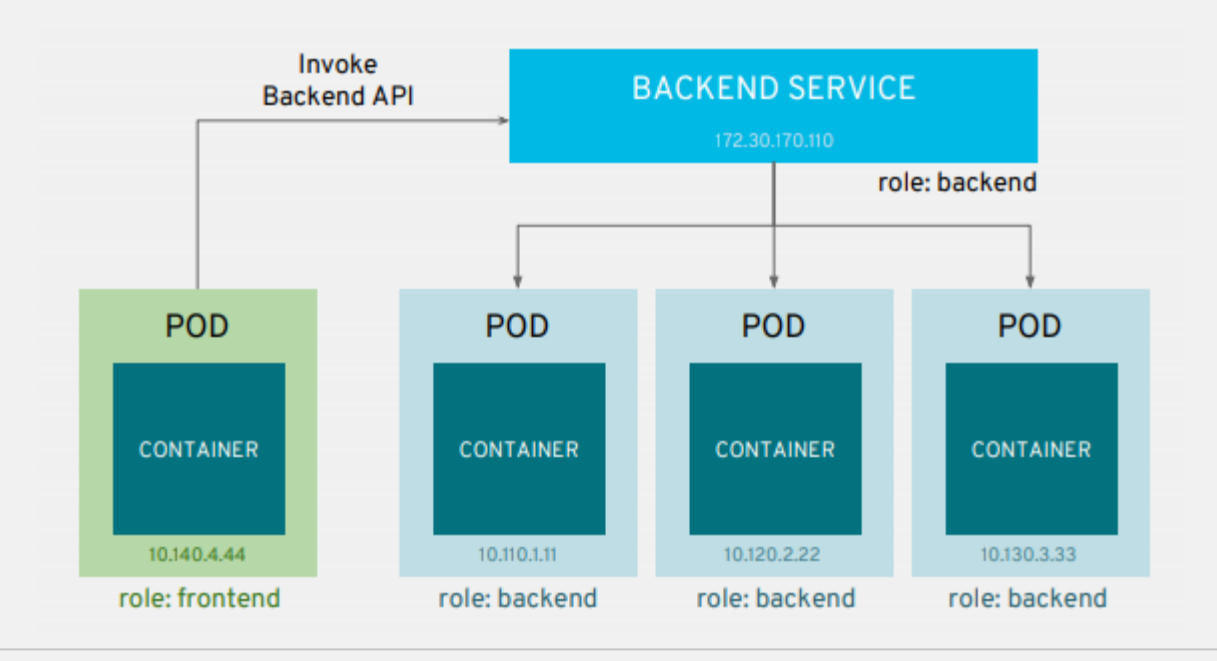

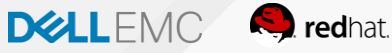

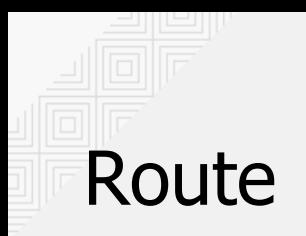

Rotas adicionam serviços ao balanceador de carga externo e fornecem URLs legíveis para o aplicativo

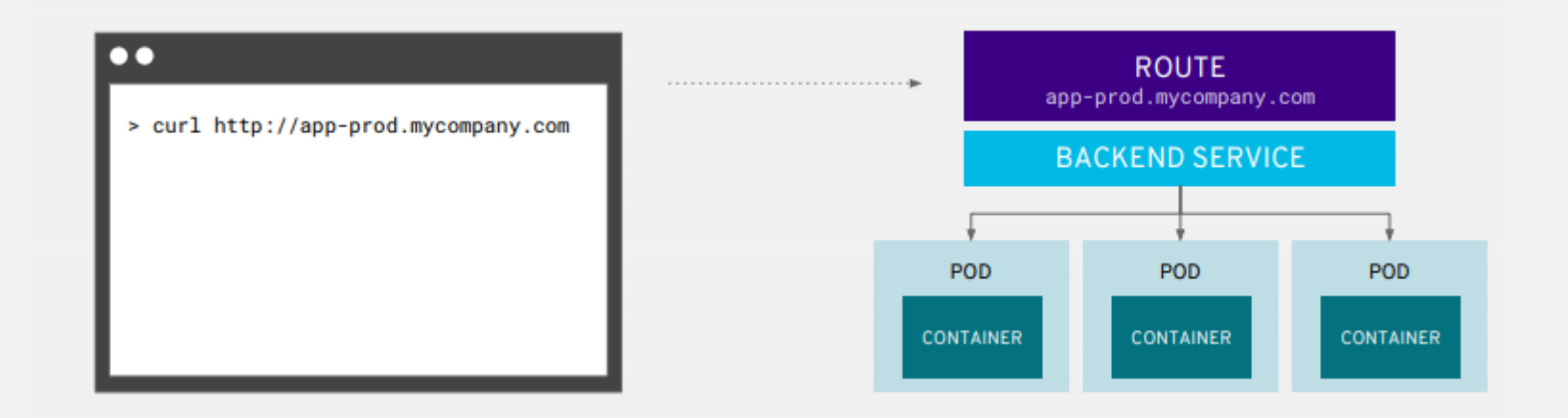

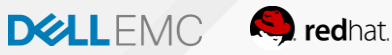

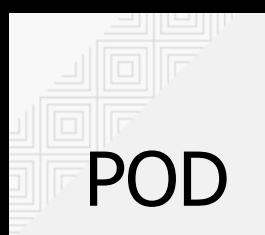

Projetos isolam aplicativos em ambientes, equipes, grupos e departamentos

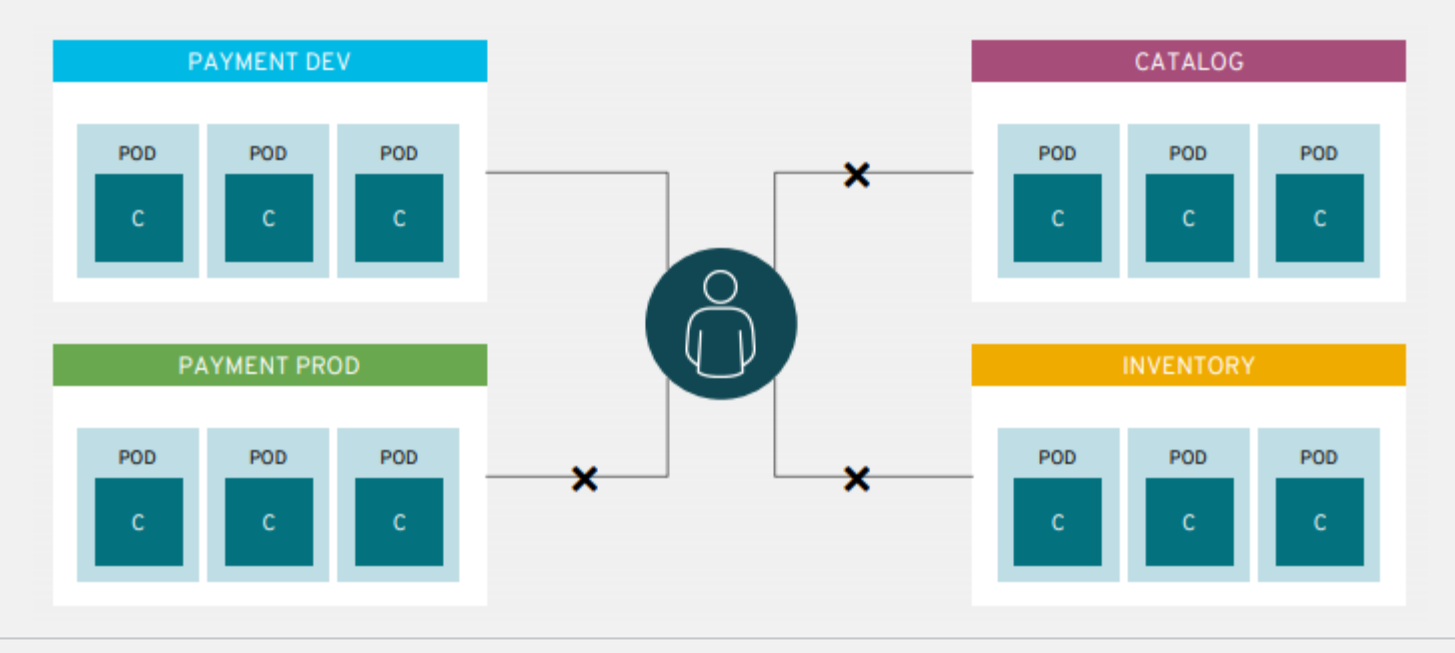

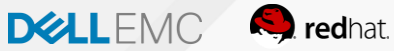

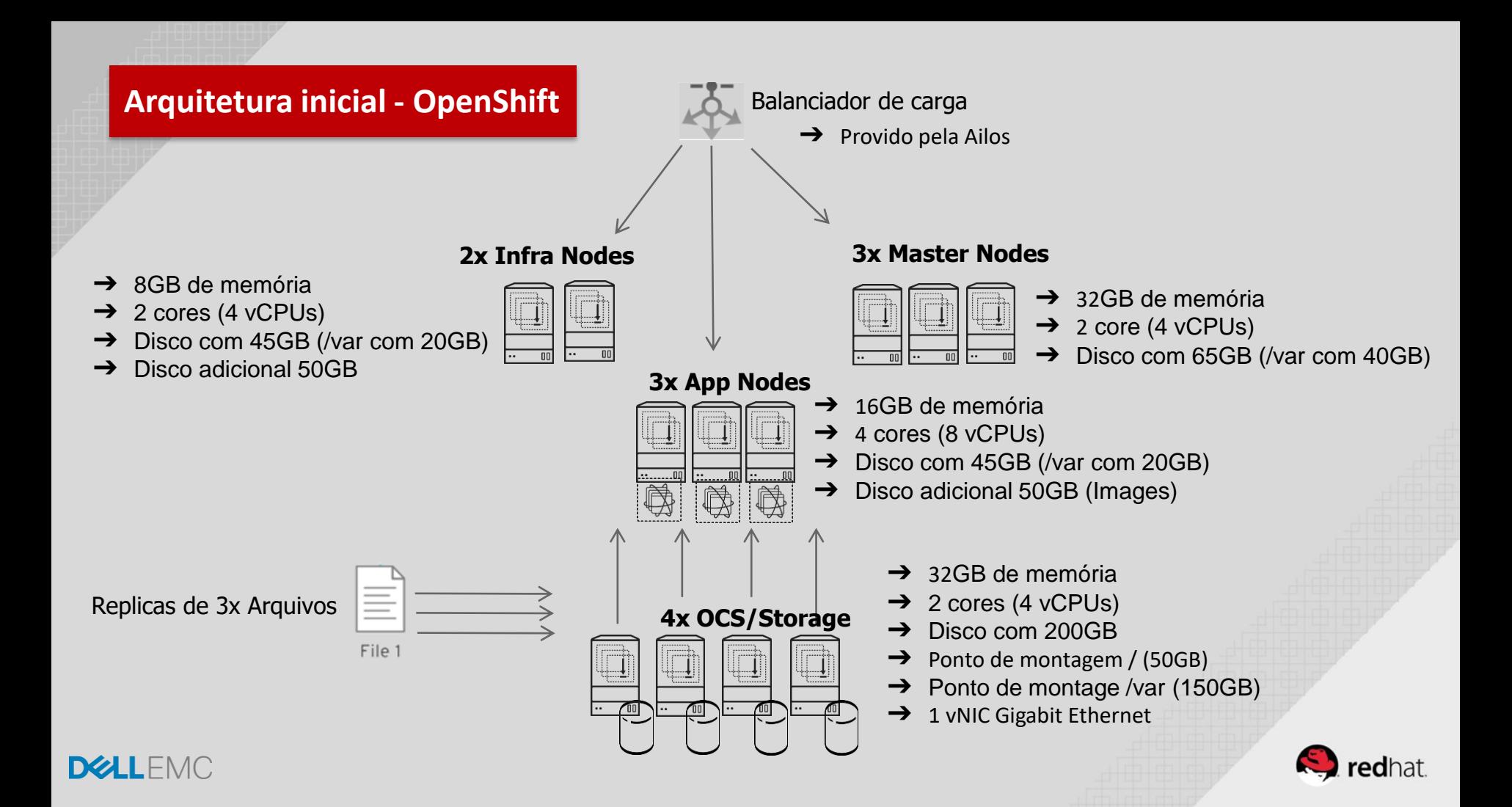

## Podemos ter mais de uma alternativa para Infra

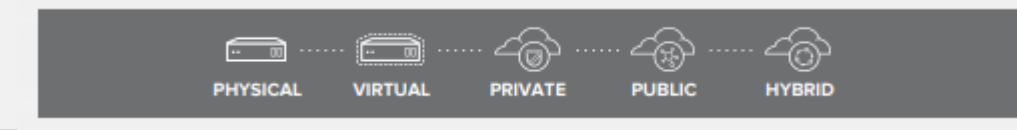

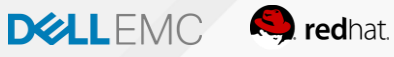

#### Instâncias de Nodes com RHEL onde o app funciona

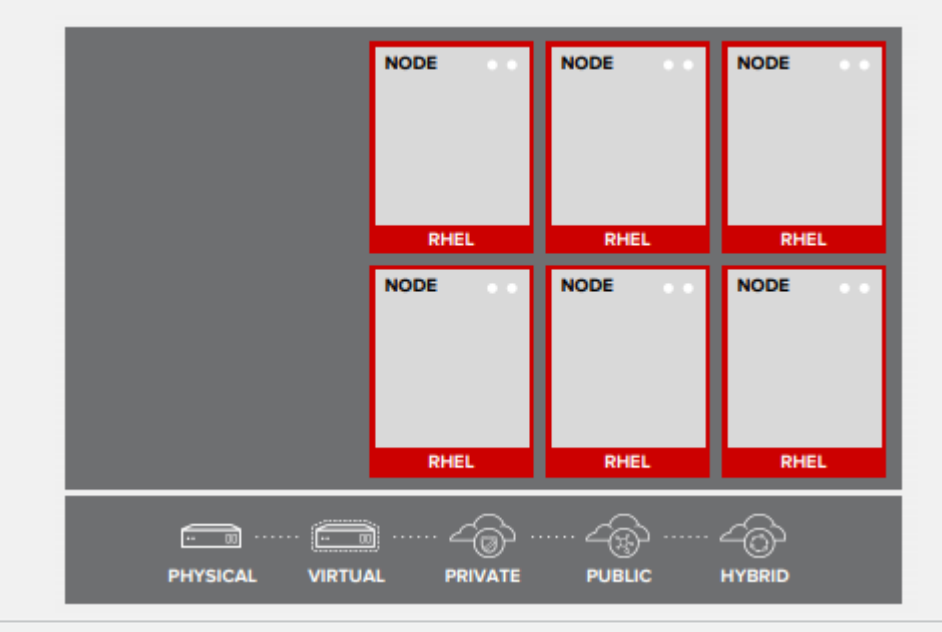

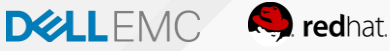

#### Apps funcionando em Containers

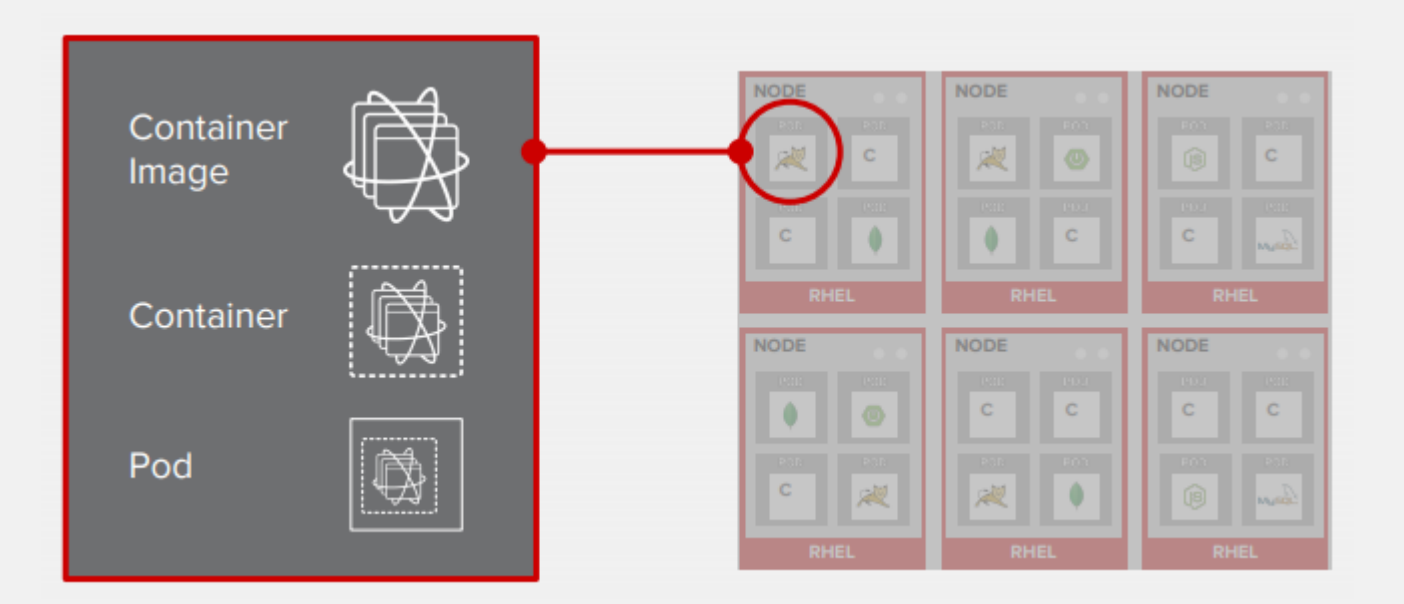

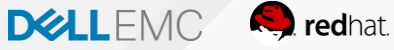

### Pods são as unidades de orquestração

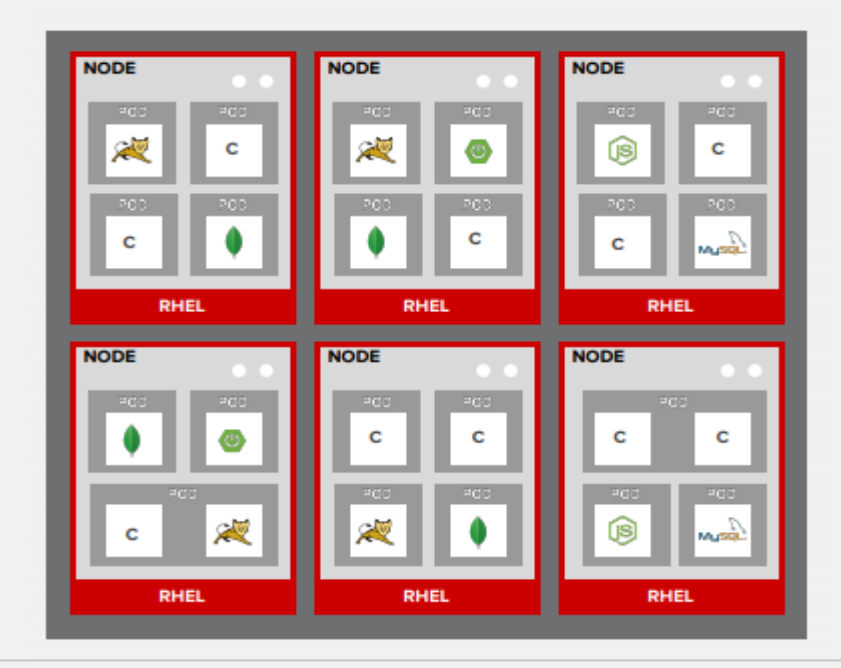

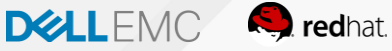

## O Master faz todo o controle

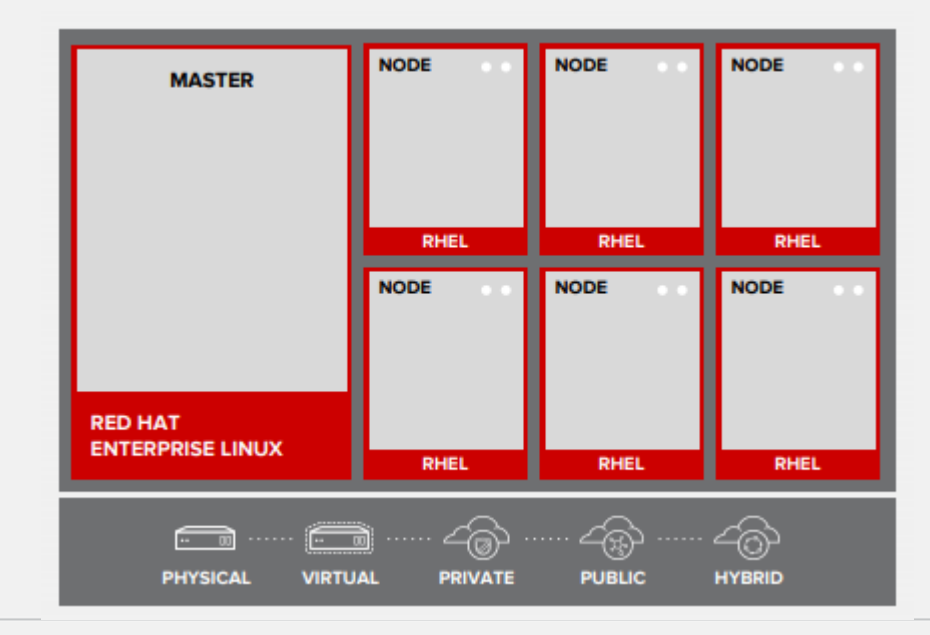

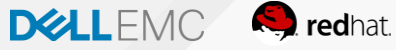

# API de identificação

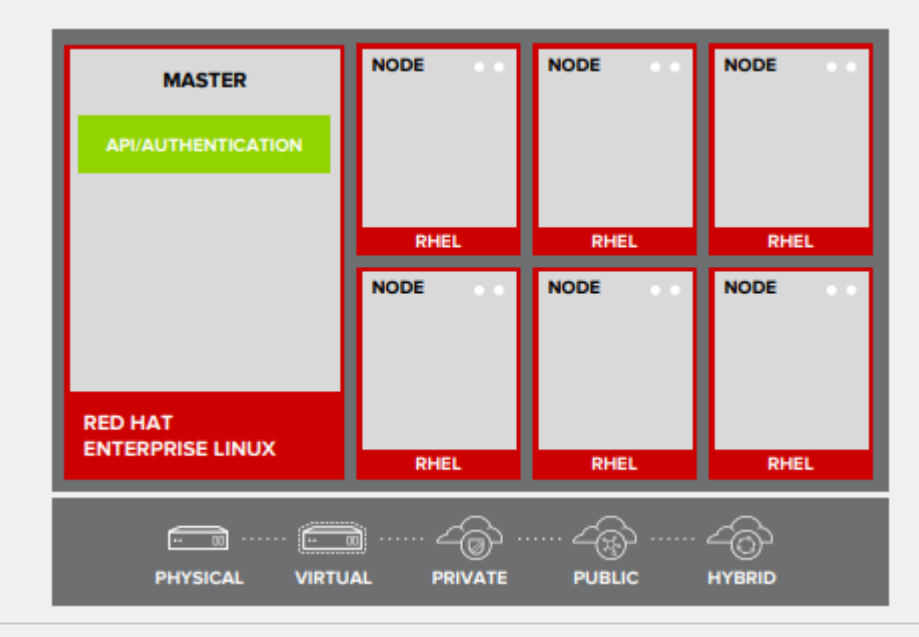

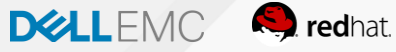

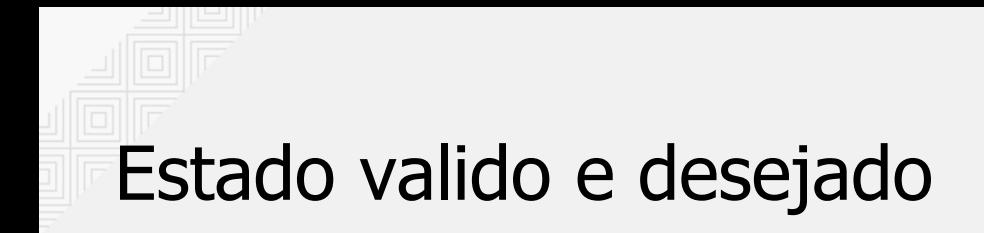

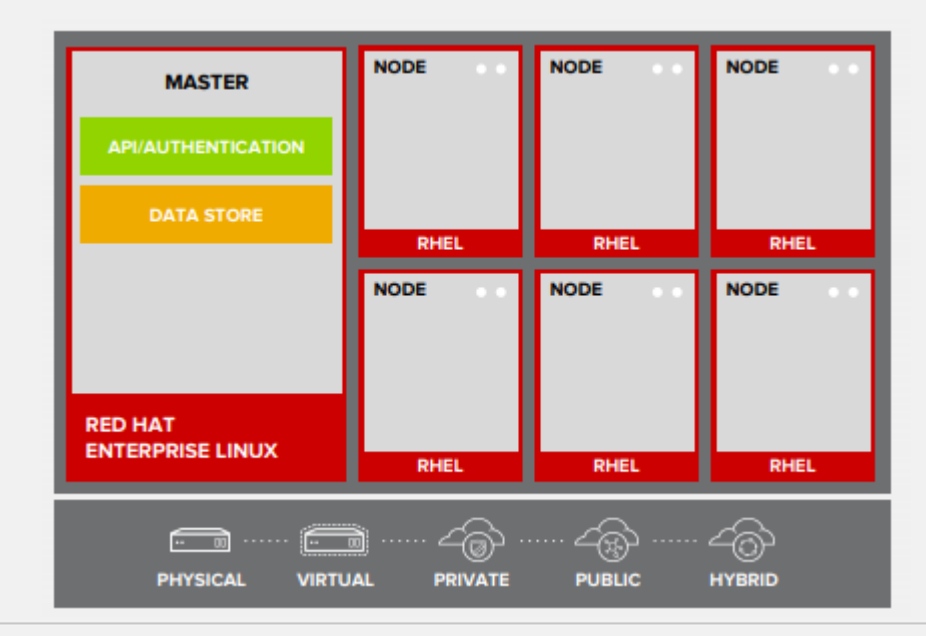

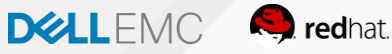

#### Integração com o container Registry

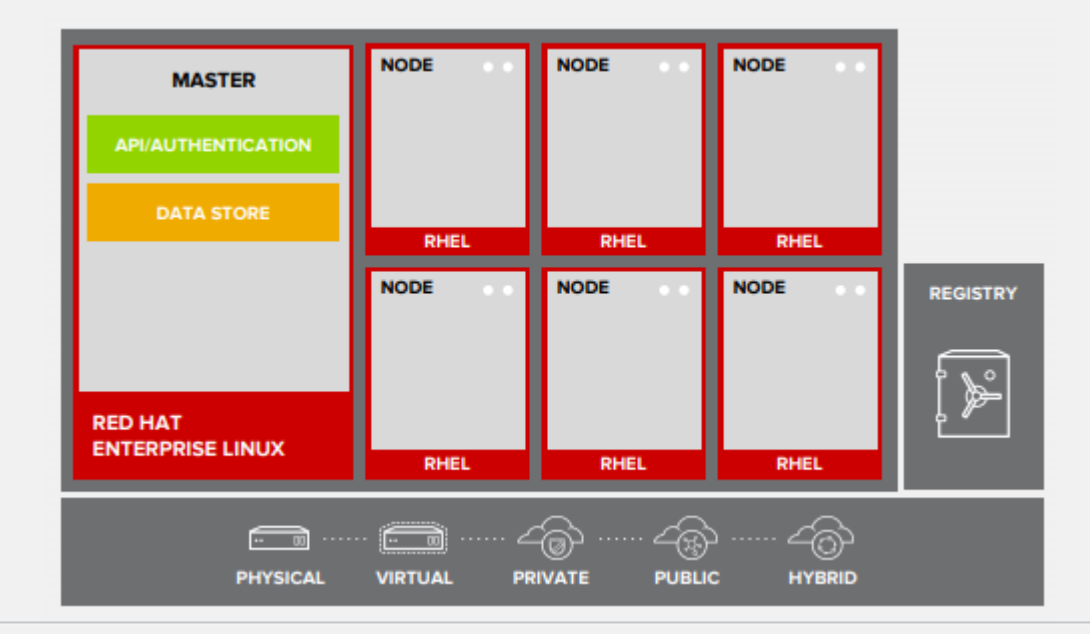

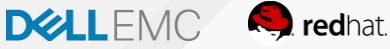
# Orquestração e Agendamento

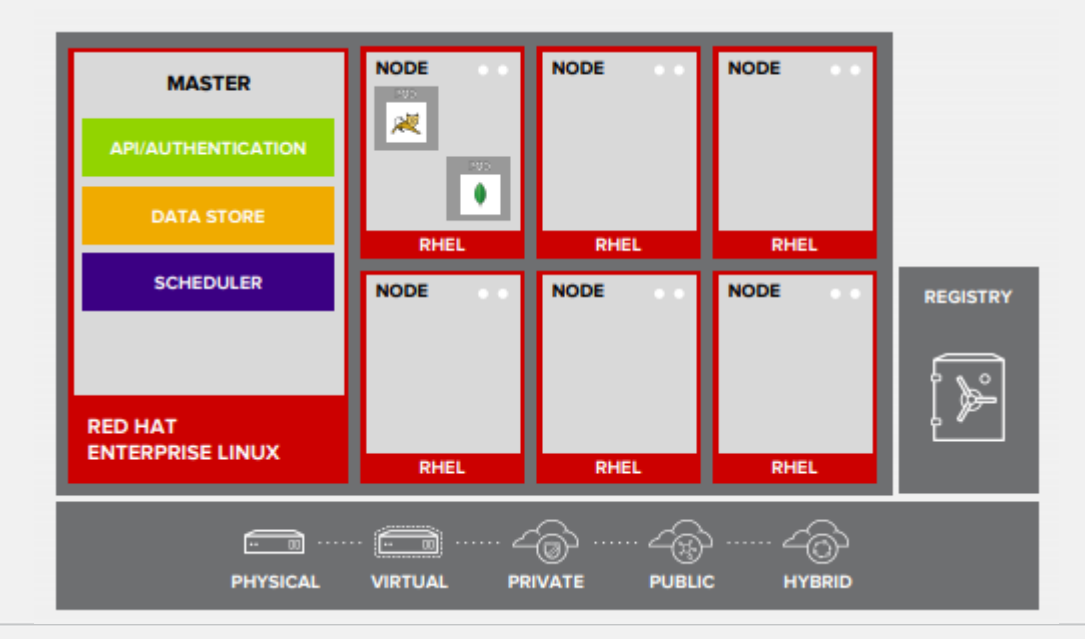

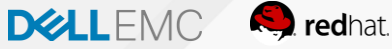

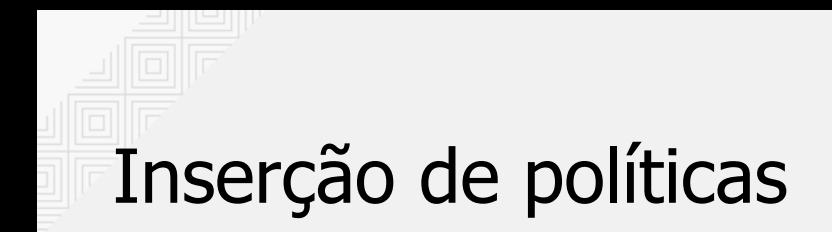

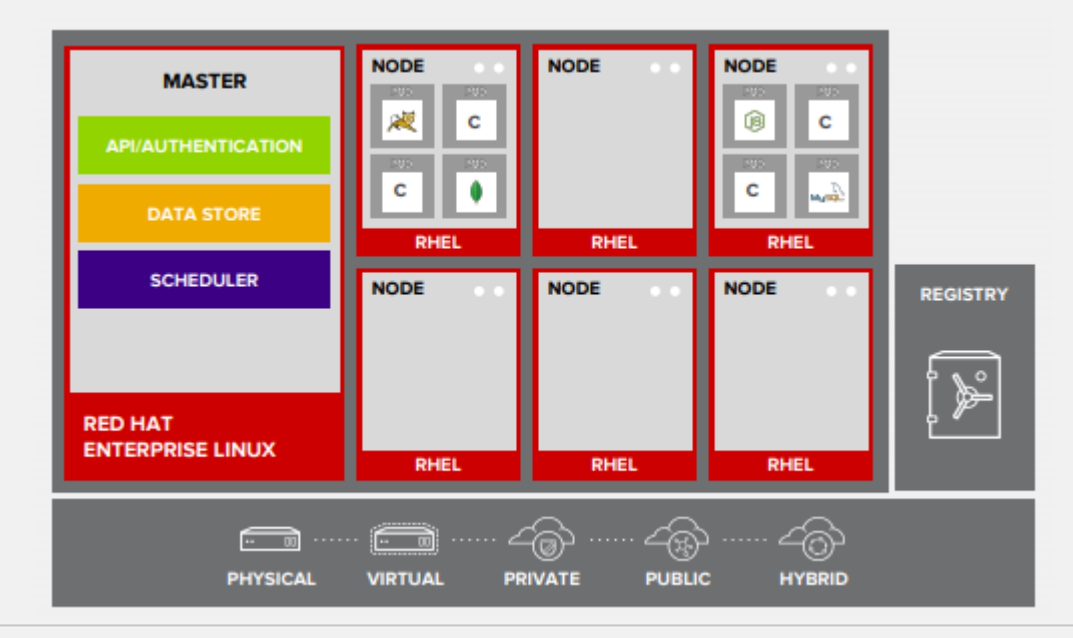

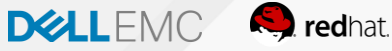

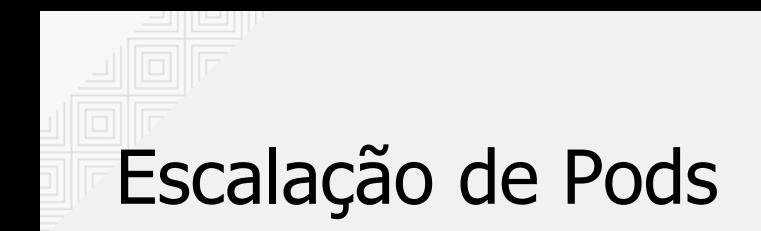

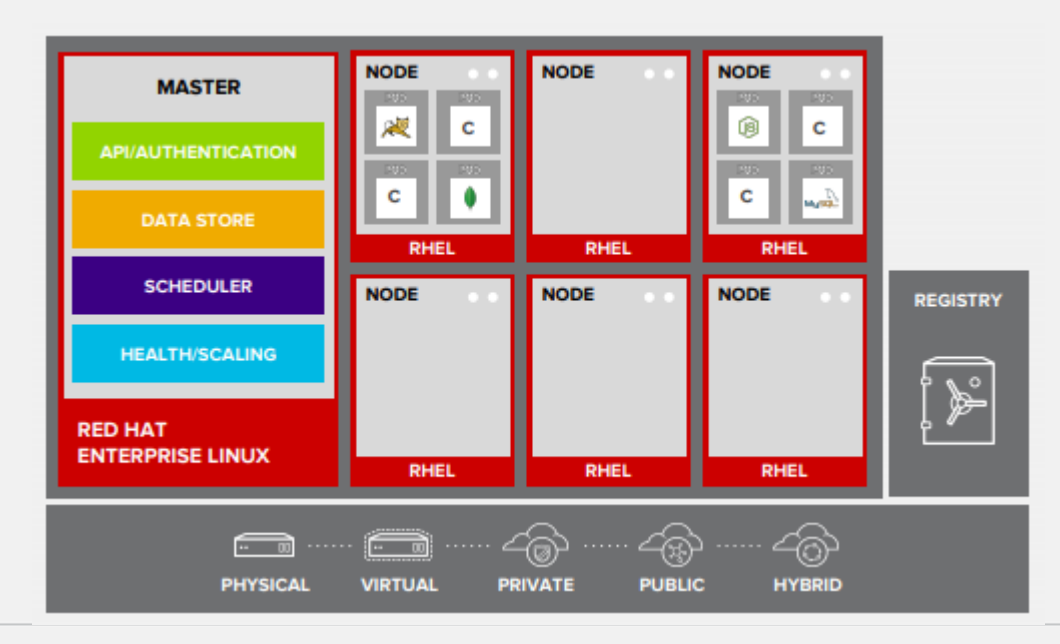

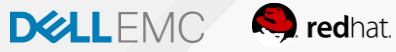

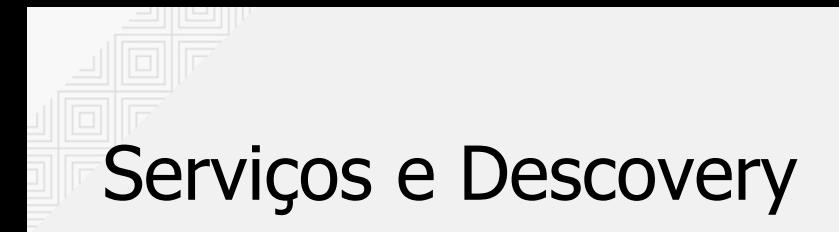

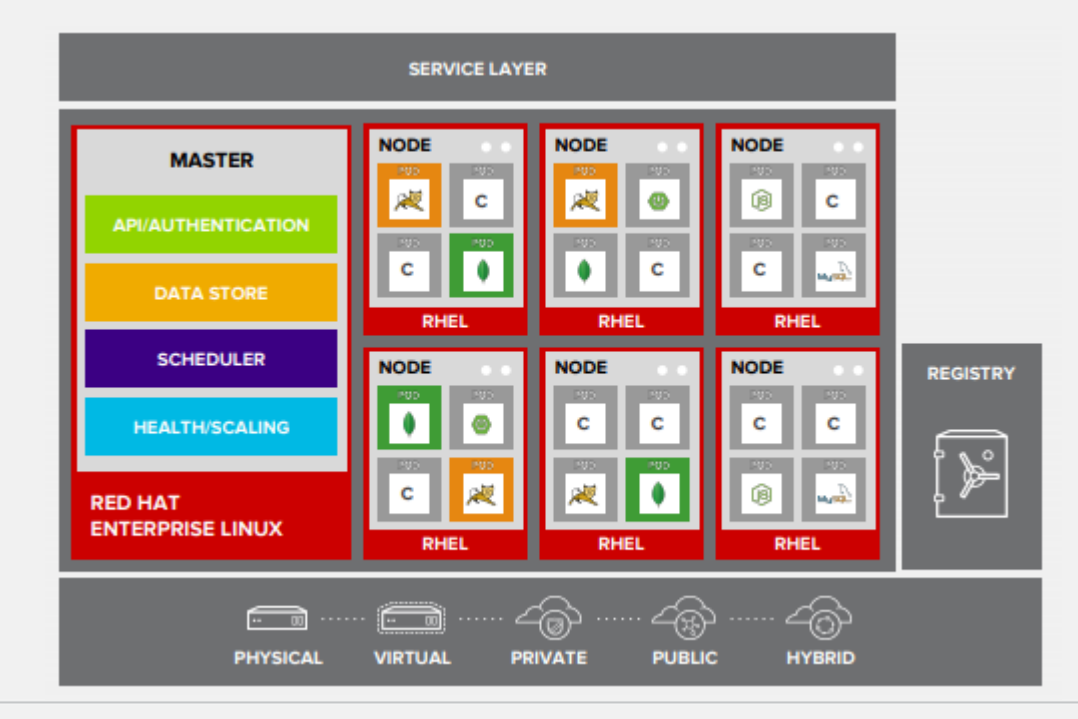

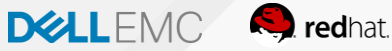

## Dados persistentes dos containers

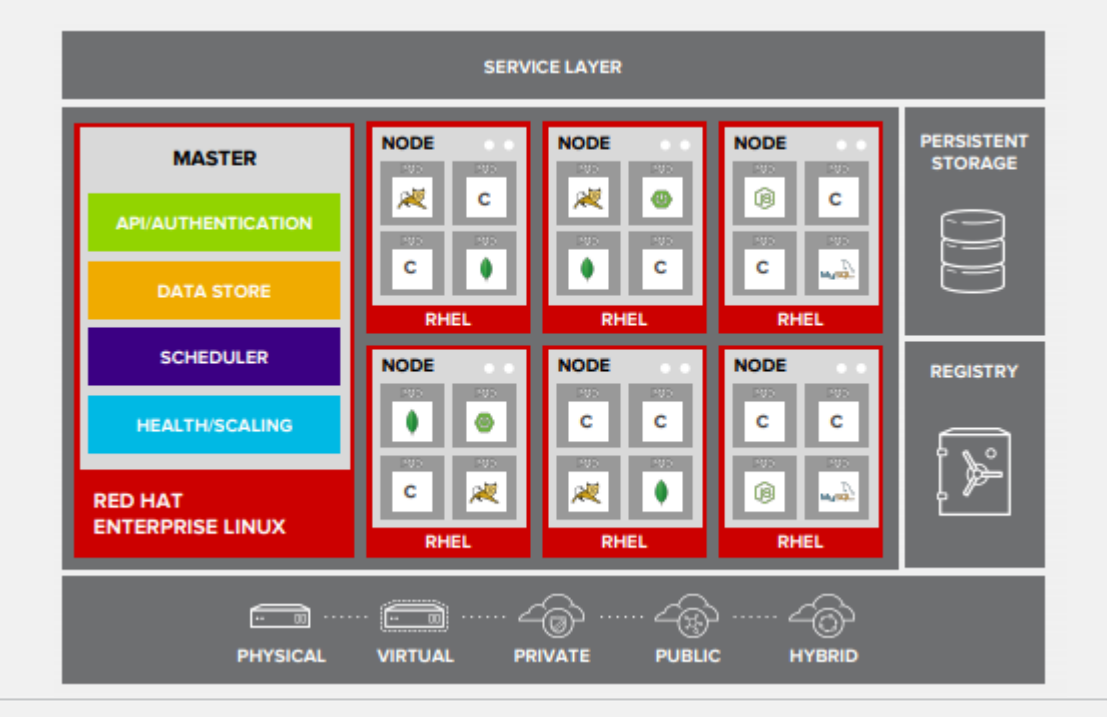

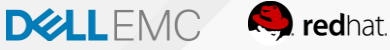

## Roteamento e Load Balance

### Texto

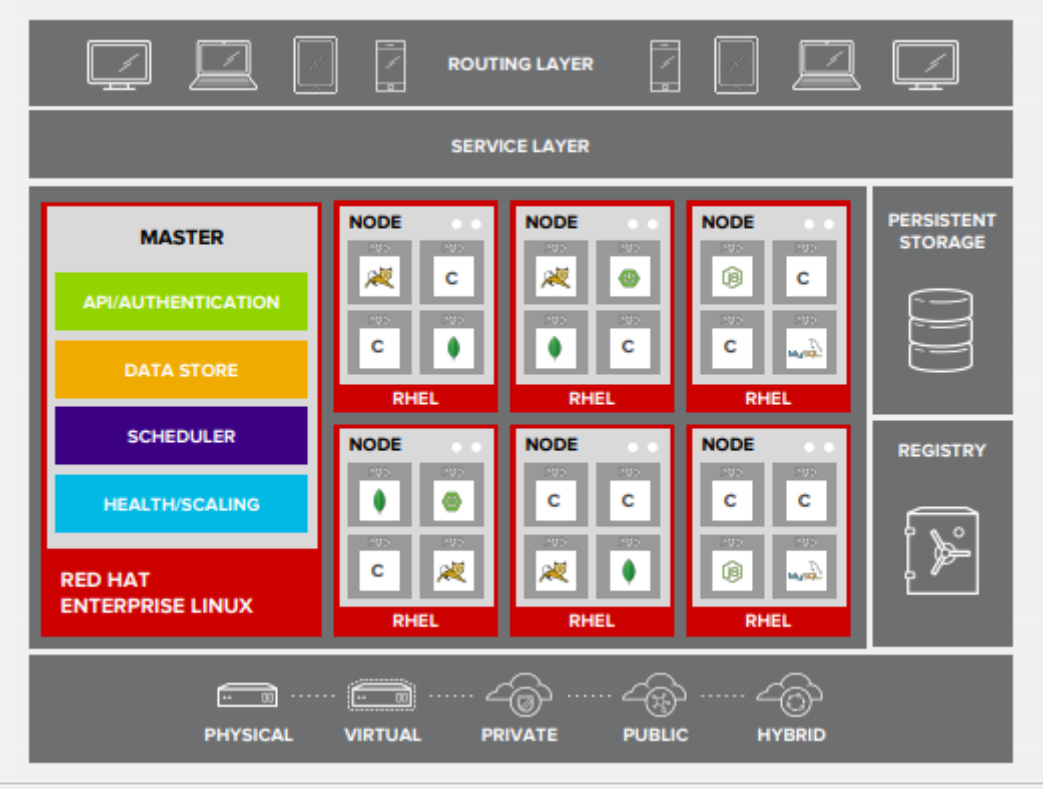

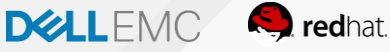

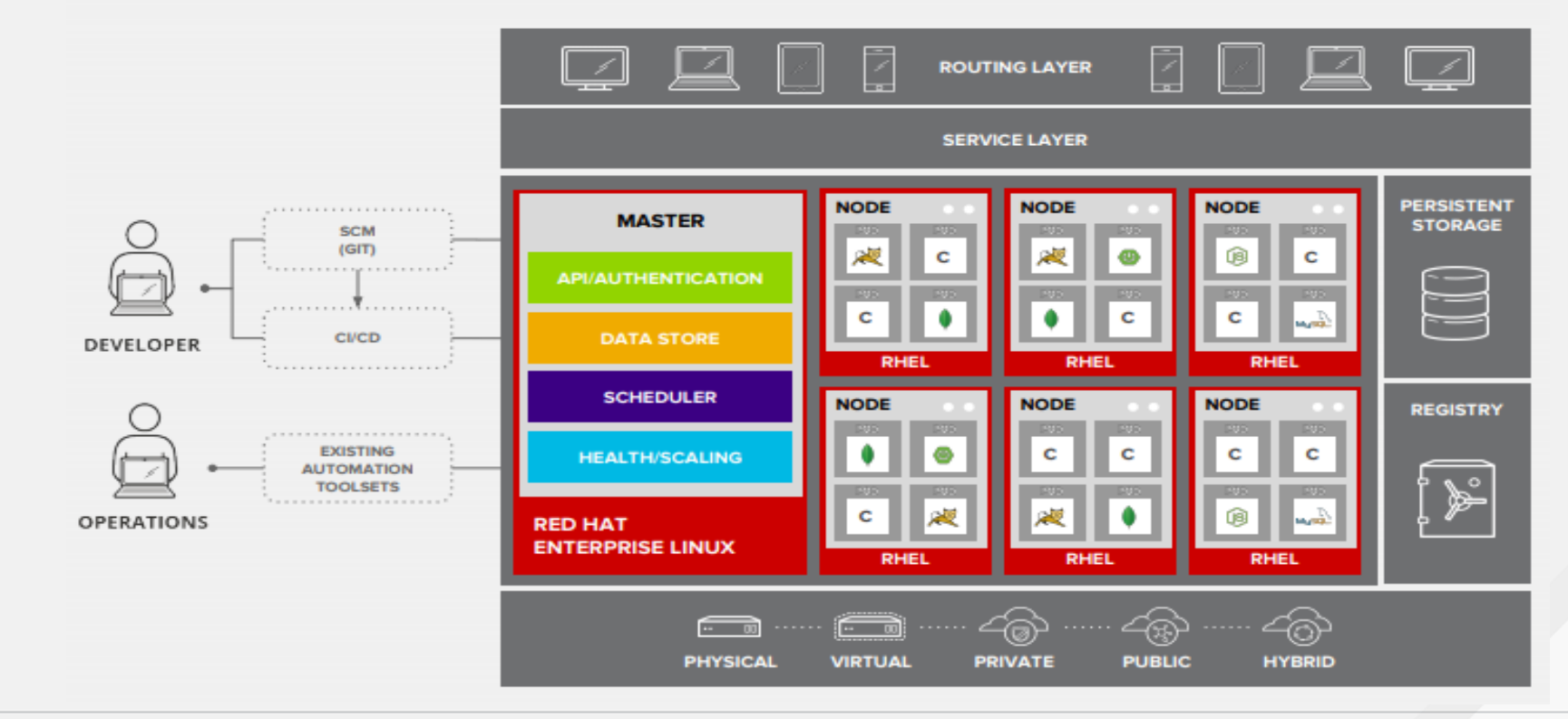

## Acesso via Web, CLI, IDE e API

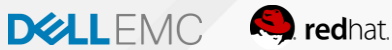

## Estratégia de Esteira e Pipeline

#### **Jenkins**

Jenkins > tooling/tasks-pipeline >

- Back to Dashboard
- Q **Status**

 $\Rightarrow$  Changes

- **S** Build Now
- Delete Pipeline
- a bir Configure
- L Move
- **Q** Full Stage View
- Pipeline Syntax

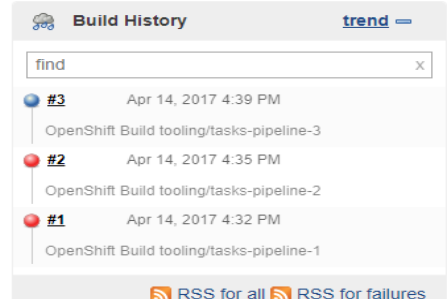

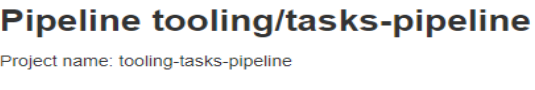

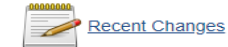

#### **Stage View**

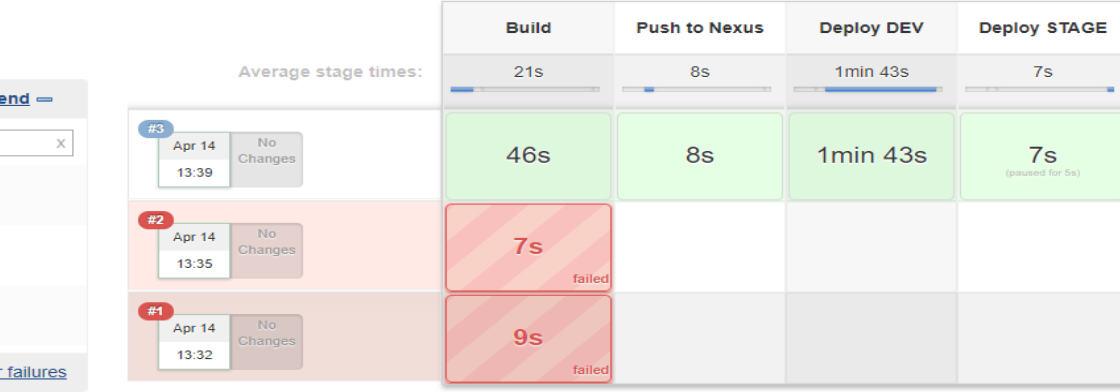

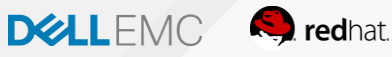

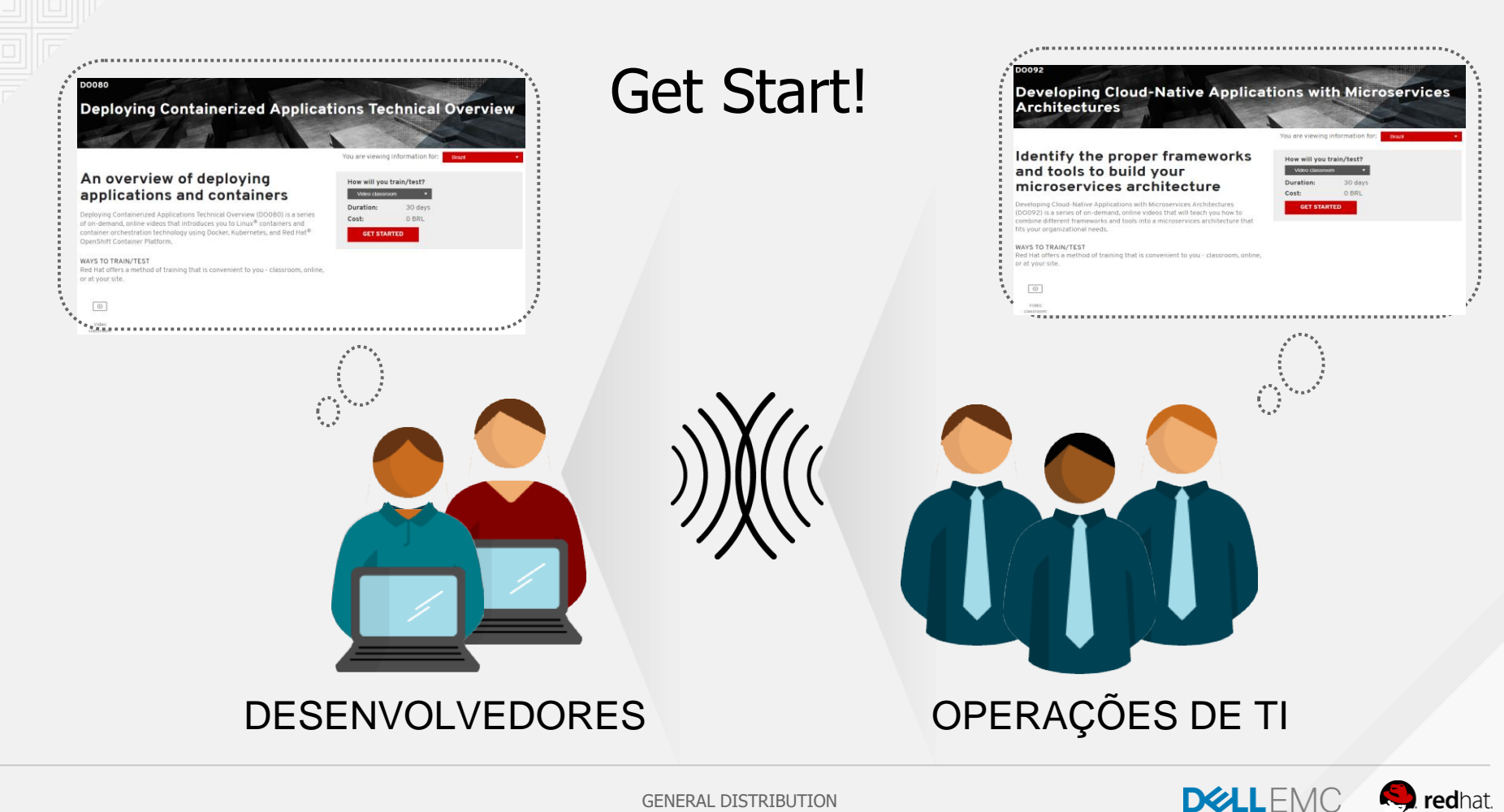

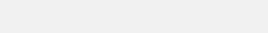

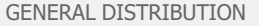

 $F$ nglish  $\star$ Single-page HTML -

**Getting Started** 

1 Overview

 $\mathbf x$ 

11 Introduction

1.1.1. Why Should I Use OpenShift?

2. Install OpenShift Container Platform

2.1 Overview

2.1.1. Prerequisites

2.1.2. Attach OpenShift **Container Platform** Subscription

2.1.3. Set Up Repositories

2.1.4. Install the OpenShift Container Platform Package

2.1.5. Set up Password-less **SSH Access** 

2.1.6. Run the Installation Playbooks

2.2. Interact with OpenShift **Container Platform** 

2.3. Understand Roles and Authentication

**Red Hat Training** A Red Hat training course is available for OpenShift Container Platform ▶

### **GETTING STARTED**

OPENSHIFT **CONTAINER** PLATFORM  $3.11$ 

#### Getting Started with OpenShift Container Platform 3.11

Red Hat OpenShift Documentation Team

#### **Legal Notice**

#### Abstract

Whether you are a developer or a platform administrator, you can get started with OpenShift using the topics in this book. Administrators can use the installation utility and an interactive CLI tool, to quickly install and configure a new OpenShift instance across multiple hosts. Developers can use the OpenShift CLI or the web console to log in to an existing OpenShift instance and start creating applications.

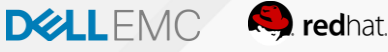

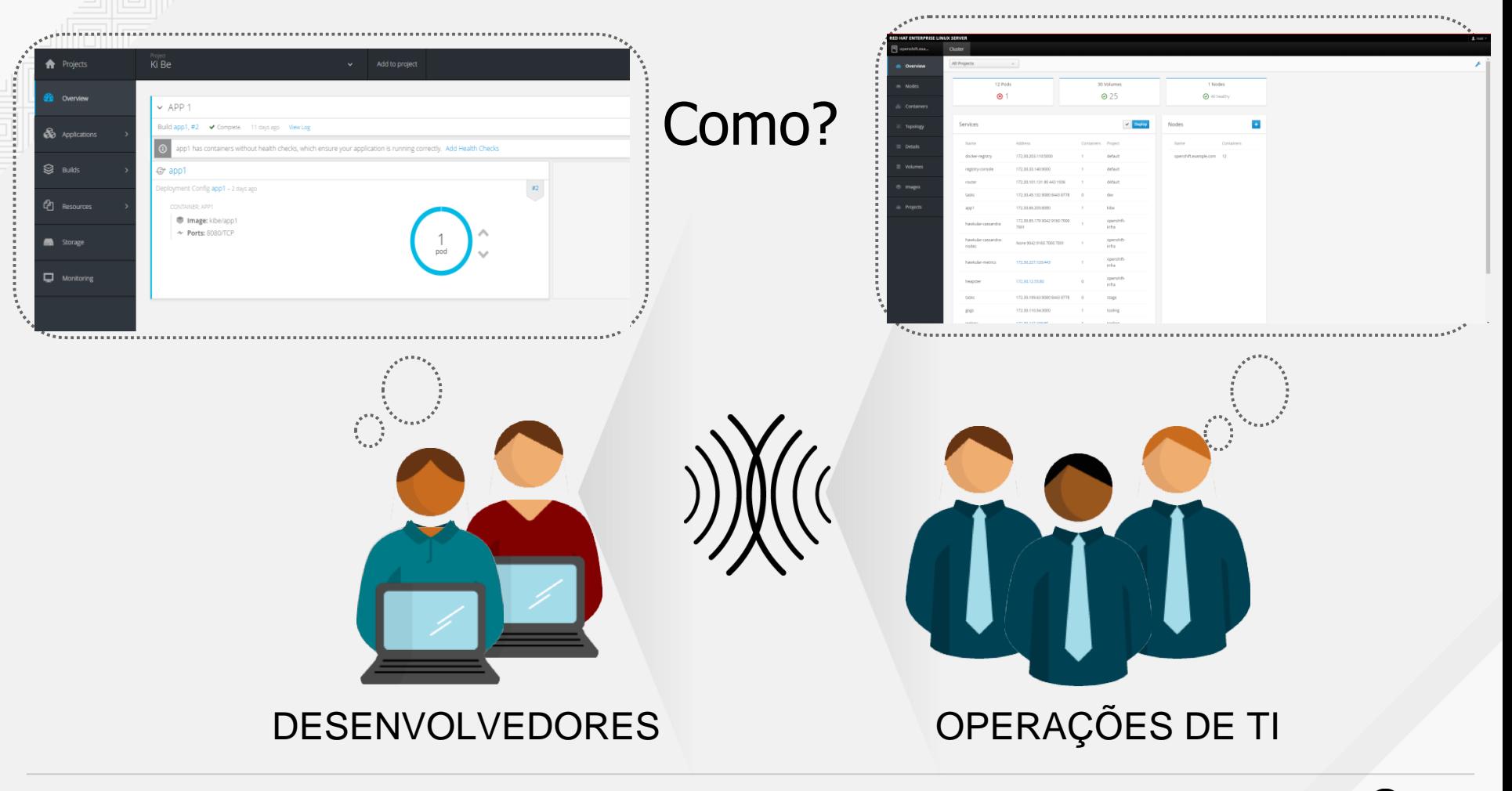

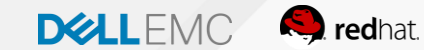

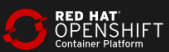

7

### $c^2$ containers irán permitir que este extrementada permitir que este extrementada permitir que este extrementada per

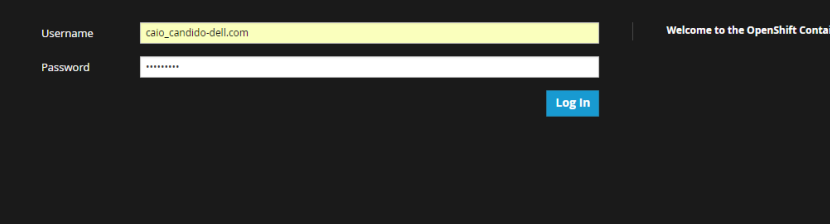

#### Welcome to the OpenShift Container Platform.

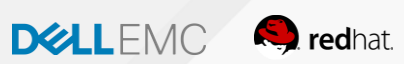

- -

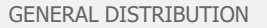

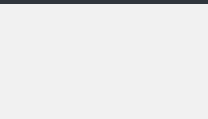

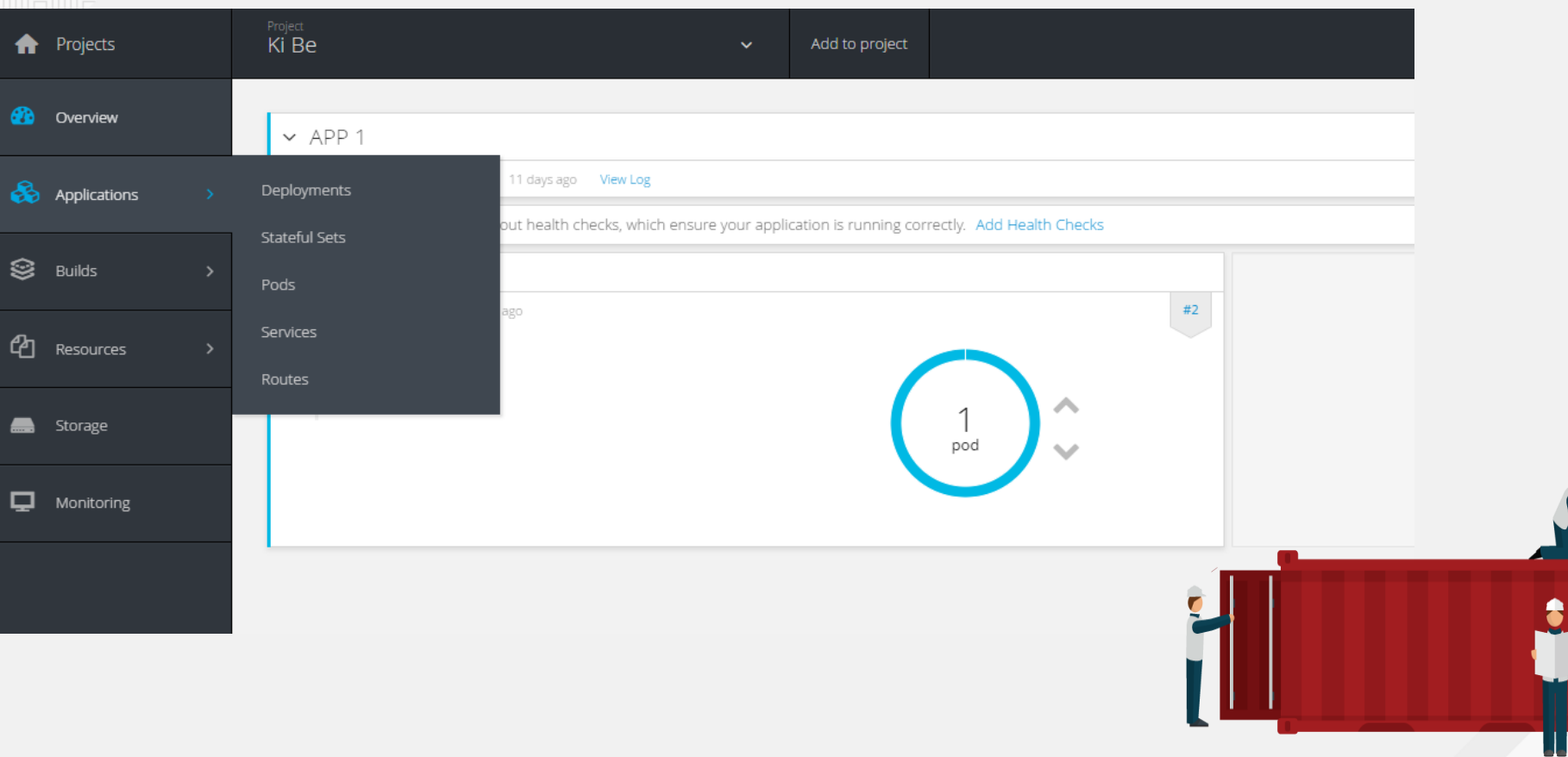

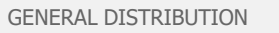

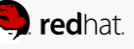

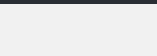

#### **RED HAT ENTERPRISE LINUX SERVER**

All Projects *e* Overview  $\equiv$  Nodes & Containers

Cluster

.c. Topology

**同** openshift.exa...

 $\equiv$  Details

**S** Volumes

**S** Images in Projects

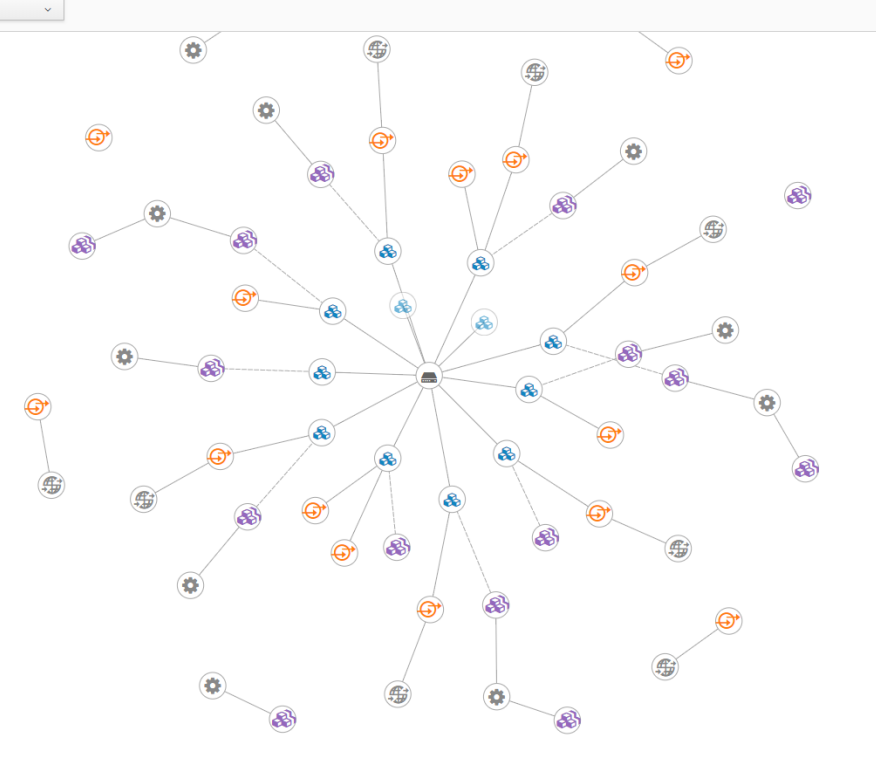

Select an object to see more details.

#### 8 Pod

Pods contain one or more containers that run together on a node, containing your application code.

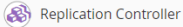

Replication controllers dynamically create instances of pods from templates, and remove pods when necessary.

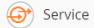

Services group pods and provide a common DNS name and an optional, load-balanced IP address to access them.

 $\left( \blacksquare \right)$  Node

Nodes are the machines that run your containers.

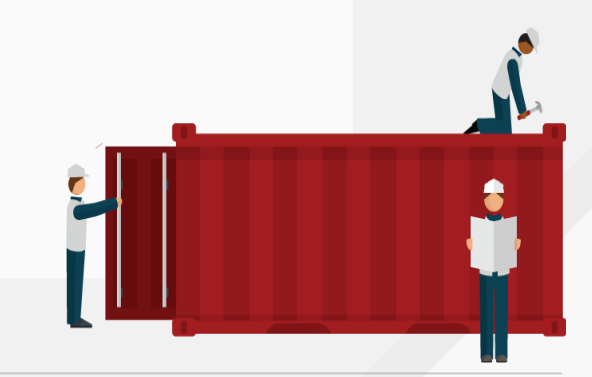

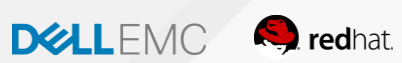

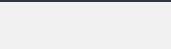

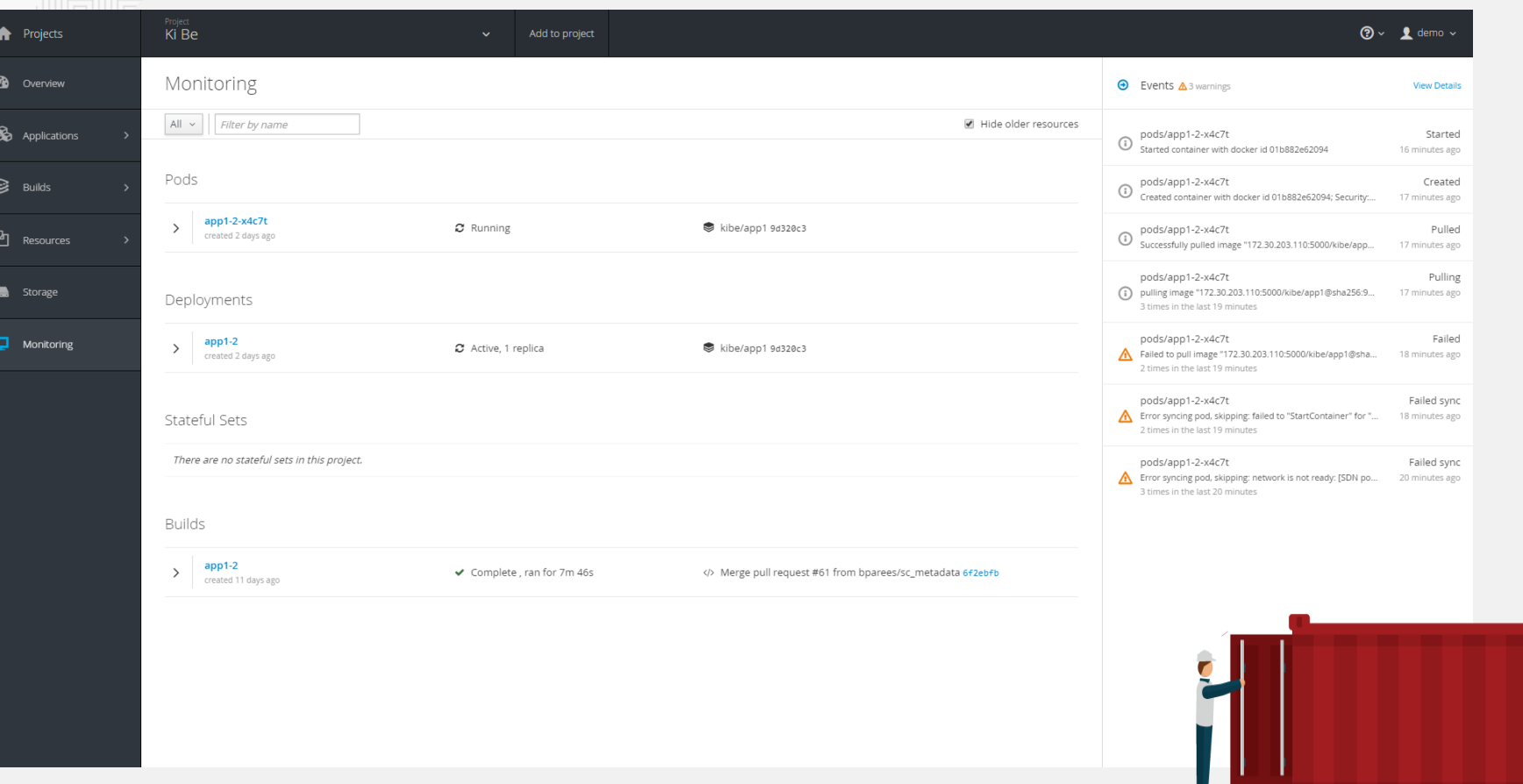

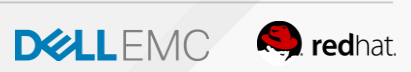

Ш

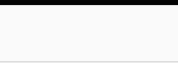

**RED HAT ENTERPRISE LINUX SERVER** 

 $\Box$  openshift.exa...

**®** Overview

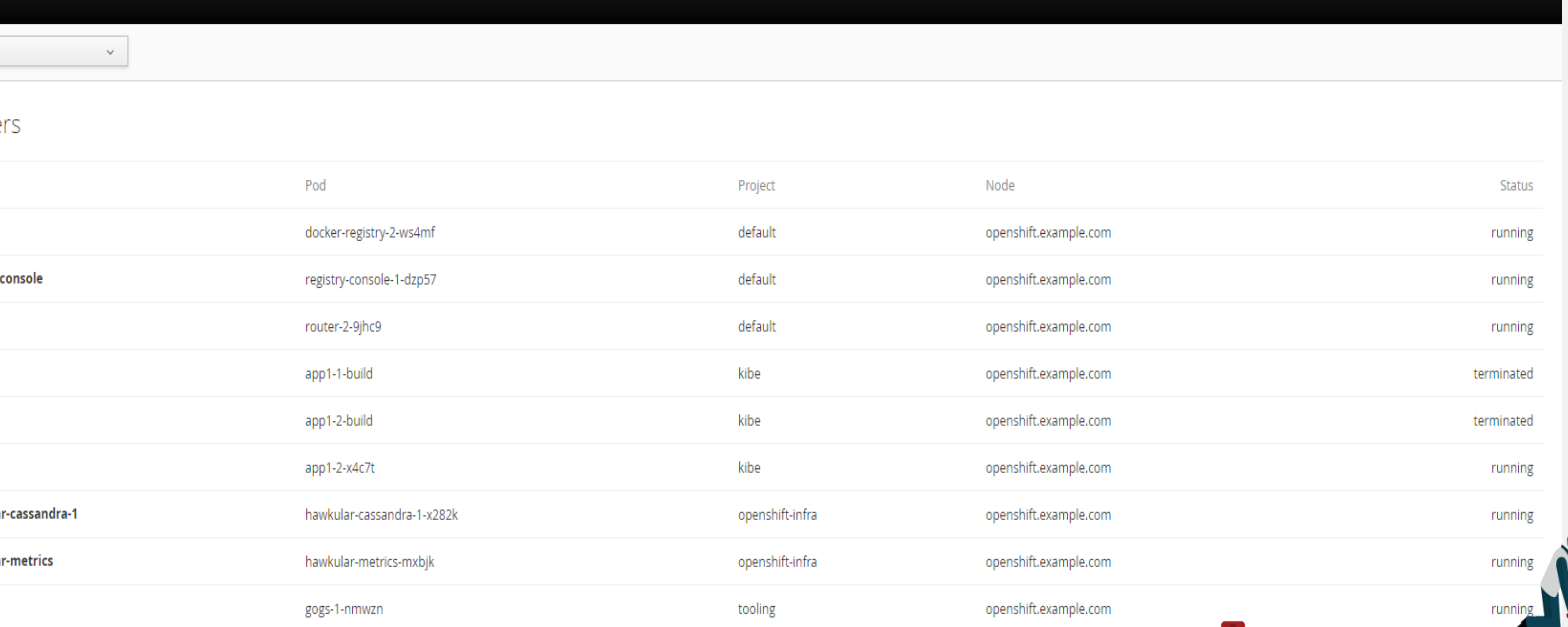

openshift.example.com

openshift.example.com

openshift.example.com

Containers  $\equiv$  Nodes

Cluster

All Projects

Name

 $\mathbf{v}$ 

jenkins-1-b24t3

nexus-1-vsbpp

postgresql-gogs-1-z1g74

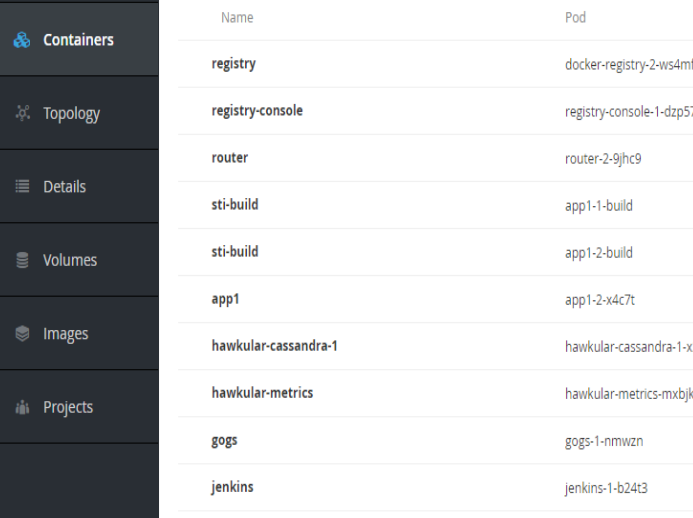

nexus

postgresql

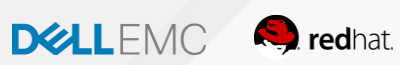

 $\overline{\phantom{a}}$ 

GENERAL DISTRIBUTION

tooling

tooling

tooling

 $\perp$  root  $\sim$ 

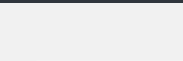

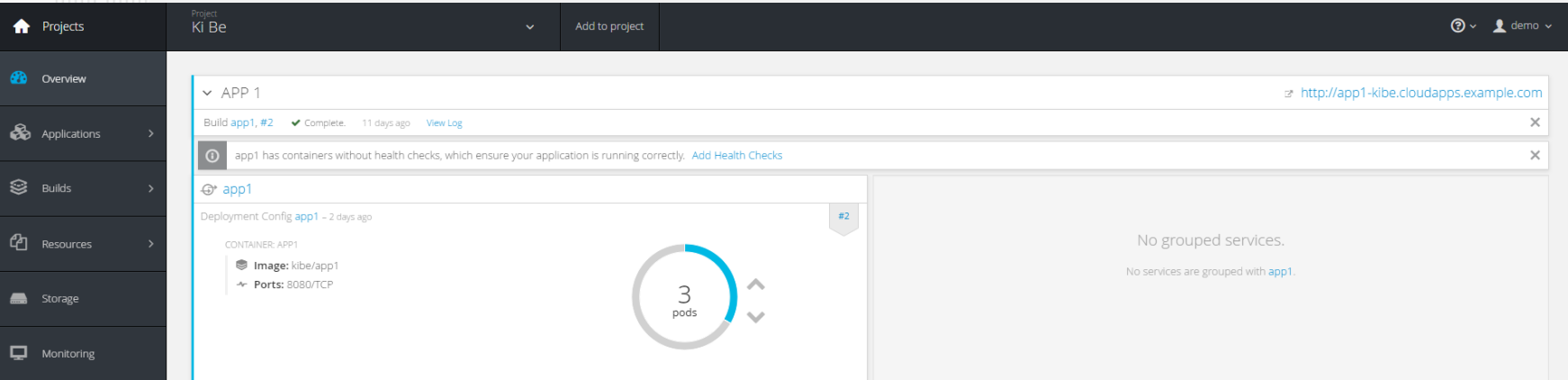

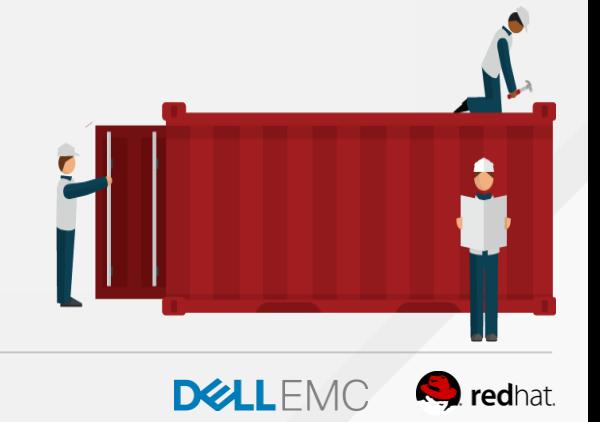

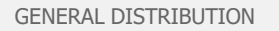

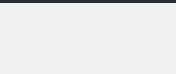

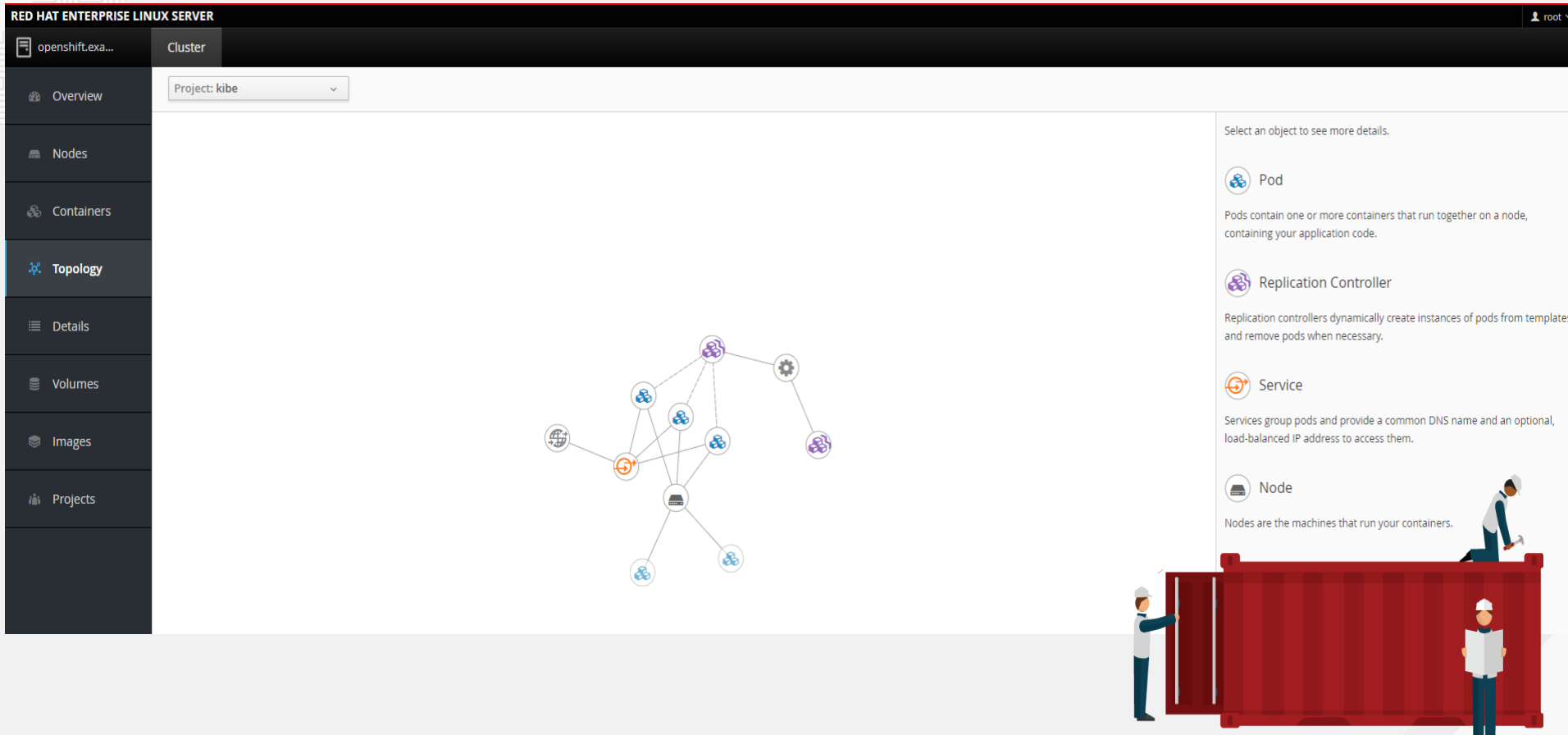

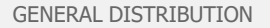

DELLEMC **Q** redhat.

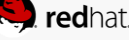

 $\overline{\phantom{a}}$ 

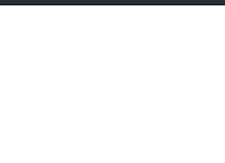

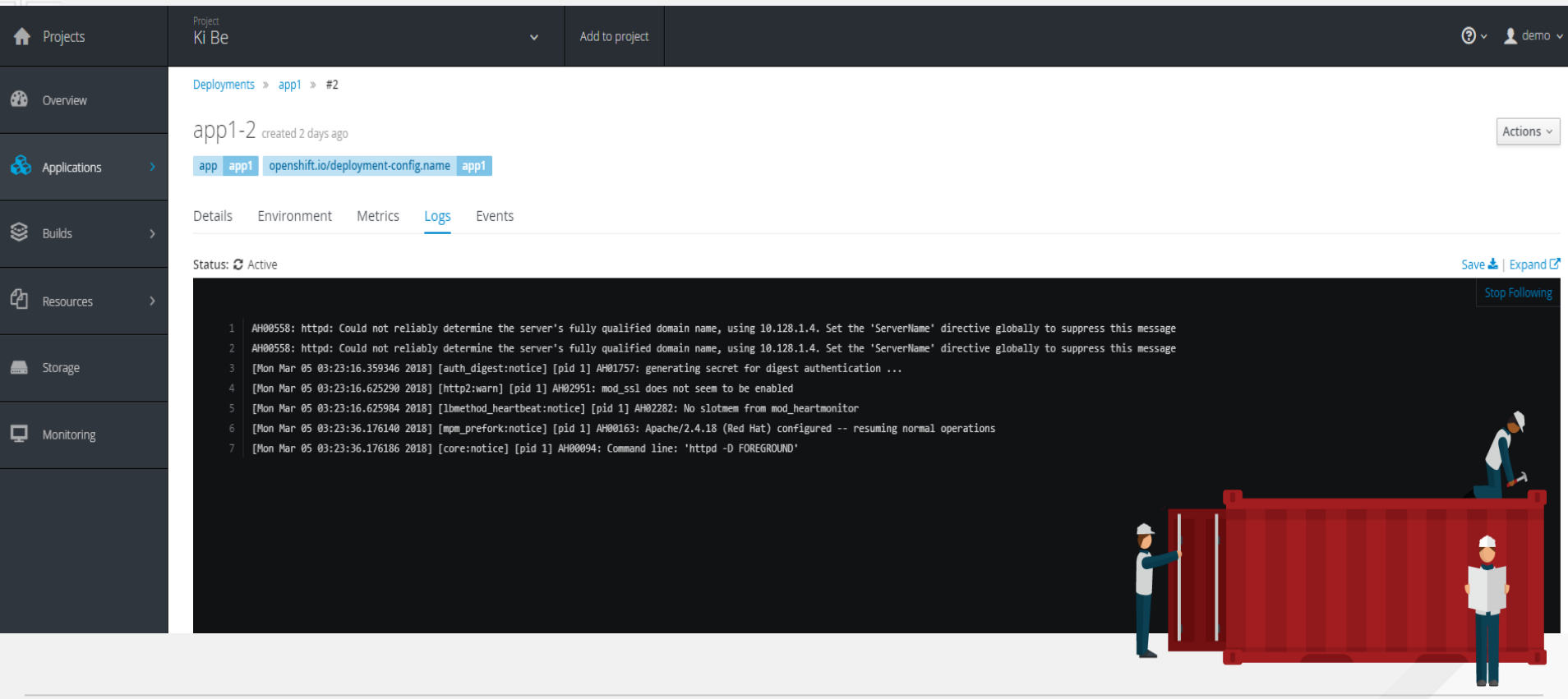

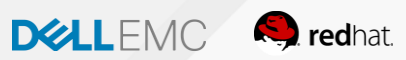

#### Welcome to your CakePHP application on OpenShift

#### How to use this example application

For instructions on how to use this application with OpenShift, start by reading the Developer Guide.

#### Deploying code changes

The source code for this application is available to be forked from the OpenShift GitHub repository. You can configure a webhook in your repository to make OpenShift automatically start a build whenever you push your code:

- 1. From the Web Console homepage, navigate to your project 2. Click on Browse > Builds
- 
- 
- 
- 3. Click the link with your BuildConfig name<br>4. Click the Configuration tab<br>5. Click the "Copy to clipboard" icon to the right of the "GitHub webhook URL" field
- 6. Navigate to your repository on GitHub and click on repository settings > webhooks<br>> Add webhook<br>7. Paste your webhook URL provided by OpenShift
- 
- 

8. Leave the defaults for the remaining fields — that's it!<br>After you save your webhook, if you refresh your settings page you can see the status of<br>the ping that Github sent to OpenShift to verify it can reach the server.

Note: adding a webhook requires your OpenShift server to be reachable from GitHub.

#### Working in your local Git repository

If you forked the application from the OpenShift GitHub example, you'll need to manually clone the repository to your local system. Copy the application's source code Git URL and then run:

#### Managing your application

Documentation on how to manage your application from the Web Console or Command Line is available at the Developer Guide.

#### Web Console

You can use the Web Console to view the state of your application components and launch new builds.

#### **Command Line**

With the OpenShift command line interface (CLI), you can create applications and manage projects from a terminal

#### **Development Resources**

- OpenShift Documentation
- Openshift Origin GitHub
- Source To Image GitHub
- Getting Started with PHP on OpenShift
- · Stack Overflow questions for OpenShift
- Git documentation

#### **Request information**

Page view count: No database configured

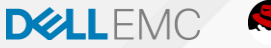

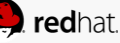

## Install OpenShift Container Platform

- # subscription-manager register
- # subscription-manager refresh
- # subscription-manager list --available
- # subscription-manager attach --pool=<pool id>
- # subscription-manager repos --enable="rhel-7 server-rpms" \
	- --enable="rhel-7-server-extras-rpms" \
	- --enable="rhel-7-server-ose-3.11-rpms" \
	- --enable="rhel-7-server-ansible-2.6-rpms"

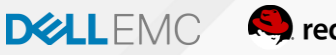

# yum -y install wget git net-tools bind-utils iptables-services bridge-utils bash-completion kexec-tools sos psacct

# yum -y update # reboot

# yum -y install openshift-ansible

# yum -y install cri-o docker

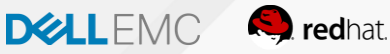

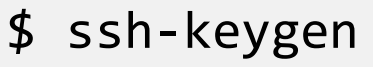

\$ for host in master.openshift.example.com \ node.openshift.example.com; \ do ssh-copy-id -i  $\sim/$ .ssh/id rsa.pub \$host; \ done

\$ cd /usr/share/ansible/openshift-ansible \$ ansible-playbook -i <inventory\_file> playbooks/prerequisites.yml

\$ cd /usr/share/ansible/openshift-ansible \$ ansible-playbook -i <inventory\_file> playbooks/deploy\_cluster.yml

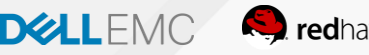

## Configure OpenShift Container Platform

```
$ oc login -u system:admin
$ oc get nodes
oauthConfig:
```

```
...
identityProviders:
- challenge: true
  login: true
  name: htpasswd auth provider
  provider:
    apiVersion: v1
    kind: HTPasswdPasswordIdentityProvider
    file: /etc/origin/master/htpasswd
```
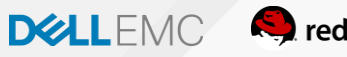

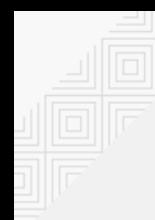

### # yum -y install httpd-tools

- # touch /etc/origin/master/htpasswd
- # htpasswd -b /etc/origin/master/htpasswd admin redhat
- # master-restart api
- # master-restart controllers

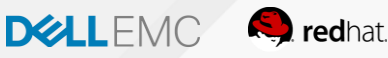

\$ oc adm policy add-cluster-role-to-user clusteradmin admin

- \$ oc login -u admin
- \$ oc project default
- \$ oc delete all -l router=router
- \$ oc adm router --replicas=1 --serviceaccount=router

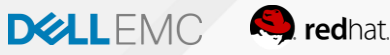

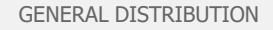

## Creating a Project

\$ oc login -u=<username> -p=<password> - server=<your-openshift-server> --insecure-skip-tlsverify

\$ oc login <https://api.your-openshift-server.com> --token=<tokenID>

```
$ oc new-project <projectname> --
description="<description>" --display-
name="<display_name>"
$ oc new-app openshift/ruby-20-
centos7~https://github.com/<your_github_username>/r
uby-ex
```
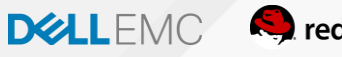

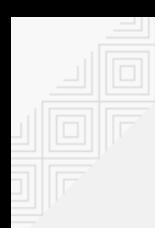

\$ oc logs -f bc/ruby-ex

\$ oc status

```
$ oc expose service ruby-ex
$ oc get route
```

```
$ oc edit bc/ruby-ex
triggers
```
- github:

secret: Q1tGY0i9f1ZFihQbX07S type: GitHub

\$ oc describe bc ruby-ex

![](_page_99_Picture_8.jpeg)

![](_page_100_Picture_0.jpeg)

7

### $c^2$ containers irán permitir que este extrementada permitir que este extrementada permitir que este extrementada per

![](_page_100_Picture_2.jpeg)

#### Welcome to the OpenShift Container Platform.

![](_page_100_Picture_5.jpeg)

- -

![](_page_100_Picture_6.jpeg)

# **Fuse Integration Services**

Architecture

![](_page_101_Figure_2.jpeg)

![](_page_101_Picture_3.jpeg)

![](_page_102_Picture_0.jpeg)

![](_page_102_Picture_1.jpeg)

**Red Hat 3Scale API** JBoss Fuse (Integration Platform - SOA) **JBoss EAP (Runtime JEE7)** Management Camel context  $\sqrt{\text{Route 1}} = \frac{m}{2}$ ٩ 00011A<br>1000111<br>1000111 *Dashboard* 葡 API Managemen<br>Central Analytics € **OH** \$ynd 暠  $\triangle$  $-2$  $\bigcirc$ cobrança Route n a  $\frac{1}{\sqrt{2}}$  sync **External Service Providers** Gateway ŞS ₩ Camel bindings support<br>include SOAP, JMS,<br>HTTP, TCP/UDP File, Controlador Aplicações de Tráfego ActiveMQ (Messaging) FTP, Synch and Asynch messaging Portal do desenvolvedor 88 围 ы Fórum ActiveDocs R Credenciais  $=$ Mainframe **OpenShift Container Platform**  $\sqrt{a}$ Operação, Gestão, SLA's, I W U Monitoramento, Deployment DevOps **CI/CD - DEVOPS** Desenvolvedores

![](_page_103_Picture_1.jpeg)

## Como aprender tudo isso?

![](_page_104_Figure_1.jpeg)

![](_page_104_Picture_2.jpeg)

## Como começar hoje?

https://learn.openshift.com

![](_page_105_Figure_2.jpeg)

![](_page_105_Picture_3.jpeg)

# Obrigado!

![](_page_106_Picture_1.jpeg)

powered by

![](_page_106_Picture_3.jpeg)

Caio Candido, [caio.candido@dell.com](mailto:Caio.candido@dell.com) <https://www.linkedin.com/in/ccandido/> 111-200-002

![](_page_106_Picture_5.jpeg)